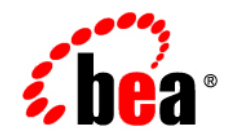

# **BEA** AquaLogic Enterprise Security

**Administration Reference**

Version 2.6 Document Revised: April 2007

# 1. Introduction and Roadmap

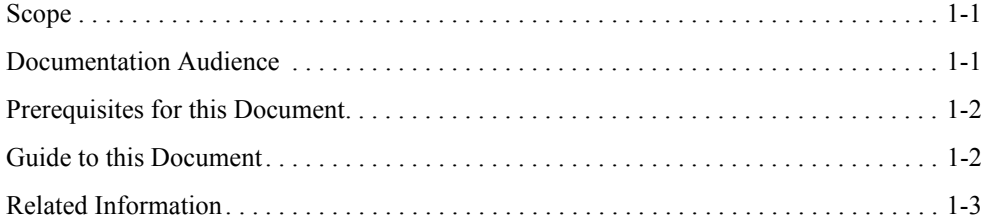

### 2. Administrative Utilities

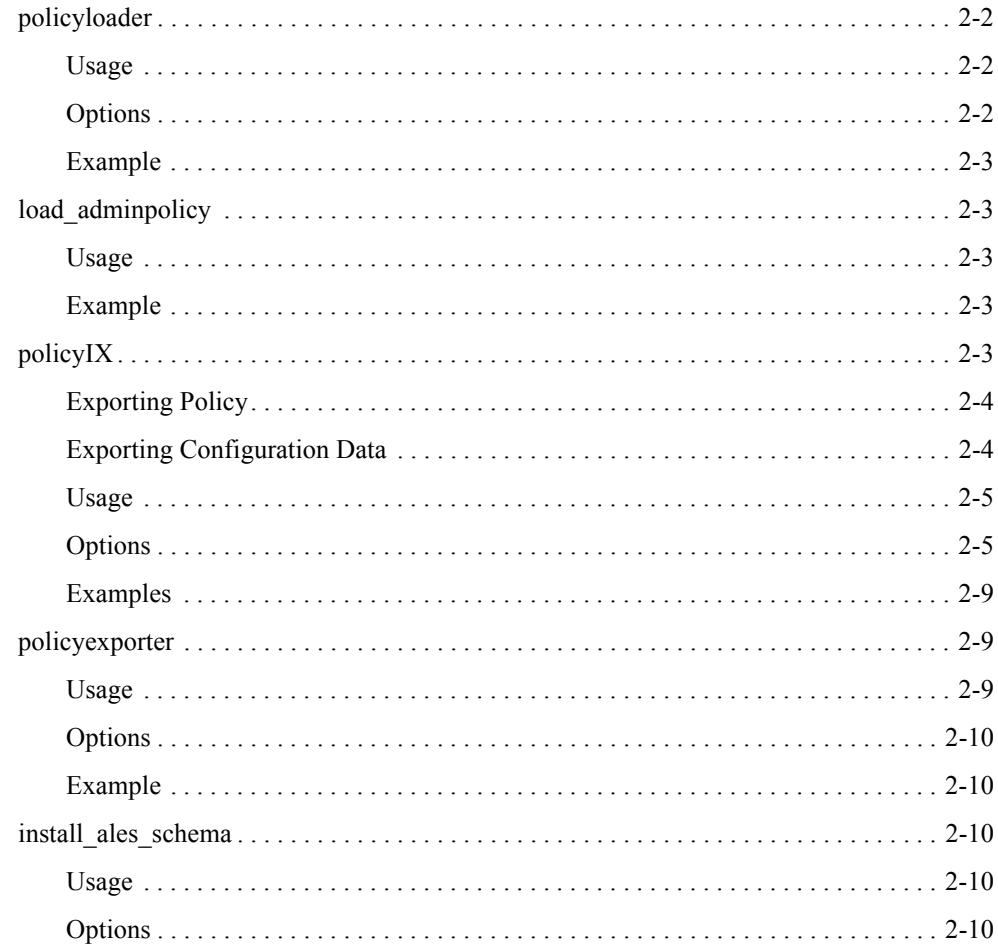

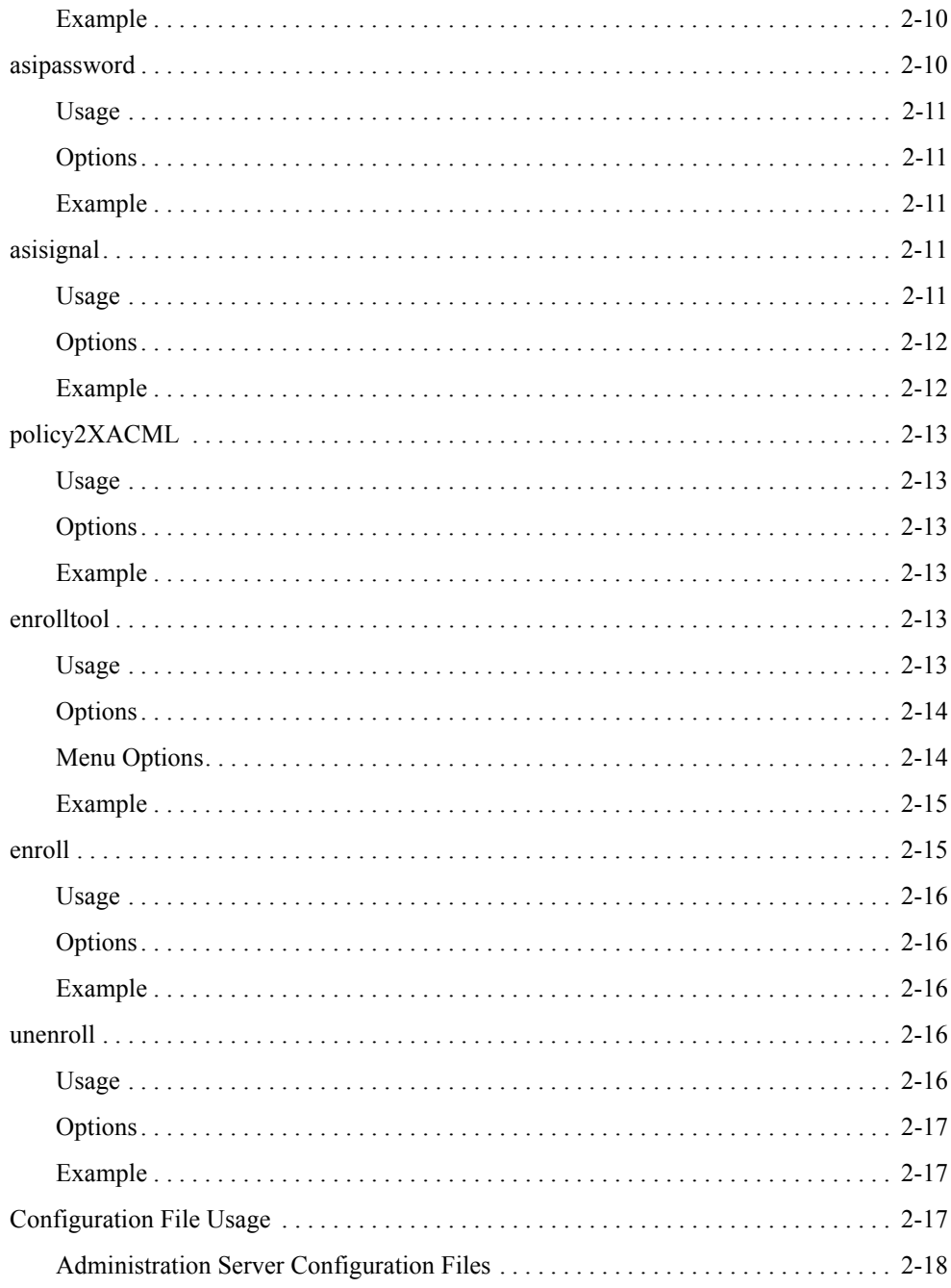

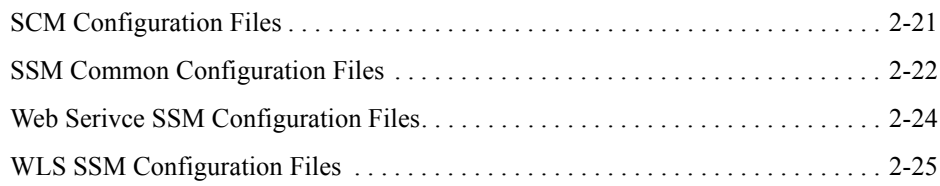

# [3.](#page-38-0) [WLESblm.conf Reference](#page-38-1)

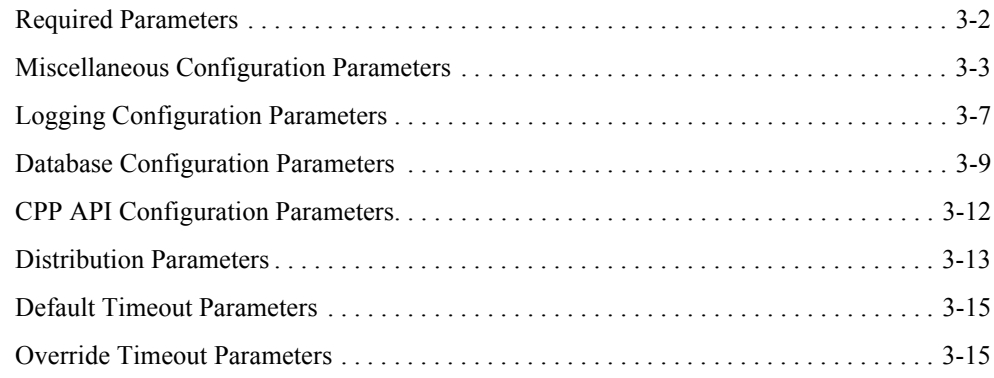

# [4.](#page-54-0) [Provider Extensions](#page-54-1)

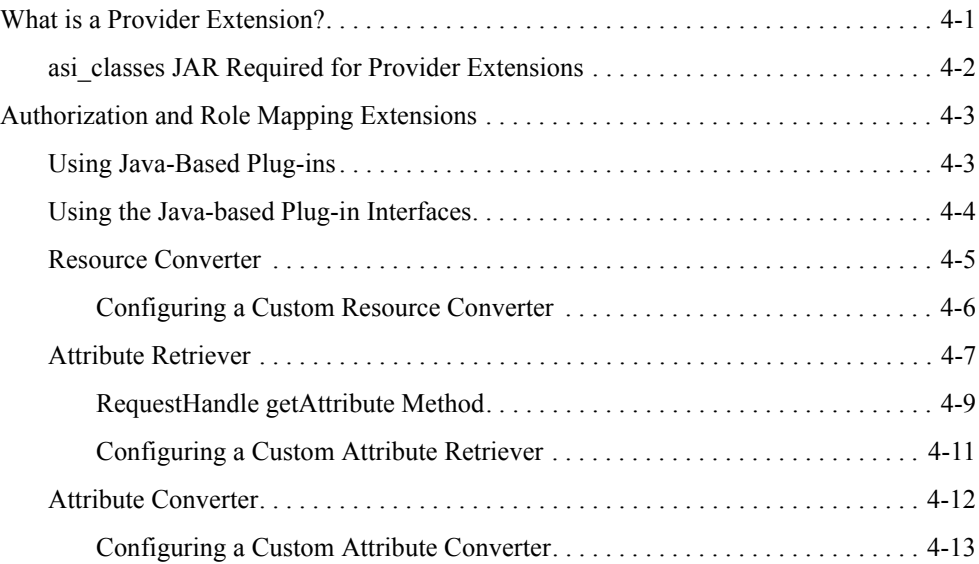

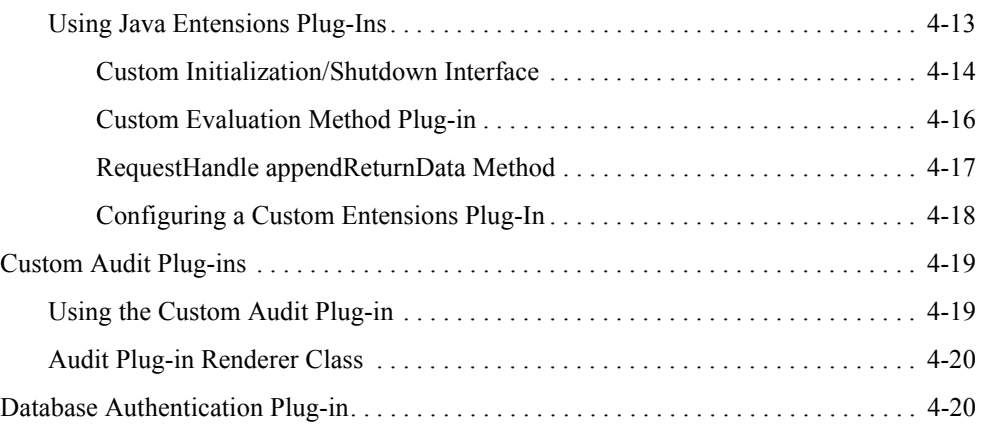

# [5.](#page-78-0) [Audit Events](#page-78-1)

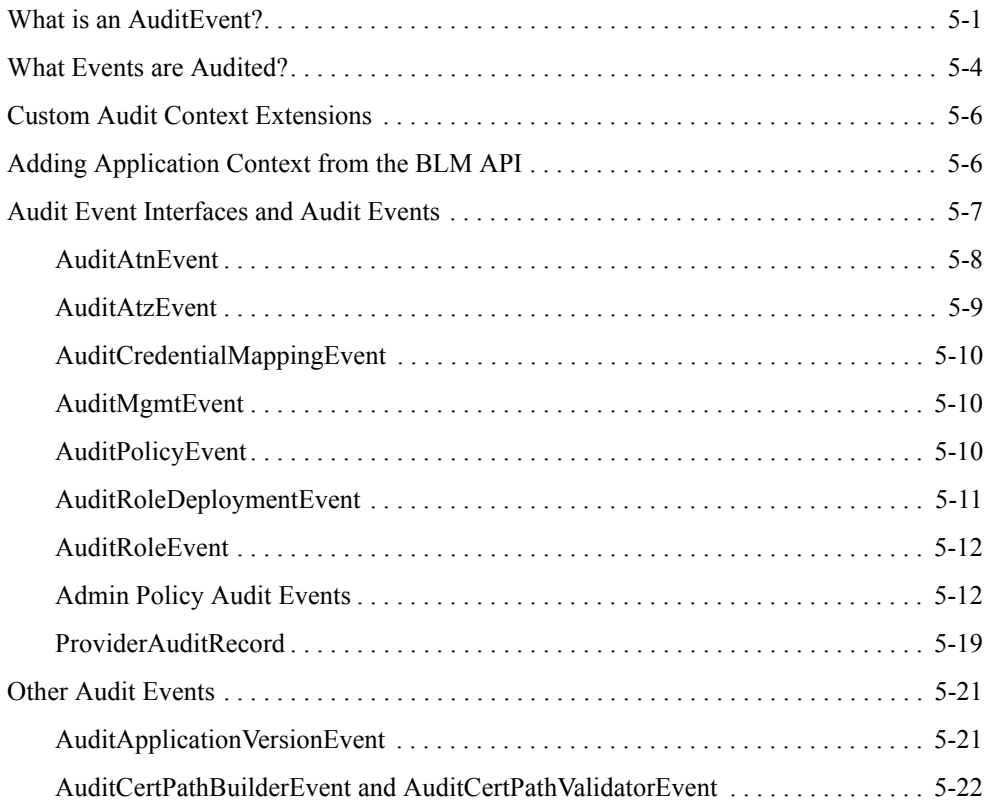

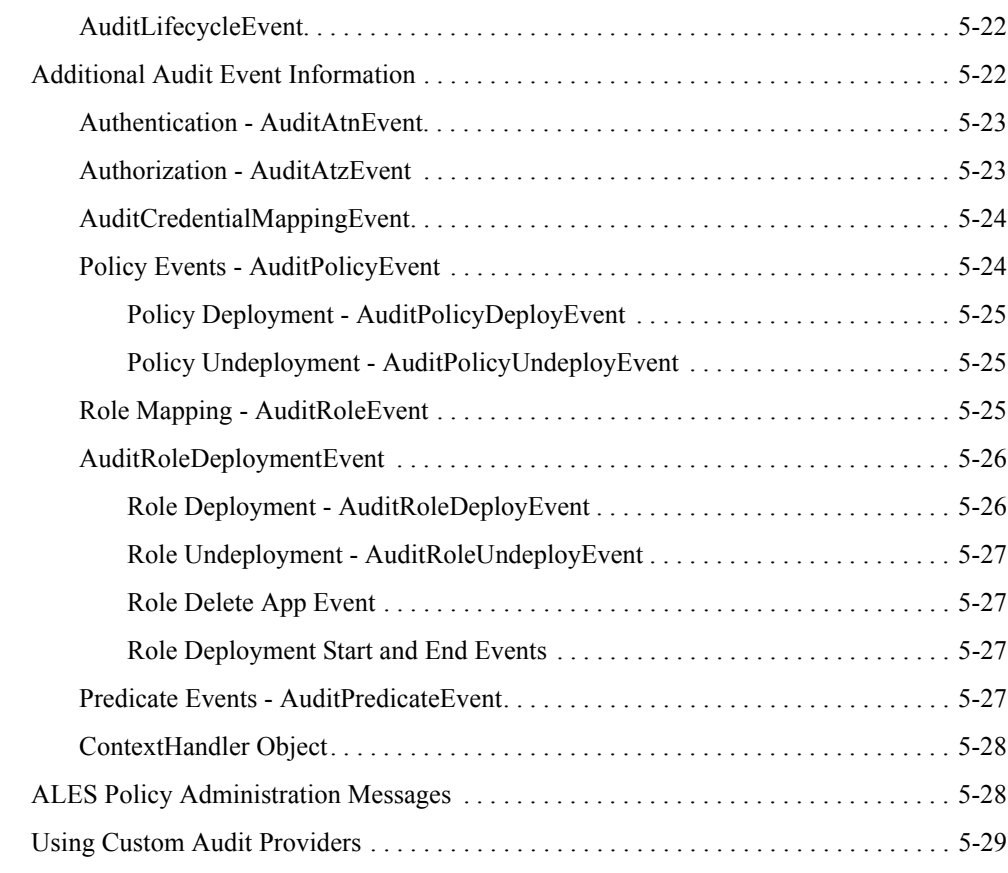

# [6.](#page-108-0) [BLM Configuration API Security Providers Reference](#page-108-1)

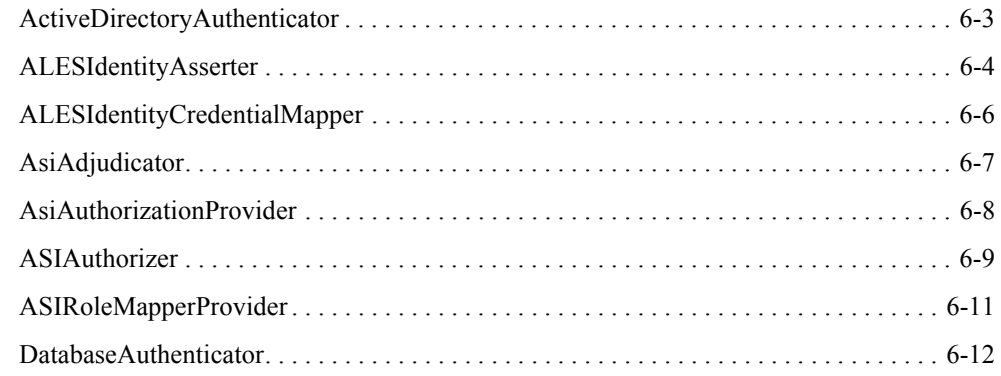

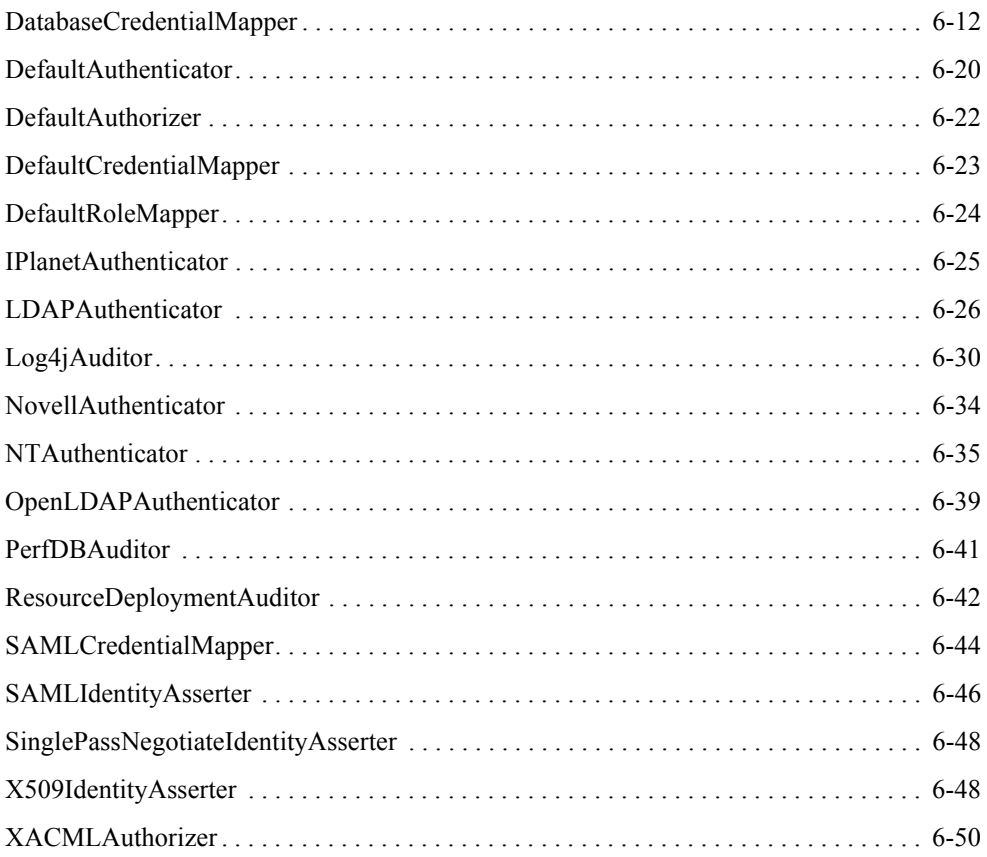

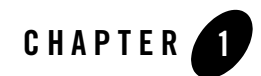

# <span id="page-8-1"></span><span id="page-8-0"></span>Introduction and Roadmap

The following sections describe the content and organization of this document:

- ["Scope" on page 1-1](#page-8-2)
- ["Documentation Audience" on page 1-1](#page-8-3)
- ["Prerequisites for this Document" on page 1-2](#page-9-0)
- ["Guide to this Document" on page 1-2](#page-9-1)
- ["Related Information" on page 1-3](#page-10-0)

### <span id="page-8-2"></span>**Scope**

This document describe how to write custom security provider extensions, describes how to extend the AuditContext interface, and describes how to use the Custom Extensions API.

### <span id="page-8-3"></span>**Documentation Audience**

This document distinguishes between two levels of security administrators.

• Application Security Administrators — these administrators are responsible for integrating ALES into application environments, managing interaction between an applications and ProductNameShort, and setting up application-level security administrators.

• Typical tasks include modifying deployment descriptors, managing security providers and other security configurations, managing single sign-on scripts, setting up application-level security administrators.

Application-level Security Administrators — these administrators are responsible for securing applications using ALES policies.

The primary task is to create and deploy the policies securing application resources.

# <span id="page-9-0"></span>**Prerequisites for this Document**

Prior to reading this guide, you should read the *[Introduction to BEA AquaLogic Enterprise]({DOCROOT}/secintro/index.html)  [Security]({DOCROOT}/secintro/index.html)*. This document describes how the product works and provides conceptual information that is helpful to understanding the necessary installation components.

Additionally, BEA AquaLogic Enterprise Security includes many unique terms and concepts that you need to understand. These terms and concepts—which you will encounter throughout the documentation—are defined in the *[Glossary]({DOCROOT}/glossary/glossary.html)*.

### <span id="page-9-1"></span>**Guide to this Document**

This document is organized as follows:

- [Chapter 2, "Administrative Utilities,"](#page-12-2) provides a reference to various command-line administrative utilities provided by AquaLogic Enterprise Security.
- [Chapter 3, "WLESblm.conf Reference,"](#page-38-2) describes the configuration parameters in the WLESblm.conf configuration file. You can edit this file to configure and tune AquaLogic Enterprise Security after installation.
- [Chapter 4, "Provider Extensions,"](#page-54-3) describes how to write custom security provider extensions. A provider extension is a plug-in function that you write to extend the capabilities of the existing providers. While the security providers supplied with AquaLogic Enterprise Security are configurable, the plug-ins enable you to customize them to add additional functionality.
- [Chapter 5, "Audit Events,"](#page-78-3) describes how to extend the AuditContext interface. The AuditEvent interface provides a mechanism for passing additional audit information to Auditing providers during a writeEvent operation. If you implement this interface and you expect to receive a ContextHandler argument from a caller, you can extend the AuditContext interface to provide more information.
- Chapter 5, "Policy Language Custom Extension Library API Reference," describes how to use the Custom Extensions API. The Custom Extensions API provides a policy language for writing custom extension libraries (plug-ins) to enhance features available through the ASIAuthorizer, such as routines for dynamic computation of an attribute value (credential function) or custom predicate (evaluation function).
- [Chapter 6, "BLM Configuration API Security Providers Reference,"](#page-108-2) describes the security provider attributes, their default values, and indicates whether the getValue/setValue and the getValue/setValueList methods can be used with the attributes. This information is needed if you want to use the BLM API to configure security providers.

# <span id="page-10-0"></span>**Related Information**

The BEA corporate web site provides all documentation for BEA AquaLogic Enterprise Security. Other BEA AquaLogic Enterprise Security documents that may be of interest to the reader include:

- *WSDL Documentation for the Web Service Interfaces*—This document provides reference documentation for the Web Services Interfaces that are provided with and supported by this release of BEA AquaLogic Enterprise Security.
- *Administration and Deployment Guide*—This document provides step-by-step instructions for performing various administrative tasks.
- *[Integrating ALES with Application Environments]({DOCROOT}/integrateappenviron/index.html)*—This document describes important tasks associated with integrating AquaLogic Enterprise Security into application environments.
- *Policy Managers Guide*—This document how to write access control policies for BEA AquaLogic Enterprise Security, and describes how to import and export policy data.
- *[Installing Security Services Modules]({DOCROOT}/installssms/index.html)*—This document describes how to install ALES Security Services Modules, including the Web Services Security Service Module.
- <sup>z</sup> *[Developing Security Providers]({DOCROOT}/dvspisec/index.html)* —This document provides security vendors and security and application developers with the information needed to develop custom security providers.
- *Javadocs for Security Service Provider Interfaces*—This document provides reference documentation for the Security Service Provider Interfaces that are provided with and supported by this release of BEA AquaLogic Enterprise Security.

#### Introduction and Roadmap

- *Programming Security for Java Applications*—The document describes how to implement security in Java applications. It include descriptions of the Security Service Application Programming Interfaces and programming instructions for implementing security in Java applications.
- *Javadocs for Java API*—This document provides reference documentation for the Java Application Programming Interfaces that are provided with and supported by this release of BEA AquaLogic Enterprise Security.

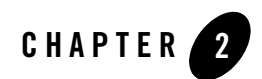

# <span id="page-12-2"></span><span id="page-12-1"></span><span id="page-12-0"></span>Administrative Utilities

AquaLogic Enterprise Security includes a number of helpful administrative utilities. This section provides a reference to the following utilities:

- ["policyloader" on page 2-2](#page-13-0)
- "load adminpolicy" on page 2-3
- $\bullet$  ["policyIX" on page 2-3](#page-14-4)
- ["policyexporter" on page 2-9](#page-20-1)
- ["install\\_ales\\_schema" on page 2-10](#page-21-2)
- $\bullet$  ["asipassword" on page 2-10](#page-21-6)
- $\bullet$  ["asisignal" on page 2-11](#page-22-3)
- ["policy2XACML" on page 2-13](#page-24-0)
- ["enrolltool" on page 2-13](#page-24-4)
- $\bullet$  ["enroll" on page 2-15](#page-26-1)
- $\bullet$  ["unenroll" on page 2-16](#page-27-3)
- **Note:** ["Configuration File Usage" on page 2-17](#page-28-2) describes which configuration files are used by a particular utility.

In the syntax descriptions for these utilities:

#### Administrative Utilities

- ALES ADMIN HOME is the directory in which you have installed the AquaLogic Enterprise Security Administration Server; by default, this is BEA\_HOME/ales26-admin.
- angle brackets  $\Diamond$  indicate required variable arguments
- square brackets [] indicate optional variable arguments

# <span id="page-13-0"></span>**policyloader**

This is the Policy Import tool, which you can use to import your policy files. Normally all the tool needs is a path to a valid policy loader configuration file. All the settings are listed in that file. You can use additional command line arguments to override the settings listed in the configuration file.

If you import a file that uses multi-byte characters, the file must be UTF-8 encoded.

As of AquaLogic Enterprise Security version 2.5, policy loading is now transactional: all policies are loaded, or none. In addition, the [BLMContextManager API]({DOCROOT}/javadocs/BlmAPI/com/wles/blm/BLMContextManager.html) has been updated to include transactional methods.

For information about creating a policy loader configuration file, see [Sample Configuration File]({DOCROOT}/policymanager/loading.html#sample) in the *Policy Managers Guide*. For more information about running the Policy Import tool, see [Running the Policy Import Tool]({DOCROOT}/policymanager/loading.html#running) and [Understanding How the Policy Loader Works]({DOCROOT}/policymanager/loading.html#how_works) in the *Policy Managers Guide*.

### <span id="page-13-1"></span>**Usage**

```
ALES ADMIN HOME\bin\policyloader.bat <configuration file>
[-initial|-recover] [-load|-remove] [-help|-?|-usage]
ALES ADMIN HOME/bin/policyloader.sh <configuration file>
[-initial|-recover] [-load|-remove] [-help|-?|-usage]
```
### <span id="page-13-2"></span>**Options**

The following options are supported:

```
-help|-?|-usage 
       Print USAGE and exit.
```
#### **-initial**

Run in initial mode. There should be no versioned files in the policy directory in this mode.

#### **-recover**

Run in recover mode to revert to an earlier policy set. There should be checkpoint files (generated automatically during a previous load) in the policy directory in this mode.

#### **-load**

Run in policy load mode (default). Load policy from the files specified in the configuration file.

#### **-remove**

Run in policy remove mode. Remove the policies described in the files specified in the configuration file

### <span id="page-14-0"></span>**Example**

>policyloader.bat MyAppPolicy.conf

# <span id="page-14-1"></span>**load\_adminpolicy**

Loads the admin policy. This tool does not take any arguments. It needs to be run only once per Administration Server installation. It needs to run after the database schema has been loaded. Once this is tool is run, it will set the correct policy that will allow the system user to access the Administration Console.

### <span id="page-14-2"></span>**Usage**

ALES ADMIN HOME\bin\load adminpolicy.bat

### <span id="page-14-3"></span>**Example**

>load adminpolicy.bat

# <span id="page-14-4"></span>**policyIX**

The Policy Propagation Import/Export tool. You can use this tool to propagate your policy from one environment to another, and to export SSM configuration data for use when an SCM is not associated with the SSM. An example would be moving policy from a development installation to a QA installation, or from a staging installation to a production deployment. You can also use policyIX to import and export policy data between ALES and AquaLogic Enterprise Repository.

If you import a file that uses multi-byte characters, the file must be UTF-8 encoded.

# <span id="page-15-0"></span>**Exporting Policy**

To use the policyIX tool to export policy, pass it an XML configuration file that basically specifies the top level resource node you want to export. The tool determines all the related policy elements that are related to that resource and its leaf nodes. When you import the exported file in another environment, the policyIX tool creates a replica of the original resource tree with accompanying policy.

### <span id="page-15-1"></span>**Exporting Configuration Data**

The PolicyIX tool allows you to export configuration data (configured either through the ALES Administration Console, or directly via the BLM API) for a given SSM to an XML file, and use it with the configured SSMs when the SCM is not available.

To use the tool to export SSM configuration data, pass it the SSM configuration ID to export, the  $\epsilon$ xportConfig parameter, the config.xml file and, optionally, the name of the exported XML file.

PolicyIX uses the existing settings for the SSL infrastructure, specified during the Administration server installation, to sign the exported configuration files. Specifically, the  $PolicyIX.bat$  file invokes the tool with -Dales.policyTool.signer=wles-admin. The

ales.policyTool.signer property is a required Java property that specifies the alias of the signing key in the identity keystore, which must be equal to the Administration server machine name.

The public key of the Administration server is then retrieved from the SSL peer keystore for the purpose of validating the configuration file's signature. This public key is available from the Administration server's certificate, which was added to the SSL peer keystore during the enrollment process.

The unencoded signature of the XML file is stored in a corresponding signature file, whose name is derived from the full name of the signed XML file (including extension) with the added .  $\sin \theta$ extension. For example, myconfig.xml.sig.

After you export the configuration data, you must manually copy the XML configuration file and signature file to the SSM configuration directory,

*BEA\_HOME*/ales26-ssm/*<ssm-type>*/*instance-name*/config.

If you do not use the default name  $(w \text{les} \dots \text{secentity}_\text{realm} \dots m)$  for this configuration file, set the wles.realm.filename property in the

*BEA\_HOME*/ales26-ssm/*<ssm-type>*/*instance-name*/config/security.properties file.

See [Installing an SSM Without an Associated SCM]({DOCROOT}/installssms/install.html#wp1078066) in [Installing Security Service Modules]({DOCROOT}/installssms/install.html) for additional information about the security.properties file.

### <span id="page-16-0"></span>**Usage**

```
ALES ADMIN HOME\bin\policyIX.bat <-import|-export> <config.xml>
<policy.xml> [-passwdPrompt]
```

```
ALES_ADMIN_HOME\bin\policyIX.bat <exportID> <-exportConfig> <config.xml> 
[exportName] [-passwdPrompt]
```

```
ALES_ADMIN_HOME/bin/policyIX.sh <-import|-export> <config.xml>
<policy.xml> [-passwdPrompt]
```

```
ALES ADMIN HOME/bin/policyIX.sh <exportID> <-exportConfig> <config.xml>
[exportName][-passwdPrompt]
```
### <span id="page-16-1"></span>**Options**

#### **-import**

Run the tool in policy import mode.

#### **-export**

Run the tool in policy export mode.

#### **exportID**

Command line parameter that specifies the SSM configuration ID to export. This entry must match the SSM configuration ID that is specified when the SSM instance was created on the server machine. The configuration ID is the means by which the SSM receives it configuration. If -exportConfig is specified, the exportID is required and must be in the first position.

#### **-exportConfig**

Command line parameter that instructs PolicyIX to export the SSM configuration. If -exportConfig is specified it must be in the second position.

#### **exportName**

Command line parameter that specifies the name of the exported XML file. If it is not provided, wles.securityrealm.xml is used by default. If -exportConfig is specified exportName is optional, but must be in the forth position if present.

The default name for this configuration file is wles.securityrealm.xml. If you do not use the default name, set the wles.realm.filename property in the security.properties file.

#### **config.xml**

This configuration file contains BLM configuration and import or export configuration detail. If you run policyIX in import mode, then the configuration file may also contain policy data to be imported. A sample policyIX configuration file can be found at ALES ADMIN HOME/config/policyIX config.xml. See [Table 2-1](#page-17-0) and the comments in the sample policyIX config.xml file for information about the values to include in your configuration file.

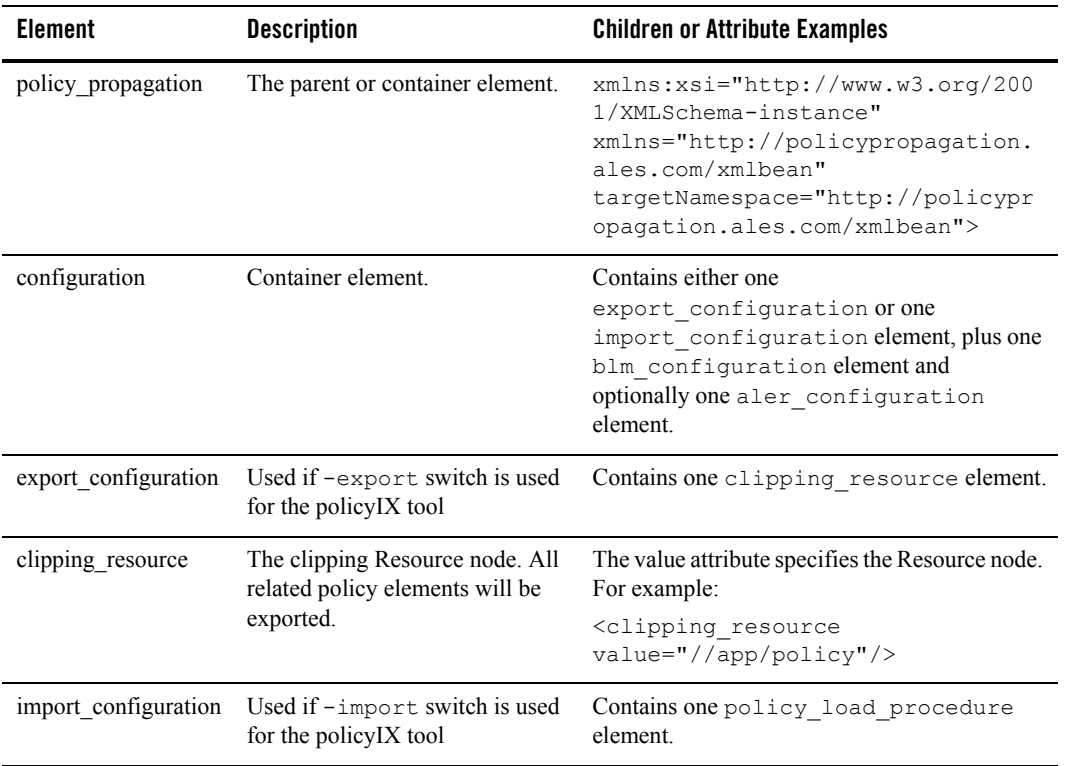

<span id="page-17-0"></span>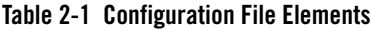

| <b>Element</b>      | <b>Description</b>                                             | <b>Children or Attribute Examples</b>                                                                                                    |
|---------------------|----------------------------------------------------------------|----------------------------------------------------------------------------------------------------|
| policy load procedu | Specifies how to handle existing<br>policies.                  | Possible values:                                                                                                    |
| re                  |                                                                | override - Add policy to already existing<br>policy                                                                                                    |
|                     |                                                                | delete existing - Delete the policy being<br>٠<br>imported from destination before importing<br>new policy                                                    |
| blm configuration   | Container for elements that<br>specify how to connect to ALES. | Contains multiple blm property elements.                                                                                                    |
| blm property        | Name/value pairs that specify<br>how to connect to ALES.       | Possible property names and values are:                                                                                                    |
|                     |                                                                | server ip - Machine name or IP address of<br>$\bullet$<br>server running BLM                                                                                  |
|                     |                                                                | server port - Port of the BLM server.<br>٠<br>Default is normally the Admin Console<br>SSL port $+1$ .                                                        |
|                     |                                                                | userID - ALES Admin username. Default is<br>٠<br>system                                                                                                    |
|                     |                                                                | userPassword - Can also be provided at the<br>٠<br>command prompt by using the<br>-passwdPrompt option. Default is<br>weblogic.                               |
|                     |                                                                | print info - If set to true, then<br>٠<br>BLMAlreadyExists exceptions and<br>exceptions related to removing Rules will<br>be sent to standard console output. |

**Table 2-1 Configuration File Elements**

| <b>Element</b>     | <b>Description</b>                                                                                                    | <b>Children or Attribute Examples</b>                                                                                                    |
|--------------------|----------------------------------------------------------------------------------------------------|----------------------------------------------------------------------------------------------------|
| aler configuration | Container for elements that<br>specify how to connect to<br>AquaLogic Enterprise Repository<br>(ALER). Used only with<br>-exportToALER or<br>-importFromALER options. | Contains multiple aler property elements.                                                                                                    |
| aler property      | Name/value pairs that specify<br>how to connect to ALER.                                                                                                    | Possible property names and values are:<br>server url - ALER connection URL<br>٠<br>username - user name to use to connect to<br>٠<br><b>ALER</b><br>userPassword - user password to connect to<br><b>ALER</b><br>assetDescription - A description of the<br>٠<br>asset, only used when the asset is submitted<br>assetName - name of the asset to export or<br>٠<br>import<br>importAssetVersion - Asset version to<br>٠<br>import, only valid if the<br>$-$ importFromALER policyIX option is<br>used. |

**Table 2-1 Configuration File Elements**

#### **policy.xml**

If you run policyIX in export mode, then policy data will be exported into this file. If you run policyIX in import mode and the XML configuration file does not contain policy data, then this file will contain policy configuration and data to be imported.

#### **-passwdPrompt**

If you use this option, the admin password will be read from command line.

#### **exportToALER**

Export data directly from ALES to ALER based on configuration parameters in the config.xml file. To export data to ALER from a policy file, specify the pathname of the file. If a policy file is specified, no connection is made to ALES.

#### **importFromALER**

Import policy data directly from ALER to ALES based on configuration parameters in the config.xml file. To import data from ALER to a policy file, specify the pathname of the file. If a policy file is specified, no connection is made to ALES.

### <span id="page-20-0"></span>**Examples**

To export a policy to a file:

>policyIX.bat –export MyServer1ExportConfig.xml MyPolicy.xml

To export an SSM configuration:

>policyIX.bat exportID -exportConfig MyServer1ExportConfig.xml MySSM.xml

To import a policy from a file:

>policyIX.bat –import MyServer2ImportConfig.xml MyPolicy.xml

To export a policy node to AquaLogic Enterprise Repository:

>policyIX.bat -exportToALER config.xml

To import policy data from AquaLogic Enterprise Repository:

>policyIX -importFromALER config.xml

### <span id="page-20-1"></span>**policyexporter**

Export ALES policy data from a database server to a directory in policyloader format. The tool requires an empty directory into which it will export the files and that directory must exist before running the tool. Any existing policy files in that directory will replaced or deleted. On UNIX, the program will prompt for each input, and then user can input the arguments. Make sure the current working directory is ALES\_ADMIN\_HOME/bin before running the tool.

### <span id="page-20-2"></span>**Usage**

```
ALES ADMIN HOME\bin\policyexporter.bat [directory]
ALES_ADMIN_HOME/bin/policyexporter.sh
```
# <span id="page-21-0"></span>**Options**

**directory**

Directory path to which the files will be exported. Use to export to the current directory.

# <span id="page-21-1"></span>**Example**

>policyexporter.bat c:\MyPolicy

# <span id="page-21-2"></span>**install\_ales\_schema**

Installs the ALES policy database schema into the database server. If the schema already exists, it will be replaced, including existing policy. On UNIX, the program prompts you to input the arguments. Make sure the current working directory is ALES ADMIN HOME/bin before running the tool.

# <span id="page-21-3"></span>**Usage**

```
ALES ADMIN HOME\bin\install ales schema.bat <db-username> <db-password>
ALES ADMIN HOME/bin/install ales schema.sh
```
# <span id="page-21-4"></span>**Options**

**db-username** Login ID, usually same as owner

**db-password**  Password for the db-username

# <span id="page-21-5"></span>**Example**

>install\_ales\_schema.bat username password

# <span id="page-21-6"></span>**asipassword**

A secure password utility tool. Encrypts the password with the key and saves it using based64 encoding into the password file with corresponding alias. You can use this tool to store or update the password for the system user or the database user. The ASIAuthorizer and BLM both look into the password.xml for the correct password to connect to the ALES database.

### <span id="page-22-0"></span>**Usage**

```
ALES ADMIN HOME\bin\asipassword.bat <alias> [passwordFilename]
[keyFilename]
```

```
ALES ADMIN HOME/bin/asipassword.sh <alias> [passwordFilename]
[keyFilename]
```
# <span id="page-22-1"></span>**Options**

#### **alias**

The alias for the password, often the username.

#### **passwordFileName**

The filename for the xml password file. The default,  $ss1/p$  assword.xml, is used if you do not supply a different value for this option.

#### **keyFileName**

The filename for the password key file. The default,  $ss1/p$  assword.key, is used if you do not supply a different value for this option.

# <span id="page-22-2"></span>**Example**

```
cd ssl
../bin/asipassword.bat wles
```
# <span id="page-22-3"></span>**asisignal**

Sends an action command to the server via a Web Service interface.

# <span id="page-22-4"></span>**Usage**

```
ALES ADMIN HOME\bin\asisignal.bat -url server url [-action
ping|comtest|wait|waitready|status] [-msg msg_to_log] [-reps 1] [-interval
1000] [-?] [-dbg]
ALES ADMIN HOME/bin/asisignal.sh -url server url [-action
ping|comtest|wait|waitready|status] [-msg msg_to_log] [-reps 1] [-interval 
1000] [-?] [-dbg]
```
### <span id="page-23-0"></span>**Options**

#### **-action ping, comtest**

Send a simple SOAP call to the server, and see if server returns a valid SOAP result.

#### **-action status**

Get the server status. Could be INITING or READY.

#### **-action wait**

Continuously ping the server until the server replies. If you use this option together with the -reps option, sends ping until the server replies or the number of pings specified by the -reps option has been sent.

#### **-action waitready**

Like wait, but waits for the server to reach READY status, not just to respond to the SOAP communication.

#### **-url**

The Managed Server SOAP service URL (endpoint), usually ends with /ManagedServer. For example, https://host:7011/ManagedServer.

#### **-msg**

The message used by the log action to send to the server.

#### **-reps**

Repeat count. Used with the -wait and -waitready actions.

#### **-interval**

Sleep interval between each action, in milliseconds. Default is 1000 msecs (1s).

**-?**

Print a help message.

**-dbg**

Turn on debug for this utility.

### <span id="page-23-1"></span>**Example**

Ping the BLM Server running on the default port:

>asisignal.bat –action ping –url https://host:7011/ManagedServer

# <span id="page-24-0"></span>**policy2XACML**

A utility to translate policy rules from the ALES ASIAuthorizer format to XACML. It reads ALES policies from an input file in policyloader format, translates ALES rules to XACML, and stores the XACML rules to an output file.

### <span id="page-24-1"></span>**Usage**

```
ALES ADMIN HOME\bin\policy2XACML.bat [-in filename] [-out filename] [-?]
ALES ADMIN HOME/bin/policy2XACML.sh [-in filename] [-out filename] [-?]
```
# <span id="page-24-2"></span>**Options**

**-in**

The input policy file name. If no input file is provided, read standard input, until EOF is detected.

**-out**

The output policy file name. If no output file is provided, print to standard output.

### <span id="page-24-3"></span>**Example**

>policy2XACML.bat –in rule –out rule.xacml

# <span id="page-24-4"></span>**enrolltool**

Enrolls an SCM instance by acquiring security certificates from the associated ALES Administration Server. The enrollment is required to configure one-way or two-ways SSL communication (see [Configuring SSL for Production Environments]({DOCROOT}/admindeployguide/ssl.html) in the *Administration and Deployment Guide* for more information). Before enrolling an SCM instance, make sure that the ALES Administration Server is running.

# <span id="page-24-5"></span>**Usage**

```
ALES SCM_HOME\bin\enrolltool.bat <demo|secure>
ALES SCM HOME/bin/enrolltool.sh <demo|secure>
```
# <span id="page-25-0"></span>**Options**

#### **demo**

Enrolls the SCM instance and verifies the Administration Server certificate using the demo CA certificate from the DemoTrust.jks key store in directory ALES SCM HOME/ssl. If this option is specified, the tool does not verify matching of the Administration Server host with the one from the certificate. This option should never be used in a production environment.

#### **secure**

Enrolls the SCM instance and verifies the Administration Server certificate using a CA certificate from the trust.  $jks$  key store in directory ALES  $SCM$  HOME/ssl. If this option is specified, the tool verifies matching of the Administration Server host with the one from the certificate.

### <span id="page-25-1"></span>**Menu Options**

When the tool is started, it displays the following menu options.

- 1. Show Enrolled Domains
- 2. Show Un-enrolled Domains
- 3. Register Domain
- 4. Unregister Domain
- 5. Enroll
- 6. Un-enroll
- 7. Exit

Below you will find the explanations for each option.

- 1. Show Enrolled Domains shows the list of all enrolled security domains including the following information for each of the domains:
	- URLs of primary and secondary policy distributors (BLM),
	- public and private ports of the SCM instance, and
	- the name of the SCM instance.
- 2. Show Un-enrolled Domains shows the list of all un-enrolled domains including the following information for each of the domains:
- URLs of primary and secondary policy distributors (BLM),
- public and private ports of the SCM instance, and
- the name of the SCM instance.
- 3. Register Domain registers a new enterprise security domain. You must enter the following data about the domain:
	- the domain name,
	- the URLs of the primary and secondary Administration Severs,
	- listening port number and
	- name of the SCM instance.

The new data is stored in the ALES SCM HOME\config\SCM.properties file. Initially, the new domain is un-enrolled. You must enroll it by selecting Option 1 of the menu.

- 4. Unregister Domain unregisters an enterprise security domain. The domain must be un-enrolled before it can be unregistered. You can un-enroll a domain by selecting Option 6 of the menu.
- 5. Enroll enrolls the SCM instance associated with the chosen security domain. You will be asked for the administrator's username and password to access the administration server. If the SCM is enrolled the first time, you will be asked to enter passwords for the SCM certificate private key and for key stores being generated by the tool.
- 6. Un-enroll un-enrolls the SCM instance associated with the chosen security domain. You will be asked for the administrator's username and password to access the administration server.

### <span id="page-26-0"></span>**Example**

>enrolltool demo

### <span id="page-26-1"></span>**enroll**

Enrolls an SSM instance by acquiring security certificates from the associated Administration Server. The enrollment is required to configure one-way or two-ways SSL communication (see Configuring SSL for Production Environments for more information). Before enrolling an SSM instance, make sure that the ALES Administration Server is running.

During the enrollment process, you will be asked for the administrator's username and password to connect to the ALES Administration Server. If the SSM is enrolled the first time, you will be

asked to enter passwords for the SSM certificate private key and for key stores being generated by the tool.

### <span id="page-27-0"></span>**Usage**

SSM\_INSTANCE\_HOME\adm\enroll.bat <demo|secure>

SSM\_INSTANCE\_HOME/adm/enroll.sh <demo|secure>

# <span id="page-27-1"></span>**Options**

#### **demo**

Enrolls the SSM instance and verifies Administration Server certificate using the demo CA certificate from the DemoTrust.jks key store in directory SSM INSTANCE HOME/ssl. If this option is specified, the tool does not verify matching

of the Administration Server host with the one from the certificate. This option should never be used in a production environment.

#### **secure**

Enrolls the SSM instance and verifies the Administration Server certificate using trusted CA certificates from the file cacerts in directory

BEA\_HOME/jdk142\_08/jre/lib/security. If this option is specified, the tool verifies matching of the Administration Server host with the one from the certificate.

# <span id="page-27-2"></span>**Example**

>enroll demo

# <span id="page-27-3"></span>**unenroll**

Un-enrolls an SSM instance. As the result of the un-enrollment, the SSM identity certificate will be removed from the trusted-peer key stores of servers the SSM communicates to. Before un-enrolling an SSM instance, make sure that the ALES Administration Server is running.

During the un-enrollment process, you will be asked for the administrator's username and password to connect to the ALES administration server.

# <span id="page-27-4"></span>**Usage**

SSM\_INSTANCE\_HOME\adm\unenroll.bat <demo|secure> SSM\_INSTANCE\_HOME/adm/unenroll.sh <demo|secure>

### <span id="page-28-0"></span>**Options**

#### **demo**

Un-enrolls the SSM instance and verifies the Administration Server certificate using the demo CA certificate from the DemoTrust.jks key store in directory SSM\_INSTANCE\_HOME/ssl. If this option is specified, the tool does not verify matching of the Administration Server host with the one from the certificate. This option should never be used in a production environment.

#### **secure**

Un-enrolls the SSM instance and verifies the Administration Server certificate using trusted CA certificates from the file cacerts in directory

BEA\_HOME/jdk142\_08/jre/lib/security. If this option is specified, the tool verifies matching of the Administration Server host with the one from the certificate.

### <span id="page-28-1"></span>**Example**

>unenroll demo

# <span id="page-28-2"></span>**Configuration File Usage**

All ALES configuration files are currently shipped in the  $\text{config}$  directory of the Admin, SCM, and SSM instance. This section describes which tools use the various configuration files, and for what purpose.

### <span id="page-29-0"></span>**Administration Server Configuration Files**

[Table 2-2](#page-29-1) describes which configuration files are required for which tools on an AquaLogic Enterprise Security Administration Server installation.

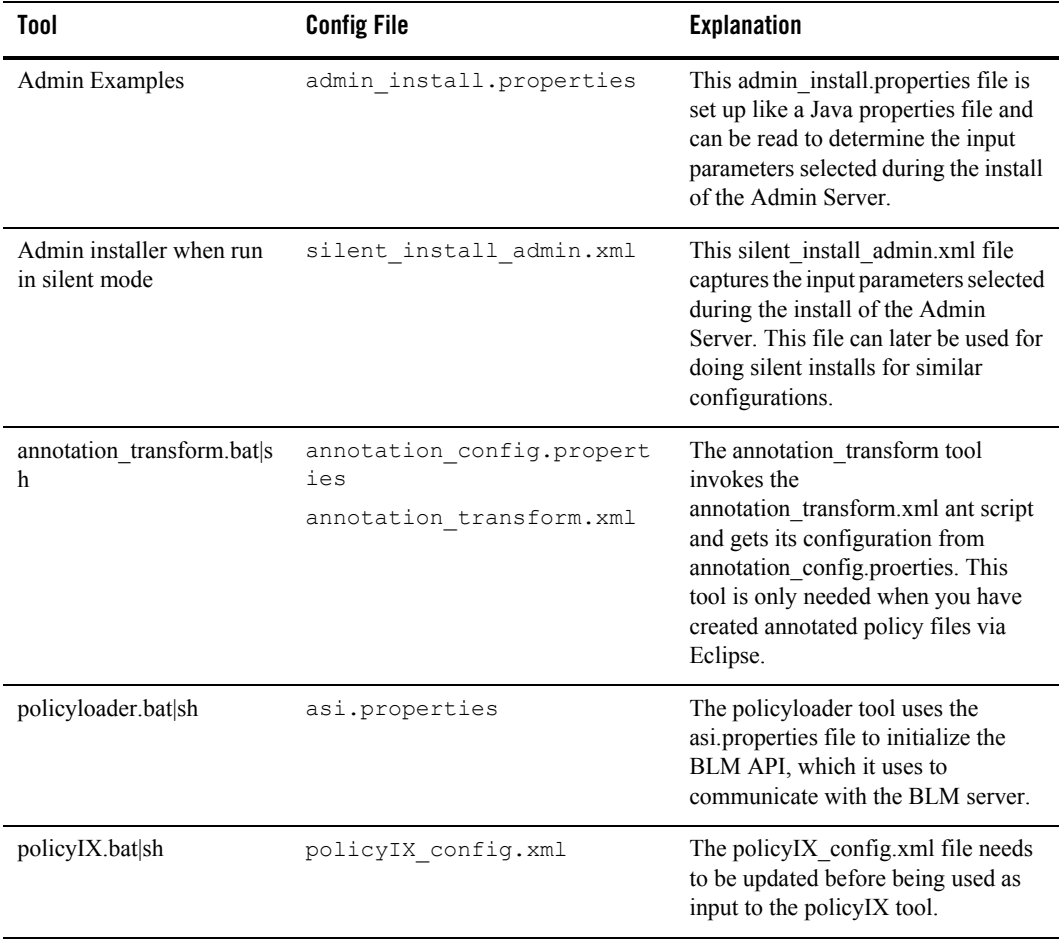

#### <span id="page-29-1"></span>**Table 2-2 Admin Configuration Files**

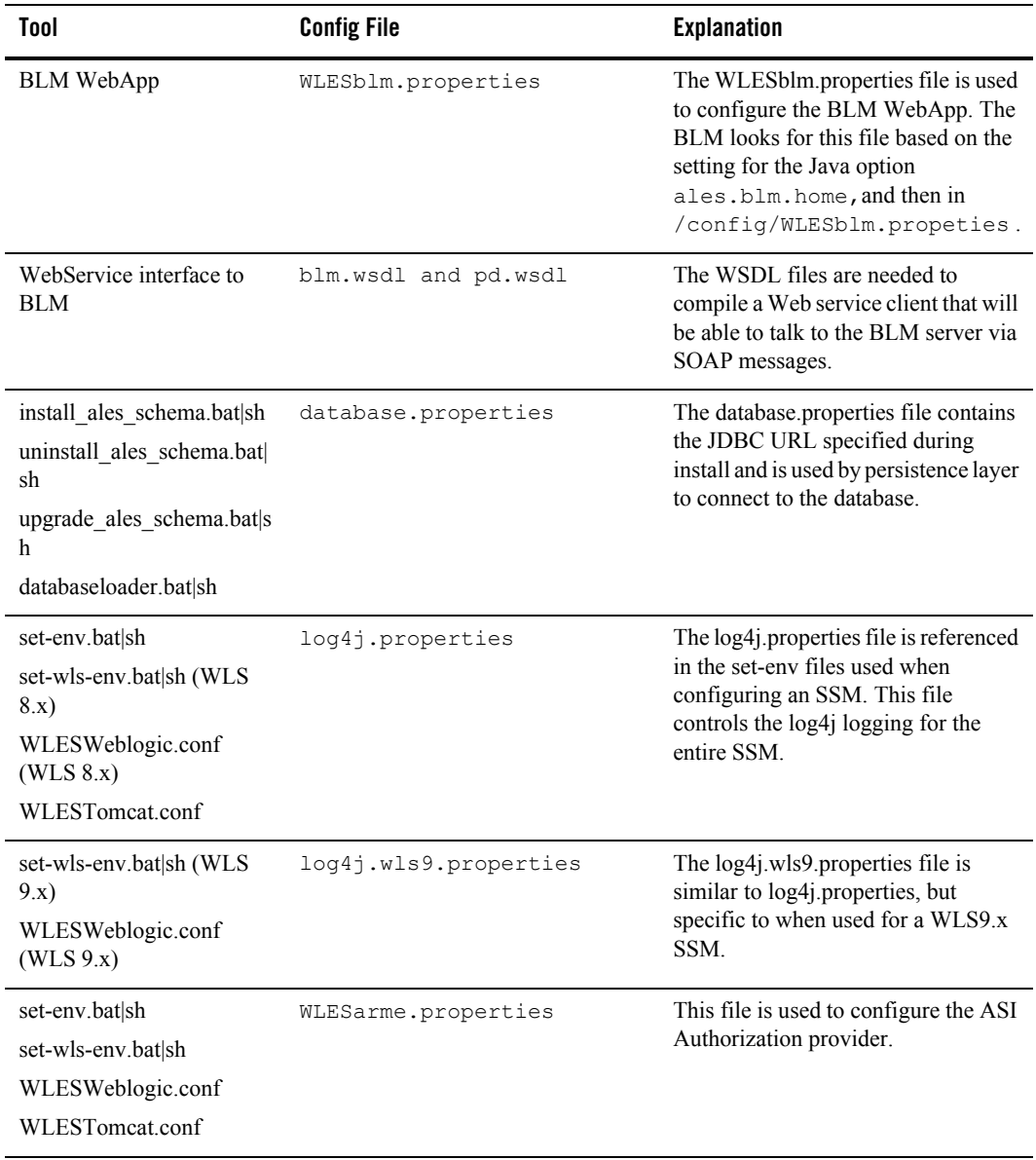

#### **Table 2-2 Admin Configuration Files**

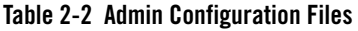

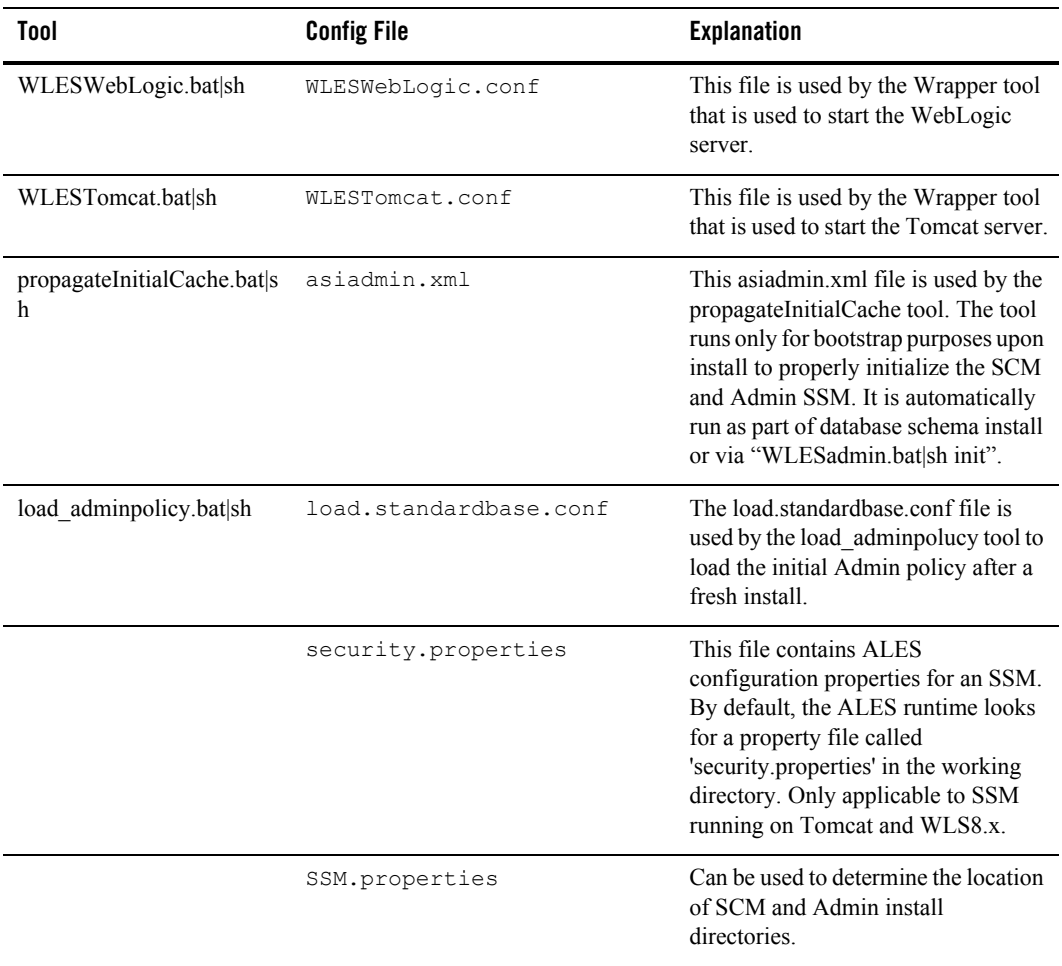

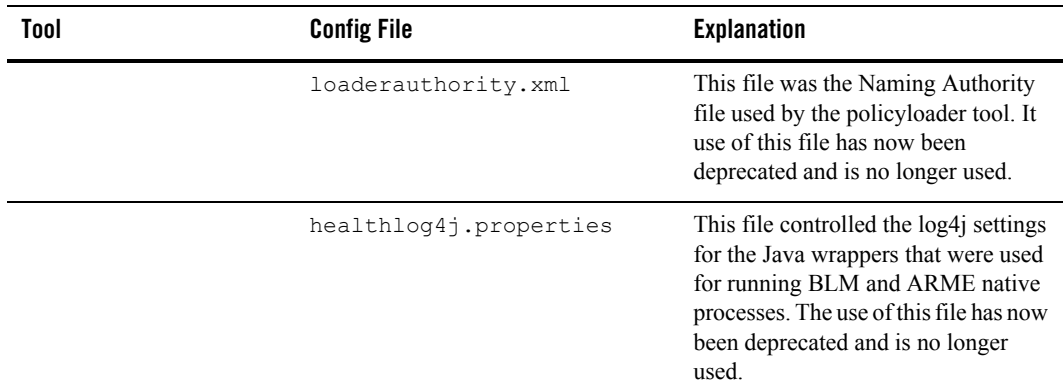

#### **Table 2-2 Admin Configuration Files**

### <span id="page-32-0"></span>**SCM Configuration Files**

[Table 2-3](#page-32-1) describes which configuration files are used by the SCM install.

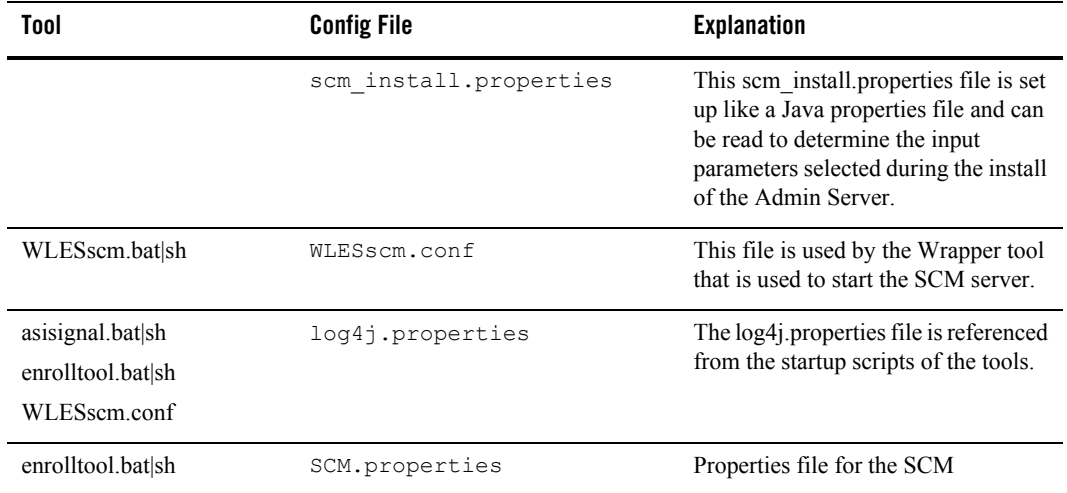

#### <span id="page-32-1"></span>**Table 2-3 SCM Configuration Files**

| Tool         | <b>Config File</b> | <b>Explanation</b>                                                                                    |
|--------------|--------------------|----------------------------------------------------------------------------------------------------|
| WLESscm.conf | kernel.xml         | Config file for the Phoenix Java<br>container framework that is used for<br>creating the SCM process. |
| WLESsem.conf | java.policy        | Configures the security policy for the<br>SCM Java process.                                           |

**Table 2-3 SCM Configuration Files**

**Note:** The SCM process is also controlled by

*SCM\_HOME*/apps/scm-asi/SAR-INF/config.xml. This file controls the various modules that make up the SCM process.

# <span id="page-33-0"></span>**SSM Common Configuration Files**

[Table 2-4](#page-33-1) describes which configuration files are used by the SSM instance. Most files are common between various types of SSM instances; those that are specific to an SSM are described in the explanation column. Most files are located in the config directory but when this is not the case the directory is listed.

| <b>Tool</b> | <b>Config File</b>                         | <b>Explanation</b>                                                                                                    |
|-------------|--------------------------------------------|----------------------------------------------------------------------------------------------------|
|             | SSM HOME/adm/ssm install.<br>properties    | This ssm install properties file is set<br>up like a Java properties file and can<br>be read to determine the input<br>parameters selected during the install<br>of the SSM. Unlike most other files,<br>this file is located in the<br>SSM HOME/adm directory.                     |
|             | SSM HOME/adm/silent insta<br>11.properties | This silent install xml file captures<br>the input parameters selected during<br>the install of the SSM. This file can<br>later be used for doing silent installs<br>for similar configurations. Unlike<br>most other files, this file is located in<br>the SSM HOME/adm directory. |

<span id="page-33-1"></span>**Table 2-4 Common SSM Config Files**

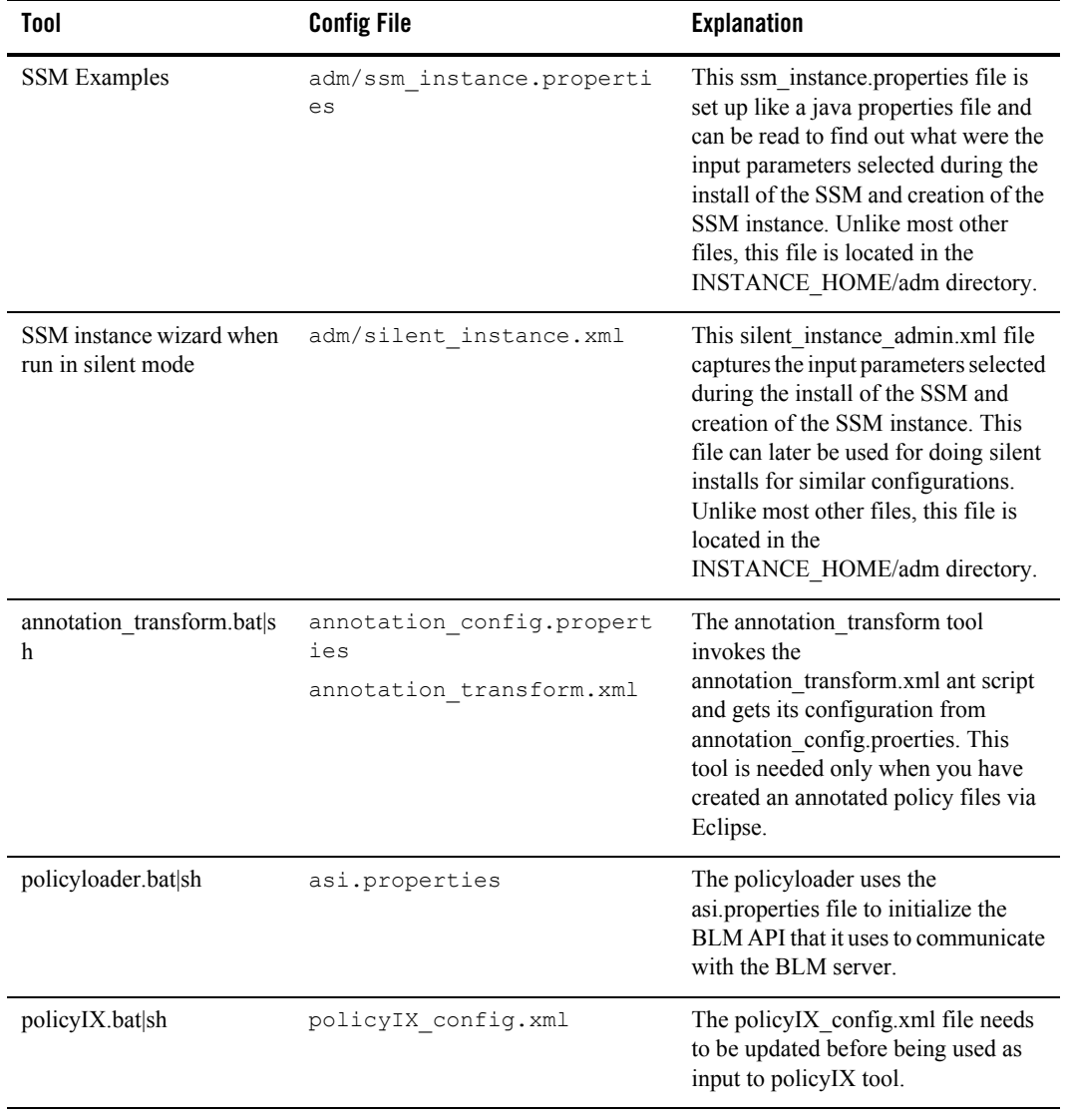

#### **Table 2-4 Common SSM Config Files**

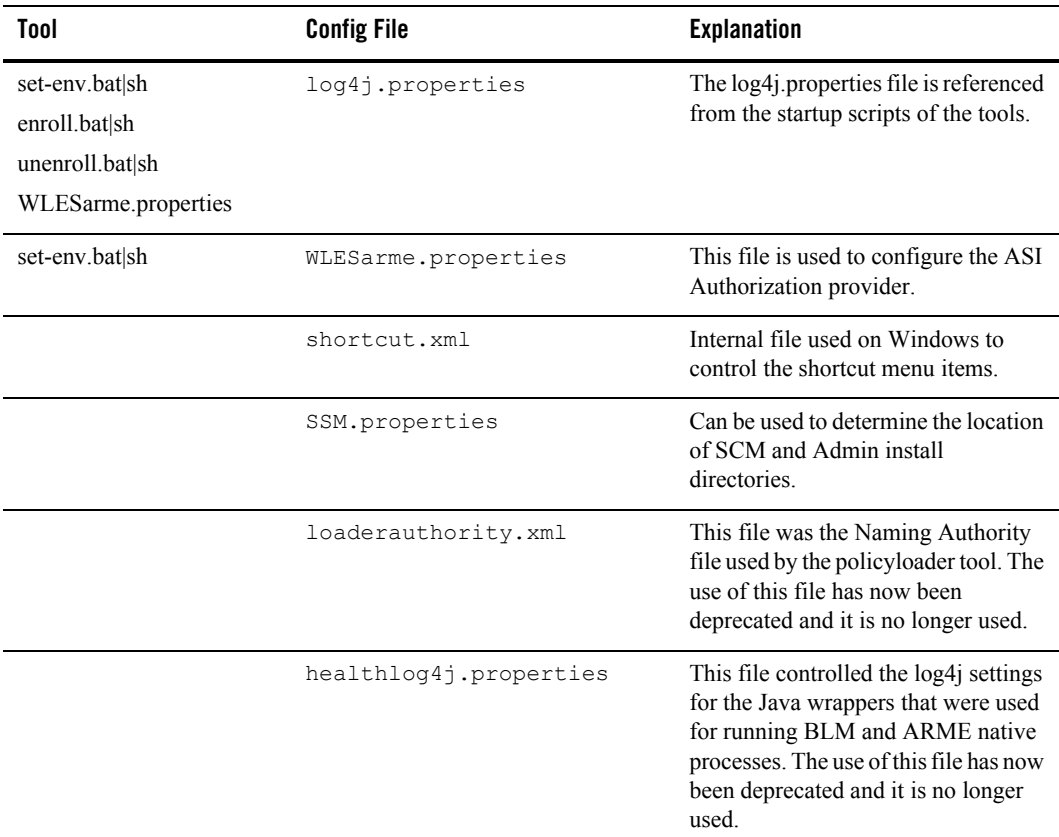

#### **Table 2-4 Common SSM Config Files**
## **Web Serivce SSM Configuration Files**

The files shown in [Table 2-5](#page-36-0) are specific to the Web Service SSM.

<span id="page-36-0"></span>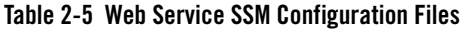

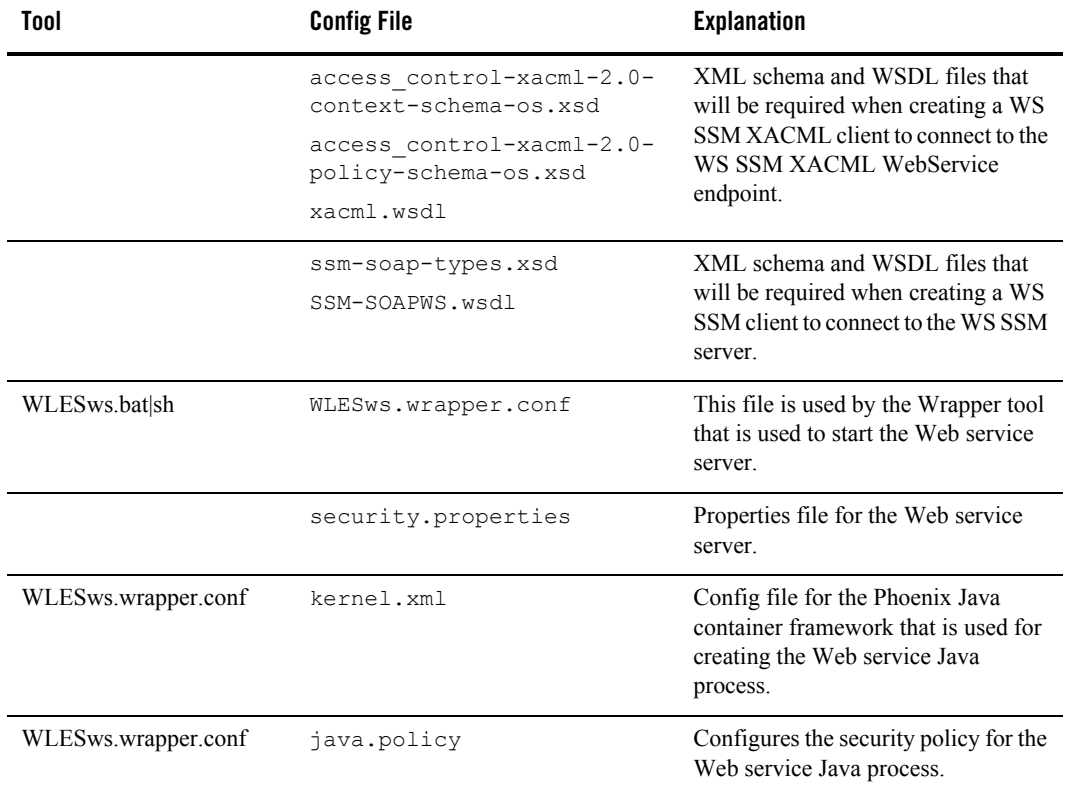

## **WLS SSM Configuration Files**

The files shown in [Table 2-6](#page-37-0) are specific to the WLS SSM.

#### <span id="page-37-0"></span>**Table 2-6 WLS SSM Configuration Files**

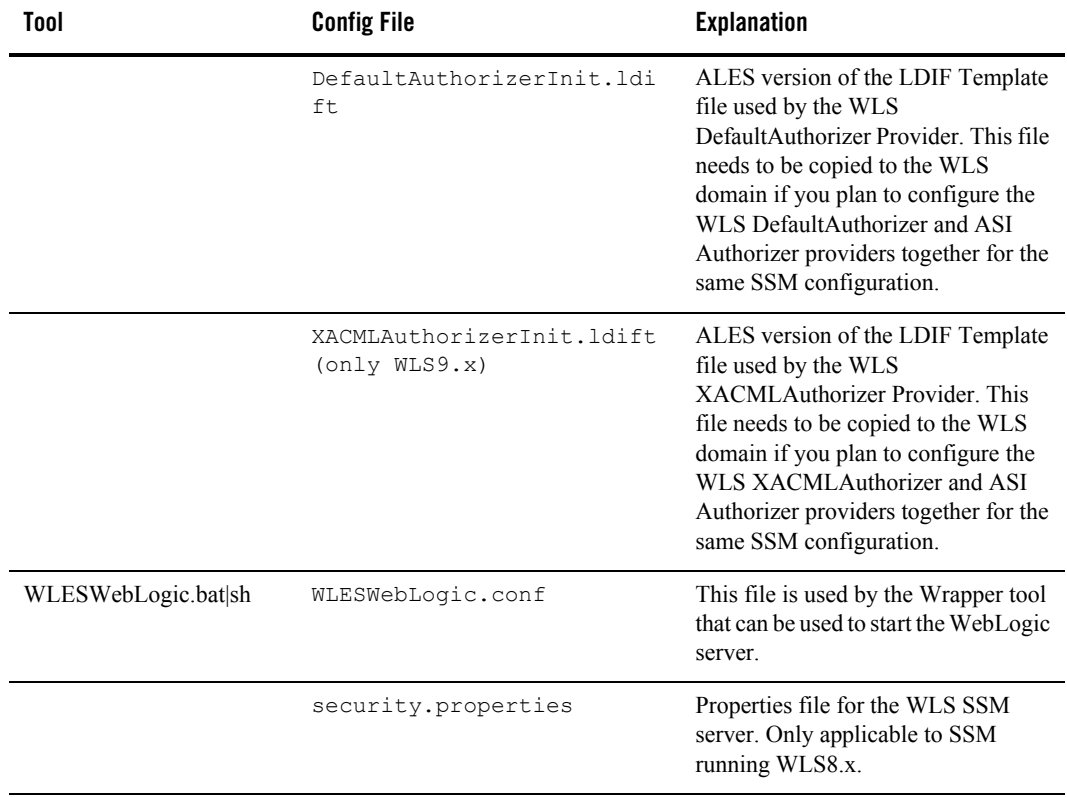

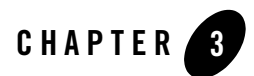

# WLESblm.conf Reference

Configuration parameters for the Business Logic Manager (BLM) are stored in the WLESblm.conf file, located in the BEA\_HOME/ales26-admin/config directory. While in most cases configuring AquaLogic Enterprise Security can be accomplished using the installation program and the ALES Administration Console, there may be some cases in which you want to change default configurations by editing the WLESblm.conf file. This section provides a reference to the WLESblm.conf parameters.

- ["Required Parameters" on page 3-2](#page-39-0)
- ["Miscellaneous Configuration Parameters" on page 3-3](#page-40-0)
- ["Logging Configuration Parameters" on page 3-7](#page-44-0)
- ["Database Configuration Parameters" on page 3-9](#page-46-0)
- ["CPP API Configuration Parameters" on page 3-12](#page-49-0)
- ["Distribution Parameters" on page 3-13](#page-50-0)
- ["Default Timeout Parameters" on page 3-15](#page-52-0)
- ["Override Timeout Parameters" on page 3-15](#page-52-1)

# <span id="page-39-0"></span>**Required Parameters**

The following required parameters are set when the ALES Administration Server is installed. These configuration parameters are essential for the BLM to start; if you change any of these values, you must restart the server before the changes will take effect.

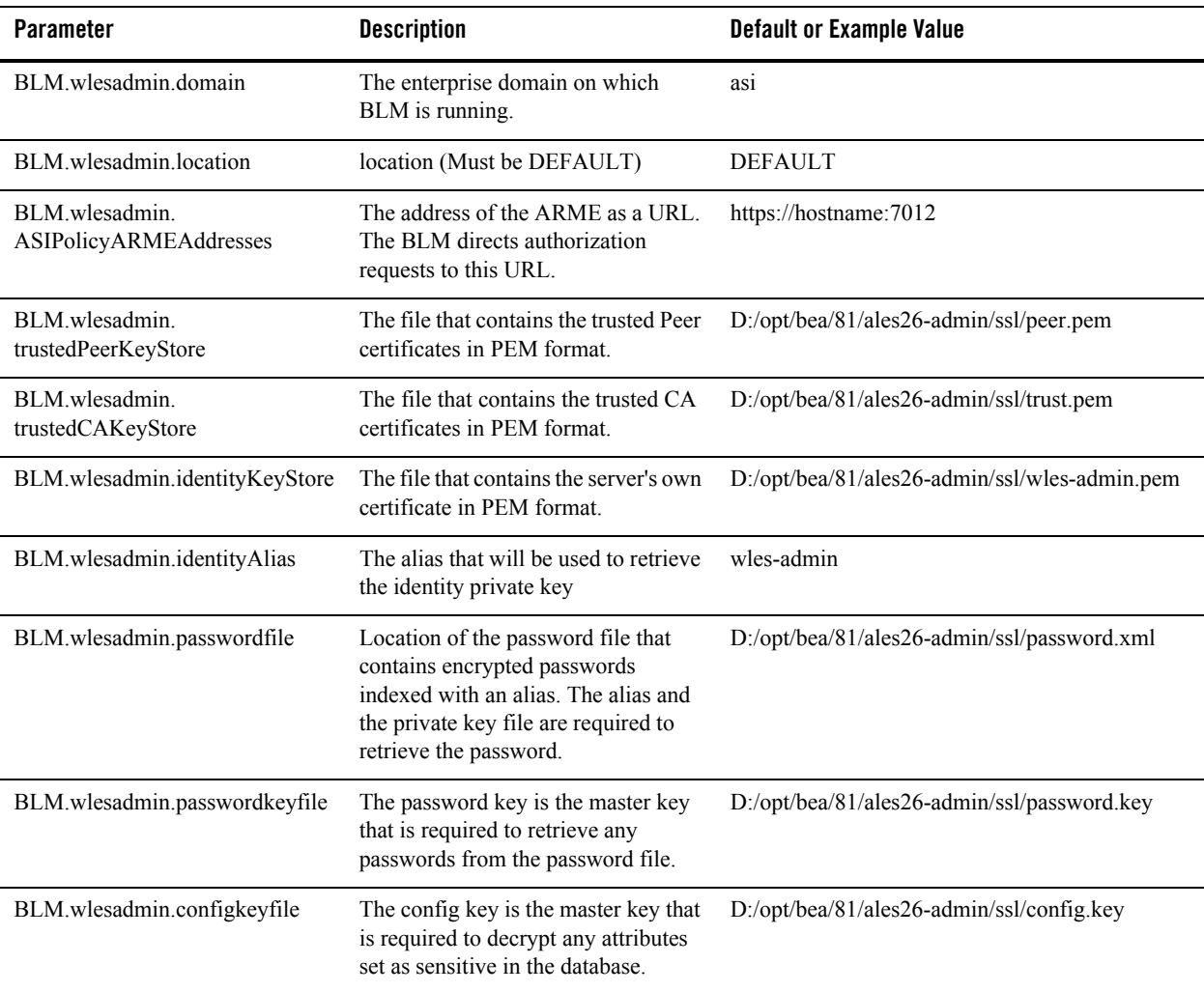

#### **Table 3-1 Required Parameters**

# <span id="page-40-0"></span>**Miscellaneous Configuration Parameters**

The following optional parameters are set to default values during installation.

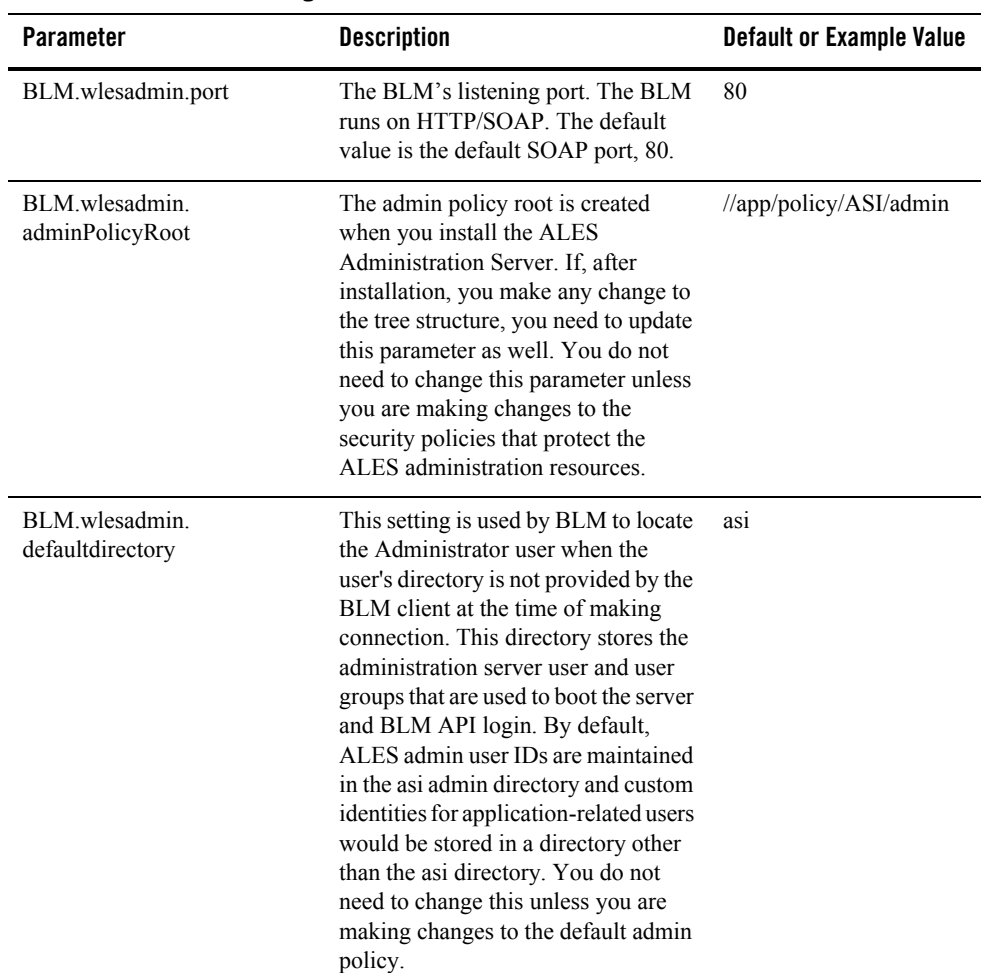

#### **Table 3-2 Miscellaneous Configuration Parameters**

| <b>Parameter</b>                     | <b>Description</b>                                                                                                    | <b>Default or Example Value</b> |
|--------------------------------------|----------------------------------------------------------------------------------------------------|---------------------------------|
| BLM.wlesadmin.<br>AuditWebserviceURL | The URL of the Web Service host to<br>which BLM directs authorization<br>audit events. You do not need to<br>change this parameter unless you<br>have changed the IP address and port<br>on which the Audit Web Service runs.                                                                                                    | https://127.0.0.1:7014          |
| BLM.wlesadmin.AuditRetries           | Number of times the server will try to<br>send audit events to the Audit Web<br>Service before giving up. This must<br>be an integer greater than 0. If the<br>server cannot connect to the Audit<br>Web Service, no exception is thrown,<br>but a debug message will note the<br>failure.                                                                                                    | 2                               |
| BLM.wlesadmin.contextsize            | When the BLM reaches a number of<br>connections equal to the<br>contextsize value, including the<br>connections that have already timed<br>out, the BLM will try to drop the<br>timed-out connections that have not<br>been accessed for a number of<br>seconds equal to or greater than the<br>sessionTimeout value. Set a<br>lower value for more frequent<br>clean-up as compared to default value<br>of $40$ . | 40                              |
| BLM.wlesadmin.<br>sessionTimeout     | When the BLM has a number of<br>connections equal to the<br>contextsize value, it will try to<br>drop connections that have not been<br>accessed for a number of seconds<br>equal to or greater than the<br>sessionTimeout value not been<br>accessed for a number of seconds<br>equal to or greater than the<br>sessionTimeout value.                                                                             | 7200 seconds (2 hours)          |

**Table 3-2 Miscellaneous Configuration Parameters**

| <b>Parameter</b>                    | <b>Description</b>                                                                                                    | <b>Default or Example Value</b> |
|-------------------------------------|----------------------------------------------------------------------------------------------------|---------------------------------|
| BLM.wlesadmin.<br>maxCollectionSize | The maximum number of entries in<br>one collection. This limits the<br>collection size used by the BLM<br>process when dealing with collections<br>such as collection of users, user<br>groups, subjects, attributes, etc. For<br>example, if you are listing the users in<br>the identity directory user groups, the<br>BLM would retrieve the first 500<br>users under the user group the first<br>time, but the console would display a<br>part of the 500 users and get the rest<br>as the console user views them using<br>the up and down arrows in the<br>console. If you increase the value of<br>maxCollectionSize, the result<br>set would increase accordingly,<br>thereby loading more users even<br>though you may not list all the users. | 500                             |
|                                     | As a result the performance is more of<br>a management time latency<br>(administration time) and not a<br>runtime evaluation latency, since the<br>ARME caches the policy and user<br>information locally rather than using<br>the BLM for runtime authorization<br>and role mapping decisions.<br>If this value is set too large, it will<br>reduce console and BLM<br>performance and increase BLM<br>memory usage.                                                                                                    |                                 |

**Table 3-2 Miscellaneous Configuration Parameters**

| <b>Parameter</b>                                   | <b>Description</b>                                                                                                    | <b>Default or Example Value</b> |
|----------------------------------------------------|----------------------------------------------------------------------------------------------------|---------------------------------|
| BLM.wlesadmin.<br>maxTreeSizeWithResourceN<br>odes | The maximum number of app nodes<br>with resource nodes to display in the<br>object tree. This is just a display and<br>fetch restriction; the subsequent 500<br>resources are fetched as the console<br>user views them with the up and<br>down arrows. If this value is set too<br>large, it will reduce administration<br>console and BLM performance and<br>increase BLM memory usage. | 500                             |
| BLM.wlesadmin.<br>requestThreads                   | The size of the ASI thread pool size<br>that handles client requests. This<br>value should be increased only if the<br>server that hosts the BLM server is<br>able to handle that many threads<br>without maxing out the CPU usage.                                                                                                    | 10                              |
| BLM.wlesadmin.<br>masterSocketReadTimeoutMs        | Timeout for the master socket on<br>which server was reading a request.<br>Determines how long to wait on the<br>sockets with no input before timing<br>out. This is used both to periodically<br>check for a shutdown request, and to<br>allow connections which have given<br>up their thread to be watched and<br>rescheduled.                                                         | 1                               |
| BLM.wlesadmin.<br>childSocketReadTimeoutMs         | Timeout for the child socket on which<br>server was reading a request.<br>Determines how long to wait on the<br>sockets with no input before timing<br>out. This is used both to periodically<br>check for a shutdown request, and to<br>allow connections which have given<br>up their thread to be watched and<br>rescheduled.                                                          | 1                               |

**Table 3-2 Miscellaneous Configuration Parameters**

# <span id="page-44-0"></span>**Logging Configuration Parameters**

The following optional configuration parameters control ALES logging behavior. Note that you may direct all logging entries to a single file. You can also direct logging entries to the stdout or stderr streams using the keywords stdout or stderr.

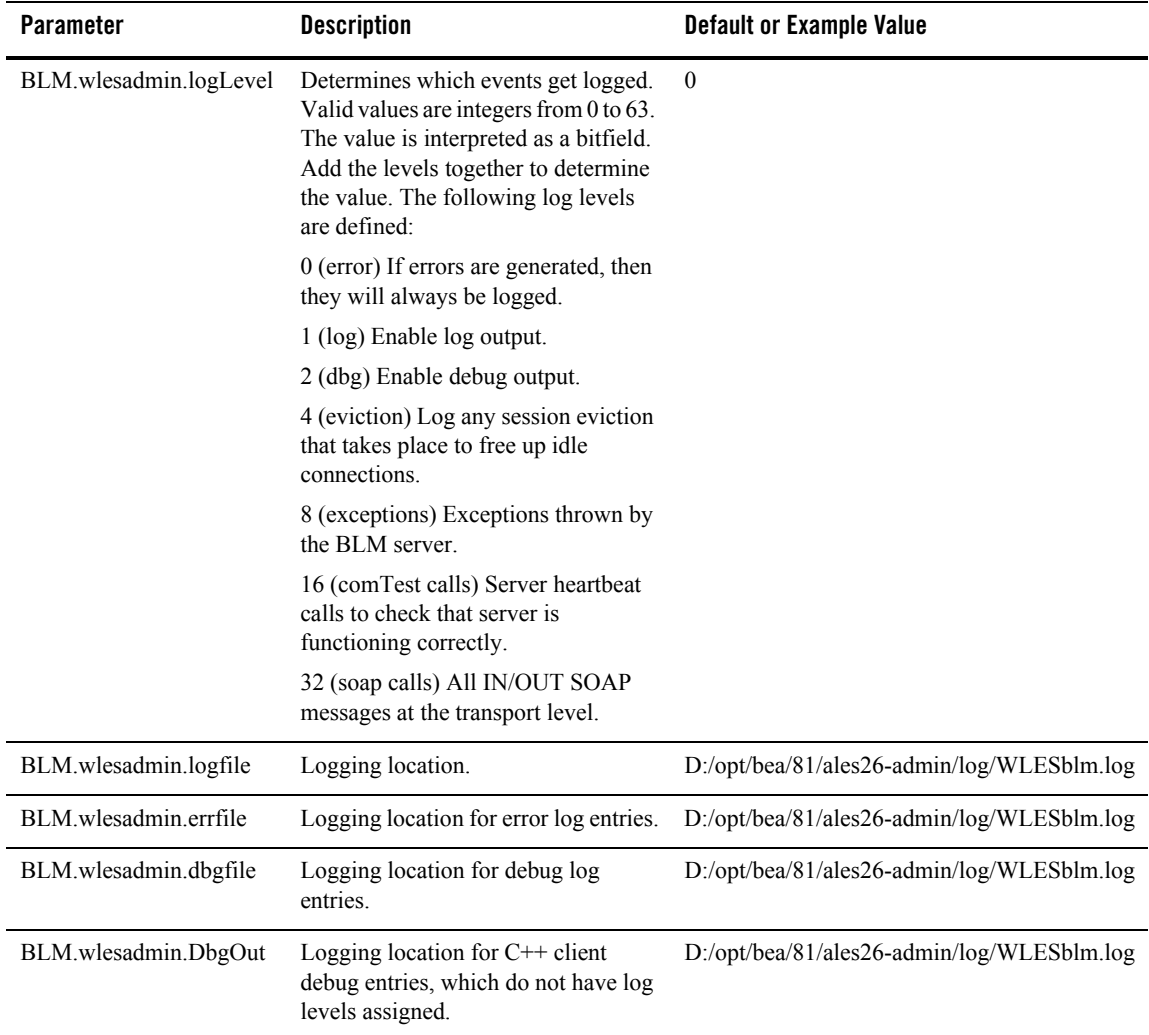

#### **Table 3-3 Logging Configuration Parameters**

| <b>Parameter</b>                  | <b>Description</b>                                                                                                    | <b>Default or Example Value</b> |
|-----------------------------------|----------------------------------------------------------------------------------------------------|---------------------------------|
| BLM wlesadmin.<br>logShowDateTime | Include the date and time in the<br>logging header. If enabled, the date<br>and time the message was logged are<br>prepended to the log message.                                                                 |                                 |
|                                   | $0 -$ disabled                                                                                                    |                                 |
|                                   | 1 - enabled                                                                                                    |                                 |
| BLM.wlesadmin.<br>logShowFileName | Include the file name and line number<br>in the logging header. If enabled, the<br>file name and line number causing the<br>event being logged are prepended to<br>the log message.                              |                                 |
|                                   | $0 -$ disabled                                                                                                    |                                 |
|                                   | 1 - enabled                                                                                                    |                                 |
| BLM.wlesadmin.<br>logShowThread   | Include the executing thread number<br>in the logging header. If enabled, the<br>executing thread number causing the<br>event being logged are prepended to<br>the log message.<br>$0 -$ disabled<br>1 - enabled | -1                              |

**Table 3-3 Logging Configuration Parameters**

## <span id="page-46-0"></span>**Database Configuration Parameters**

The following configuration parameters are set during installation. You do not need to change these values unless you change the database to which the BLM connects.

| <b>Parameter</b>                | <b>Description</b>                                                                                                    | <b>Default or Example Value</b> |
|---------------------------------|----------------------------------------------------------------------------------------------------|---------------------------------|
| BLM wlesadmin.<br>dbsystem      | The database system used by the<br>client. Valid values are:                                                                                             | ORACLE92                        |
|                                 | ORACLE92, ORACLE90,<br>ORACLE81                                                                                                    |                                 |
|                                 | SYBASE125, SYBASE120,<br>SYBASE119                                                                                                    |                                 |
|                                 | In addition, for backwards<br>compatibility, the value ORACLE is<br>treated as ORACLE81 and the value<br>SYBASE is treated as SYBASE125.                 |                                 |
| BLM.wlesadmin.<br>dbserver      | The database server name (the<br>database service name for<br>Oracle).                                                                                   | ASI.DB.EXAMPLE.COM              |
| BLM wlesadmin dbname            | Database name. This parameter is<br>only applicable in Sybase and is<br>ignored in Oracle.                                                               | sspolicy                        |
| BLM.wlesadmin.<br>dbpolicyowner | The user name of the policy owner.<br>Generally, this will be the same as the<br>dblogin user.                                                           |                                 |
| BLM.wlesadmin.dblogin           | Database login ID. This user ID<br>must be granted database<br>permissions. Usually it is the<br>schema (policy) owner which has<br>all the permissions. |                                 |

**Table 3-4 Database Configuration Parameters**

| <b>Parameter</b>                    | <b>Description</b>                                                                                                    | <b>Default or Example Value</b> |
|-------------------------------------|----------------------------------------------------------------------------------------------------|---------------------------------|
| BLM wlesadmin.<br>dbpoolsize        | Number of database connections<br>in shared pool to be allocated for<br>the BLM. Consult with your<br>database administrator before<br>setting this to a number greater<br>than 20, since there is typically a<br>limited number of connections<br>configured in the database server. | 20                              |
| BLM.wlesadmin.<br>dbconnidletimeout | If a database connection has been idle<br>for this number of seconds, it is<br>disconnected. This is to make sure the<br>BLM does not hold on to unused<br>database connections for a long<br>period.                                                                                 | 600 seconds                     |

**Table 3-4 Database Configuration Parameters**

| <b>Parameter</b>               | <b>Description</b>                                                                                                    | <b>Default or Example Value</b> |
|--------------------------------|----------------------------------------------------------------------------------------------------|---------------------------------|
| BLM.wlesadmin.sqldebug         | Enables or disables database SQL<br>debugging (bit wise). In a production<br>environment, set it to 0 or 1.                                                                                                    | $\mathbf{0}$                    |
|                                | In order for SQL debug logging to<br>function, the<br>BLM.wlesadmin.logLevel dbg bit<br>must be set.                                                                                                    |                                 |
|                                | 0 - hard database error                                                                                                    |                                 |
|                                | 1 - soft database error (recoverable)                                                                                                    |                                 |
|                                | 2 - SQL debugging                                                                                                    |                                 |
|                                | 4 - Stored procedure debugging                                                                                                    |                                 |
|                                | Add the levels together to come up<br>with the value.                                                                                                    |                                 |
|                                |                                                                                                    |                                 |
| BLM wlesadmin.<br>fetchnumrows | Indicates how many delta elements<br>should be returned from the database<br>as part of the query resultset as<br>opposed to loading all of the results at<br>once. The subsequent get on the<br>1001th item would fetch the next<br>1000 results and so forth. To process<br>the results, the collection<br>configuration would take two passes<br>with 500 items on the first and 500 on<br>the next pass and so on. | 1000                            |
|                                | This value is a trade-off between<br>latency during administration<br>actions and latency at evaluation.                                                                                                    |                                 |

**Table 3-4 Database Configuration Parameters**

# <span id="page-49-0"></span>**CPP API Configuration Parameters**

The following parameters relate to the CPP API used by the BLM to call the ARME for Authorization decisions.

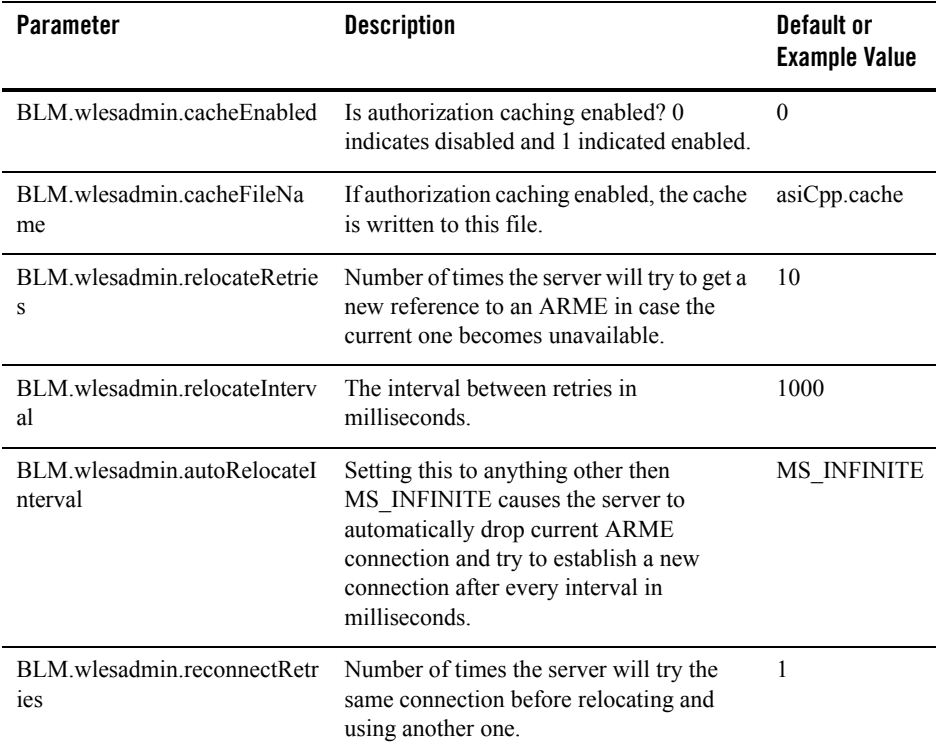

#### **Table 3-5 CPP API Parameters**

# <span id="page-50-0"></span>**Distribution Parameters**

The following set of parameters are dependent on the ARME policy distribution and provisioning states. The BLM distribution component uses these timeout settings to communicate with ARME. Override timeouts as desired during the various distributed transaction phases.

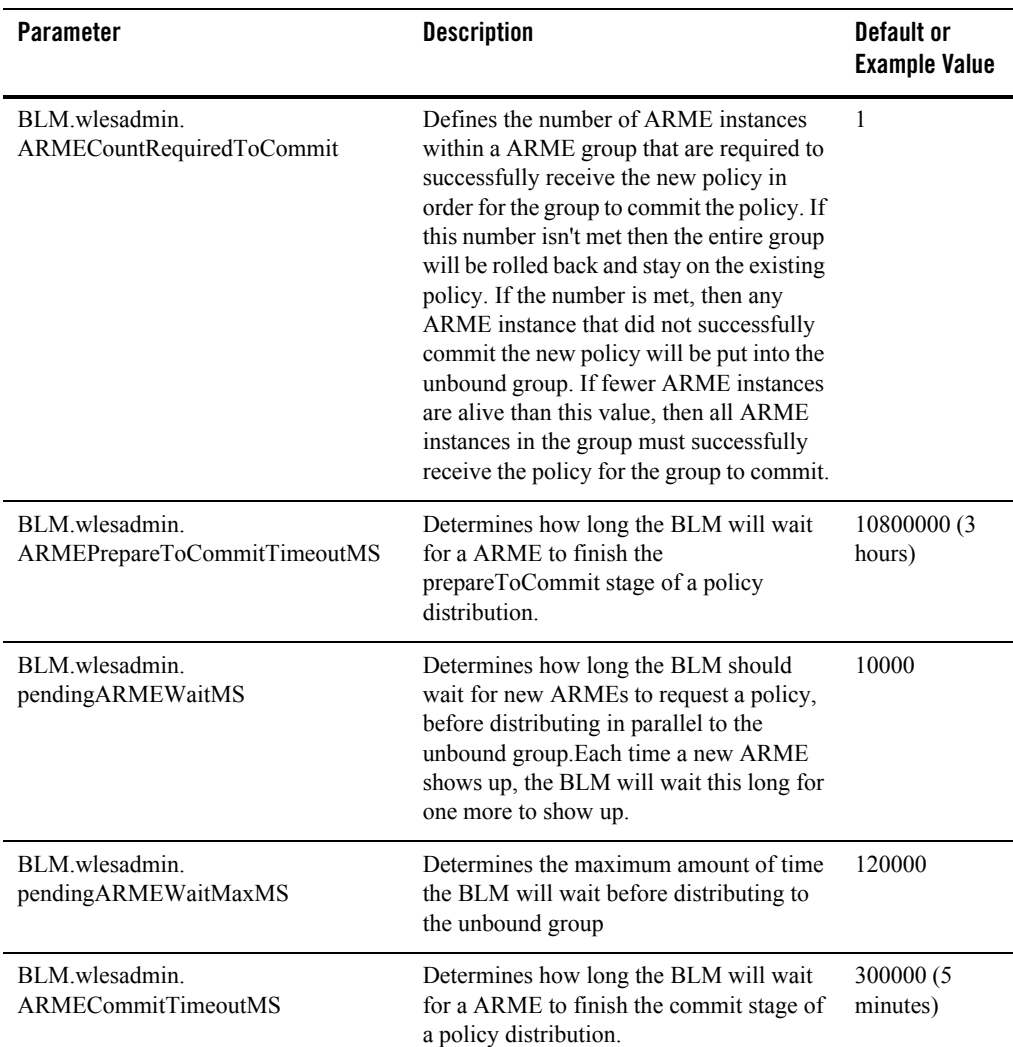

#### **Table 3-6 Distribution Parameters**

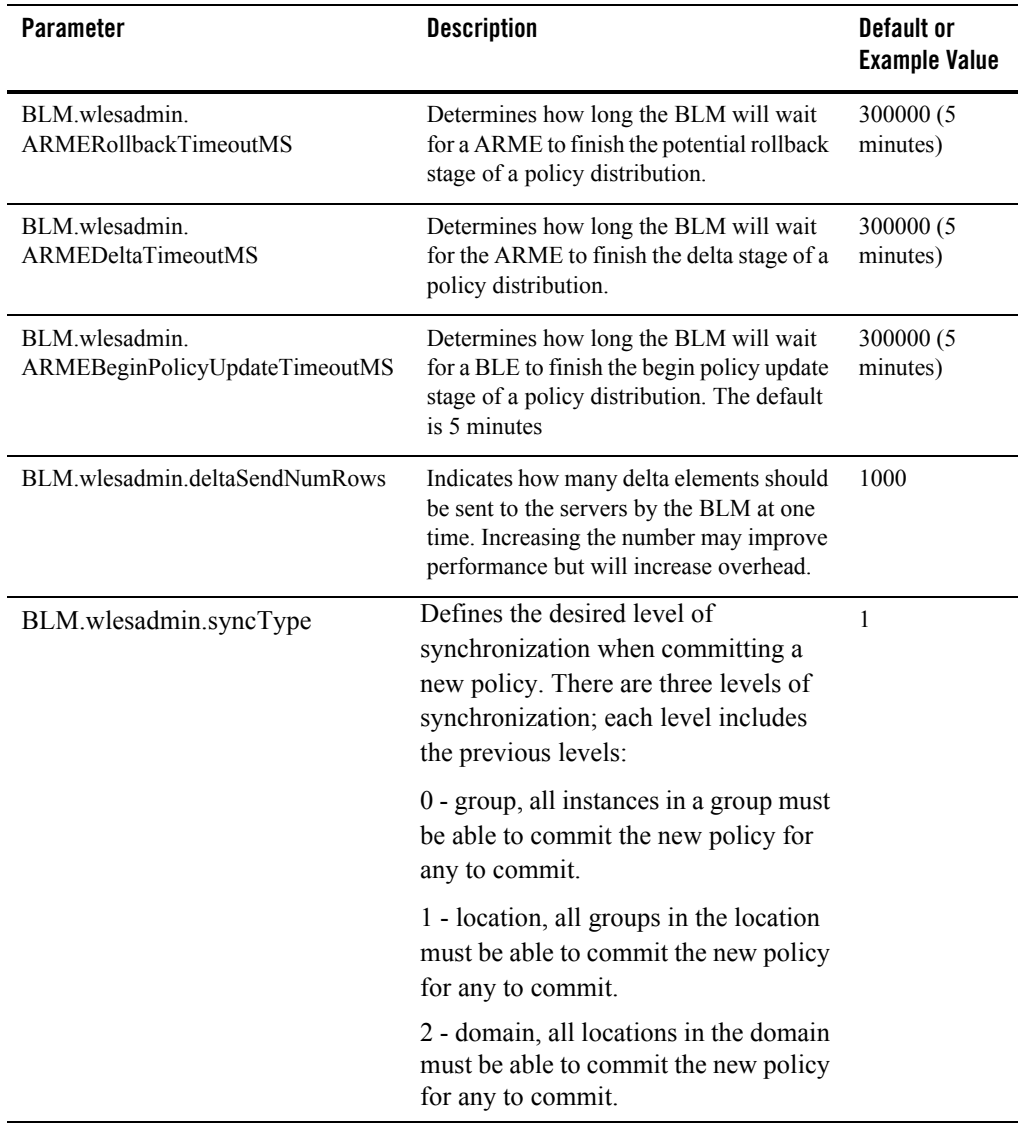

#### **Table 3-6 Distribution Parameters**

# <span id="page-52-0"></span>**Default Timeout Parameters**

The following parameters are default values for the underlying transport for client/server connections made by the BLM to the ALES Administration Servers.

| <b>Parameter</b>                          | <b>Description</b>                                                                                                    | Default or<br><b>Example Value</b> |
|-------------------------------------------|----------------------------------------------------------------------------------------------------|------------------------------------|
| BLM wlesadmin.<br>defaultSendTimeoutMs    | When the BLM is sending a request, this<br>transport timeout controls when, in<br>milliseconds, to time out if it cannot send<br>data.               | 10000                              |
| BLM wlesadmin.<br>defaultRecyTimeoutMs    | When the BLM has made a request to<br>another server, this transport timeout<br>controls how long to wait, in milliseconds,<br>before disconnecting. | 10000                              |
| BLM wlesadmin.<br>defaultConnectTimeoutMs | When the transport cannot connect to<br>another server, this transport timeout<br>controls how long to wait in milliseconds<br>before giving up.     | 10000                              |

**Table 3-7 Default Timeout Parameters**

# <span id="page-52-1"></span>**Override Timeout Parameters**

The following timeout parameters are used by the BLM pool manager to override timeouts on its pool of BLM connections based on the activity performed.

| <b>Parameter</b>             | <b>Description</b>                                                                                                    | <b>Default or Example Value</b> |
|------------------------------|----------------------------------------------------------------------------------------------------|---------------------------------|
| BLM.wlesadmin.connectTimeout | When the transport cannot connect to the<br>ARME, this transport timeout controls<br>how long to wait in milliseconds before<br>giving up        | 10000                           |
| BLM.wlesadmin.sendTimeout    | When the BLM is sending a request to the<br>ARME, this transport timeout controls<br>when to timeout, in milliseconds, if it<br>cannot send data | 10000                           |

**Table 3-8 Override Timeout Parameters**

#### **Table 3-8 Override Timeout Parameters**

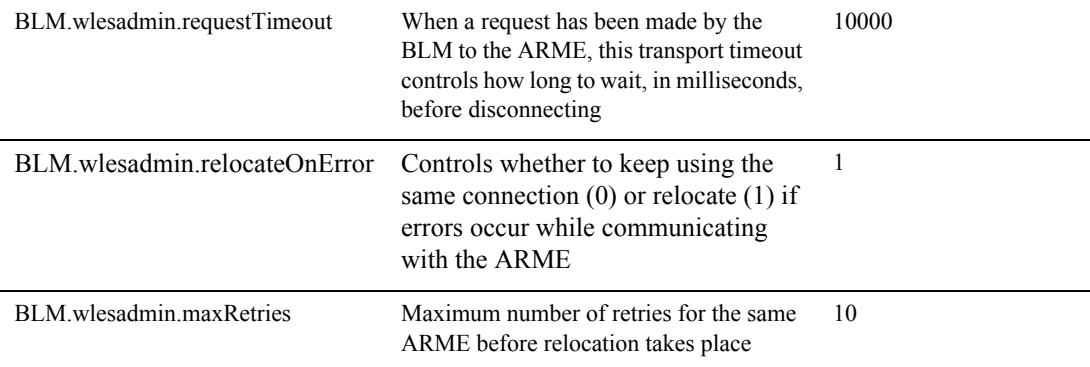

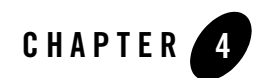

# Provider Extensions

The following topics are covered in this section:

- ["What is a Provider Extension?" on page 4-1](#page-54-0)
- ["Authorization and Role Mapping Extensions" on page 4-3](#page-56-0)
- ["Custom Audit Plug-ins" on page 4-19](#page-72-0)
- ["Database Authentication Plug-in" on page 4-20](#page-73-0)
- ["Configuring a Custom Attribute Converter" on page 4-13](#page-66-0)

## <span id="page-54-0"></span>**What is a Provider Extension?**

A provider extension is a plug-in function that you write to extend the capabilities of the existing providers. You can use these plug-ins to manipulate existing policy data in a way that is not already provided, or to retrieve data from external sources to add to an authorization or role mapping decision or a deployment audit. You can use these plug-ins with the ASI Authorization, ASI Role Mapping, Log4j Audit Channel, and Database Authentication providers.

While the security providers supplied with AquaLogic Enterprise Security are configurable, the plug-ins enable you to customize them to add additional functionality. For example, you may want some form of special business logic to retrieve additional data that you want to use before the authorization decision is made or for the custom processing of data, such as the audit context. Plug-ins are provided for a variety of functions:

#### Provider Extensions

- You can use Java-based plug-ins to perform attribute retrieval, attribute conversion, and resource conversion. You can use attribute retrievers to retrieve embedded data from complex data objects or external data sources. You can use resource converters to convert WebLogic Server and AquaLogic Enterprise Security data to an internal resource format. You can use attribute converters to convert context data to an internal attribute format.
- You can use Java extensions plug-ins to add your own custom authorization and role mapping evaluation functions to the standard ones provided. After you develop a function, administrators can manipulate its input using the Administration Console. The plug-in appears to the administrator as simply new evaluation functions or newly available dynamic attributes.
- You can use the audit plug-ins to help format audit events that are generated by the Security Framework, the runtime API, or custom implementations.
- You can use the database authentication plug-in with the Database Authentication provider to customize authentication features.

**Note:** If you using the WebLogic Server 9.x SSM:

- The security provider JAR files in the WebLogic 9.x SSM (in directory  $SSM/Lib/provides/wls/v9)$  are not compatible with those in the WebLogic 8.1 SSM (in directory SSM/lib/providers). For building classes for use with the WebLogic 9.x SSM, include the JARs in SSM/lib/providers/wls/v9 in your CLASSPATH and all JAR files you build for use by the providers should be placed in SSM/lib/providers/wls/v9. To build classes for use with other SSMs, include the JARs in SSM/lib/providers in your CLASSPATH and all JAR files you build for use by the providers should be placed in SSM/lib/providers.
- Configuration of the ASI Authorization security provider and the ASI RoleMapper security provider needs to be done using both the ALES Administration Console and the WebLogic Server Administration Console.

The following sections provide more information on the plug-ins and how to use them.

- ["Authorization and Role Mapping Extensions" on page 4-3](#page-56-0)
- ["Custom Audit Plug-ins" on page 4-19](#page-72-0)
- ["Database Authentication Plug-in" on page 4-20](#page-73-0)

### **asi\_classes JAR Required for Provider Extensions**

The asi classes.jar (located in  $SSM/1ib$ ) contains classes required for provider extensions. That is, in order to implement provider extensions you need classes in asi classes.jar.

# <span id="page-56-0"></span>**Authorization and Role Mapping Extensions**

AquaLogic Enterprise Security supports using Java-based plug-ins and language extensions with security providers. You can use these plug-ins to performed custom functions for authorization and role mapping.

The following types of plug-ins are supported:

- ["Using Java-Based Plug-ins" on page 4-3](#page-56-1)
- ["Configuring a Custom Attribute Converter" on page 4-13](#page-66-0)
- ["Using Java Entensions Plug-Ins" on page 4-13](#page-66-1)

## <span id="page-56-1"></span>**Using Java-Based Plug-ins**

AquaLogic Enterprise Security providers support three types of Java-based plug-ins: resource converters, attribute retrievers, and attribute converters. [Table 4-1](#page-56-2) shows the types of Java-based plug-ins that each security provider supports.

<span id="page-56-2"></span>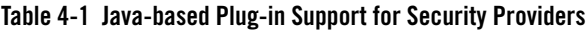

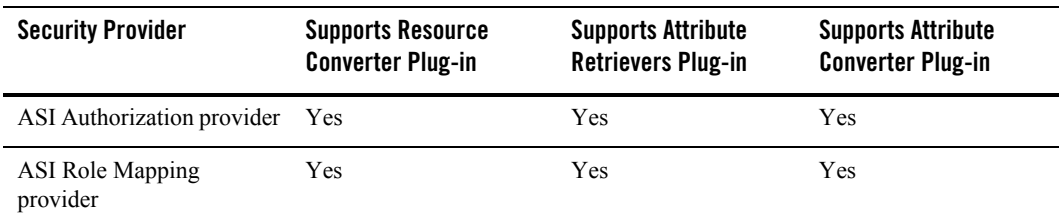

To use these plug-ins, you must perform the following tasks:

- 1. Write a Java class that implements the plug-in interface.
- 2. Place the Java class in the appropriate directory of the Security Service Module with which you intend to use the plug-in. A single Java class may be used with more than one Security Service Module.
- 3. Use the Administration Console to register the Java class on the desired Security Service Module(s). If you are using the WebLogic 9.x SSM, configuration of the ASI Authorization security provider and the ASI RoleMapper security provider needs to be done using both the ALES Administration Console and the WebLogic Server Administration Console.

#### Provider Extensions

For instructions for performing these tasks, refer to the following sections:

- ["Using the Java-based Plug-in Interfaces" on page 4-4](#page-57-0)
- ["Resource Converter" on page 4-5](#page-58-0)
- ["Attribute Retriever" on page 4-7](#page-60-0)
- ["Attribute Converter" on page 4-12](#page-65-0)

### <span id="page-57-0"></span>**Using the Java-based Plug-in Interfaces**

To implement a Java-based plug-in interface, you must perform the following steps:

- 1. Refer to the description of the plug-in interface you want to use and write a Java class to implement the interface. The following sections provide descriptions of each type of plug-in interface:
	- ["Resource Converter" on page 4-5](#page-58-0)
	- ["Attribute Converter" on page 4-12](#page-65-0)
	- ["Attribute Retriever" on page 4-7](#page-60-0)
- 2. Use the Java class to create a JAR file and place the JAR file in the /lib/providers directory (or, if you are using the WebLogic 9.x SSM, in the  $/1$ ib/providers/wls/v9 directory) in the installation directory for the Security Service Module on the machine on which the Security Service Module is installed. For example, the default location of this directory for the WebLogic Server Security Service Module is C:\bea\ales26-ssm\wls-ssm\lib\providers.
- 3. You can use Log4j libraries to insert debug statements in your plug-ins. The example found in java-ssm\examples\AttributeRetriever illustrates use of Log4j debugging messages.
- 4. Refer to the following topics in the Console Help and use the Administration Console to register the Java plug-ins in the desired security providers for the desired Security Service Modules:
	- Configuring an ASI Authorization Provider
	- Configuring an ASI Role Mapping Provider

### <span id="page-58-0"></span>**Resource Converter**

Resource converters are used by ASI Authorization and ASI Role Mapping providers to convert WebLogic Server resources into an internal resource format that is recognized by AquaLogic Enterprise Security. For a description of the policy data formats, see the *[BEA AquaLogic]({DOCROOT}/policymanager/index.html)  [Enterprise Security Policy Managers Guide]({DOCROOT}/policymanager/index.html)*.

ResourceConverter is an interface in the

com.bea.security.providers.authorization.asi package. This interface is used to implement plug-ins for converting from the Security Framework defined resource interface into an access query. There is no standard for resource definitions so plug-ins are needed to handle each of the resource types. The set of resource types is not fixed and you can define your own resource, in which case, you need to define a resource converter to allow the ASI Authorization provider to protect the resource. Numerous resource converters are supplied for your use, one for each defined WebLogic Server and AquaLogic Enterprise Resource type. [Table 4-2](#page-59-0) lists and describes the methods provided by the ResourceConverter interface.

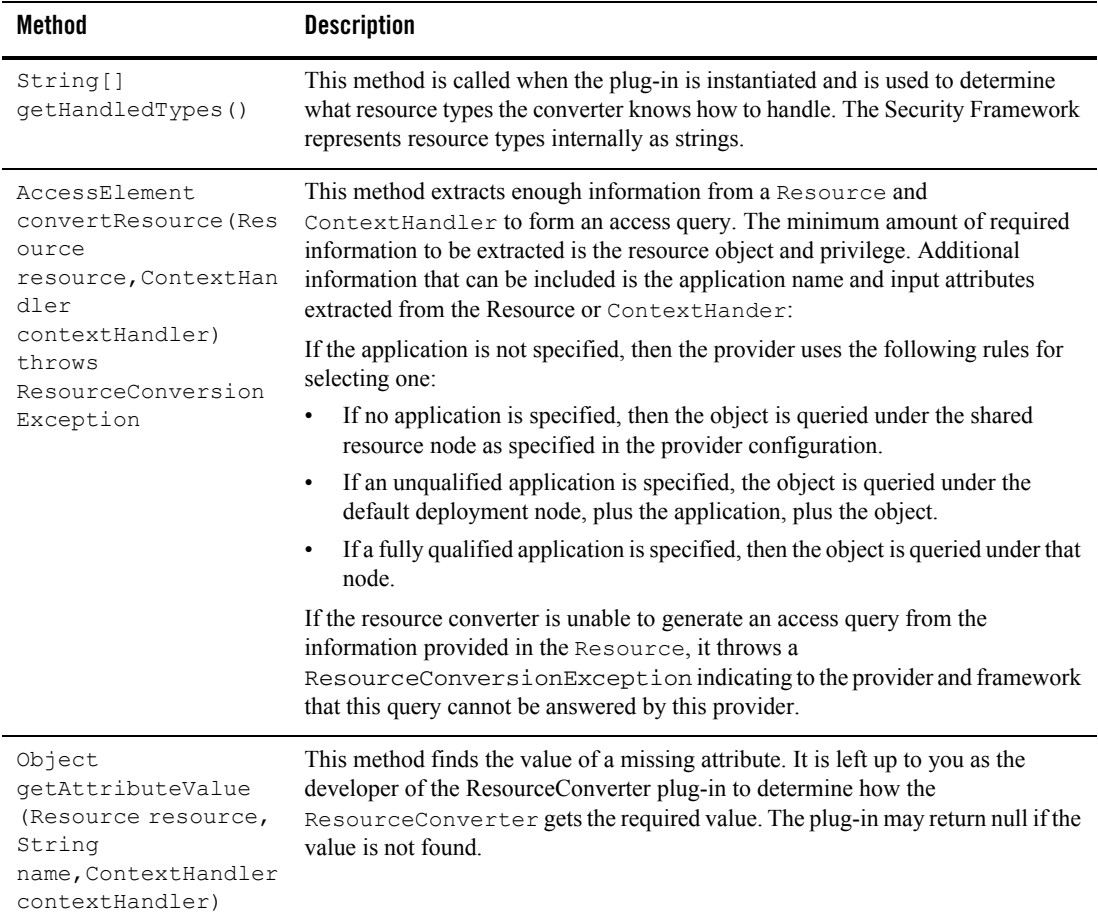

#### <span id="page-59-0"></span>**Table 4-2 ResourceConverter Interface Methods**

### **Configuring a Custom Resource Converter**

To configure a custom resource converter, you must implement the resource converter and register it with the configured ASI Authorization and ASI Role Mapping providers.

To configure a resource converter, perform the following steps:

1. Implement a custom resource converter and use the Java class to create a JAR file.

The com.bea.security.providers.authorization.asi.ResourceConverter class is in the *BEA\_HOME*\ales26-ssm\*<ssm-type>*\lib\providers\ASIAuthorizer.jar (or, if you are using the WebLogic Server 9.x SSM, use BEA\_HOME\ales26-ssm\wls9-ssm\lib\providers\wls\v9\ASIAuthorizer.jar). Include this file, and the *BEA\_HOME*\ales26-ssm\*<ssm-type>*\lib\asi\_classes.jar, in the classpath when compiling the custom resource converter.

- 2. Place the JAR file in the /lib/providers directory (or, if you are using the WebLogic Server 9.x SSM, use  $/$ lib/providers/wls/v9) in the installation directory for the Security Service Module (SSM) on the machine on which the SSM is installed (either the WebLogic Server SSM or the Java SSM). For example, the default directory for the WebLogic Server SSM is C:\bea\ales26-ssm\wls-ssm.
- 3. In the left pane of the Administration Console, click the ASI Authorization provider configured for the SSM instance, select the Advanced tab in the right pane, type in the fully qualified name of your custom converter in the Resource Converters field, and click Apply. If you are using the WebLogic Server 9.x SSM, configuration changes to the ASI Authorization provider must also be made using the WebLogic Server Administration Console.
- 4. Repeat step 3. to register the Resource Converter with the ASI Role Mapping provider. If you are using the WebLogic Server 9.x SSM, configuration changes to the ASI Role Mapping provider must also be made using the WebLogic Server Administration Console.
- 5. In the left pane, click Deployment, select the Configuration tab, and deploy the configuration change to the SSM.
- 6. Restart the SSM process.

### <span id="page-60-0"></span>**Attribute Retriever**

Attribute retrievers are used by ASI Authorization and ASI Role Mapping providers to retrieve attributes for use by AquaLogic Enterprise Security authorization and role mapping. AttributeRetriever is an interface in the com.bea.security.providers.authorization package that you can use to implement plug-ins for retrieving attributes. You use an implementation of the AttributeRetriever interface to get embedded data from complex data objects. For example, if the ContextHandler includes an address element, you can use an attribute retriever to make the zip code portion of the address available separately. You can also use an attribute retriever to fetch data from external data sources, for example, JDBC data stores.

Version 2.5 of AquaLogic Enterprise Security includes a new version of the AttributeRetriever interface, AttributeRetrieverV2. The AttributeRetrieverV2 interface includes an additional RequestHandle parameter.

**Note:** It is generally not necessary to write attribute retrievers for objects that appear directly in the ContextHandler; attribute retrievers are used to extract embedded or otherwise inaccessible data.

You can register multiple attribute retrievers with the same attribute name. If you do so, the attribute retrievers are called in order until one of them returns a non-null result.

[Table 4-3](#page-61-0) lists and describes the methods provided by the AttributeRetriever interface.

| Method                                                                                             | <b>Description</b>                                                                                                    |
|----------------------------------------------------------------------------------------------------|----------------------------------------------------------------------------------------------------|
| String[]<br>qetHandledAttributeNames()                                                             | This method returns the names of attributes handled by<br>this object. An attribute retriever must return at least one<br>attribute name in the getHandledAttributeNames()<br>method. If the method returns null or an empty value, this<br>attribute retriever will not be invoked again. |
| Object getAttributeValue (<br>String name,<br>Subject subject,<br>Map roles,<br>Resource resource, | This method retrieves the value of the named attribute.<br>Additional authorization request data is made available to<br>allow for more complex attribute retrieval. The<br>parameters are as follows:<br>name—name of the needed attribute                                                |
| ContextHandler contextHandler)                                                                     | subject—subject associated with the request                                                                                                    |
|                                                                                                    | roles—role membership of the subject, or null if this<br>٠<br>is a role mapping call                                                                                                    |
|                                                                                                    | resource—resource associated with the request<br>٠                                                                                                    |
|                                                                                                    | contextHandler—context associated with the request;<br>٠<br>may be null if non-existent                                                                                                    |
|                                                                                                    | This method returns the attribute value, or null if the<br>attribute is not found.                                                                                                    |

<span id="page-61-0"></span>**Table 4-3 AttributeRetriever Interface Methods**

[Table 4-4l](#page-61-1)ists and describes the methods provided by the AttributeRetrieverV2 interface.

#### <span id="page-61-1"></span>**Table 4-4 AttributeRetrieverV2 Interface Methods**

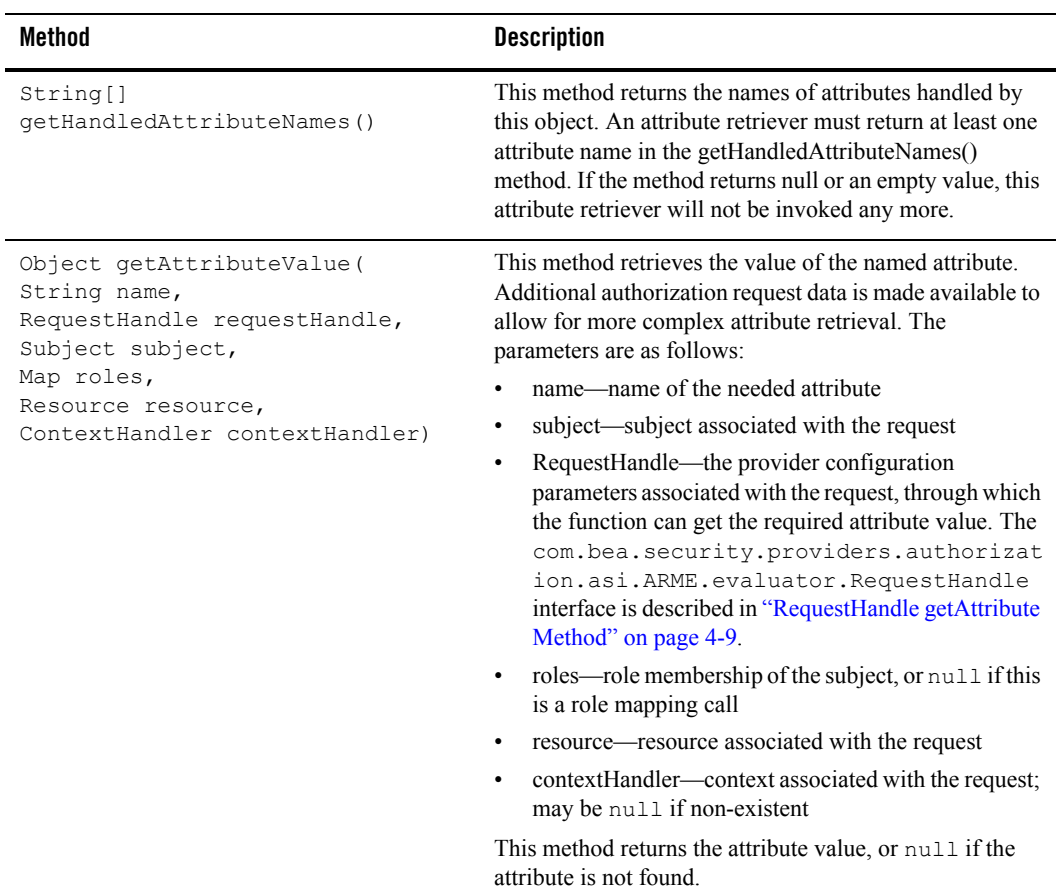

### <span id="page-62-0"></span>**RequestHandle getAttribute Method**

The

com.bea.security.providers.authorization.asi.ARME.evaluator.RequestHandle interface, which is implemented for you and passed to your AttributeRetrieverV2 implementation, has two methods, getAttribute() and appendReturnData(), which are defined as follows:

#### Provider Extensions

```
public AttributeElement getAttribute(String name, boolean typeCheck)
throws ArmeRuntimeException, BadParameterException, 
CredvarException,BoolEvalInternalException, NotReadyException;
public void appendReturnData(String name, Object data);
}
```
Of the two methods, the RequestHandle.getAttribute() is of most interest to AttributeRetrieverV2 implementations. The RequestHandle.getAttribute() method gets the named attribute and its value, and optionally type-checks the value. The getAttribute() method returns the attribute name and value as a com.wles.util.AttributeElement object.

The AttributeElement object represents an attribute name/value pair for a single element or a list. In the case of a list, your AttributeRetrieverV2 code might then transfer the AttributeElement list value to a list of String-type objects, such as in the following code fragment from the AttributeRetrieverV2 example:

try {

```
 AttributeElement attrElement = 
requestHandle.getAttribute("asi_subjectgroups", true);
             Object value = null;
             //It must be a list attribute
             if(!attrElement.isList()) {
                return null;
 }
          //transfer AttributeElement value to a list of String type object.
             List subjectGroupList = 
(List)attrElement.getValueAs(String.class);
            value = String.valueOf(subjectGroupList.size());
             return value;
         } catch(Exception e) {
```

```
 //failed to retrieve attributes.
 return null;
```
Your AttributeRetrieverV2 implementation can use the RequestHandle.getAttribute() method to get the value for user and resource attributes. However, it should not rely on the RequestHandle.getAttribute() method to get values of dynamic or extension attributes, as they may or may not be computed for a particular request.

The ASI providers always evaluate the minimum number of policies that are logically required, and attributes are retrieved only when a policy that references them is evaluated. Therefore, some attribute values will not be available. AttributeRetrieverV2 will not get the attribute value unless the policy has been explicitly evaluated.

### **Configuring a Custom Attribute Retriever**

}

```
Note: This release of AquaLogic Enterprise Security includes attribute retriever examples, in 
       BEA HOME\ales26-ssm\java-ssm\examples\AttributeRetriever.
```
To configure a custom attribute retriever, you must implement the attribute retriever, and then register it with the configured ASI Authorization and ASI Role Mapping providers.

To configure an attribute retriever, perform the following steps:

1. Implement a custom attribute retriever and use the Java class to create a JAR file.

```
The com.bea.security.providers.authorization.asi.AttributeRetriever and
com.bea.security.providers.authorization.asi.AttributeRetrieverV2 classes 
are in the BEA_HOME\ales26-ssm\<ssm-type>\lib\providers\ASIAuthorizer.jar
(or, if you are using the WebLogic Server 9.x SSM, use 
BEA_HOME\ales26-ssm\wls9-ssm\lib\providers\wls\v9\ASIAuthorizer.jar).
Include this file, and the BEA_HOME\ales26-ssm\<ssm-type>\lib\asi_classes.jar, 
in the classpath when compiling the custom attribute retriever.
```
- 2. Place the JAR file in the /lib/providers directory (or, if you are using the WebLogic Server 9.x SSM, use /lib/providers/wls/v9) in the installation directory for the Security Service Module (SSM) on the machine on which the SSM is installed (either the WebLogic Server SSM or the Java SSM). For example, the default directory for the WebLogic Server SSM is C:\bea\ales26-ssm\wls-ssm.
- 3. In the left pane of the Administration Console, click the ASI Authorization provider configured for the SSM instance, select the Advanced tab in the right pane, type in the fully qualified name of your custom retriever in the Attribute Retrievers field, and click Apply. If

you are using the WebLogic Server 9.x SSM, configuration changes to the ASI Authorization provider must also be made using the WebLogic Server Administration Console.

- 4. Repeat step 3 to register the Attribute Retriever with the ASI Role Mapping provider. If you are using the WebLogic Server 9.x SSM, configuration changes to the ASI Role Mapping provider must also be made using the WebLogic Server Administration Console.
- 5. In the left pane, click Deployment, select the Configuration tab, and deploy the configuration change to the SSM.
- 6. Restart the SSM process.

## <span id="page-65-0"></span>**Attribute Converter**

Attribute converters are used by ASI Authorization and ASI Role Mapping providers to convert context data to an internal attribute format. For a description of the policy data formats, see the *[BEA AquaLogic Enterprise Security Policy Managers Guide]({DOCROOT}/policymanager/index.html)*.

To create attribute converters, you implement the TypeConverter interface. This interface converts between native Java types and ASI formatted Strings. If you create a new ASI type, you may want to create a Java class to handle it and implement a TypeConverter interface to handle that class. ASI types are the credential types that are visible through the console such as integer, date, and string types, and so on, versus Java data types.

[Table 4-5](#page-65-1) lists and describes methods provided by the TypeConverter interface.

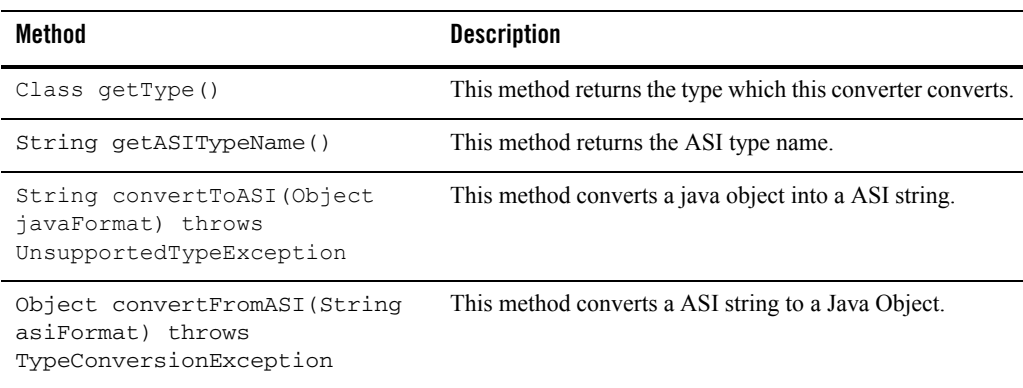

<span id="page-65-1"></span>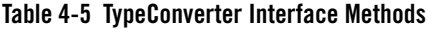

### <span id="page-66-0"></span>**Configuring a Custom Attribute Converter**

To configure a custom attribute converter, you must implement the attribute converter and register it with the configured ASI Authorization and ASI Role Mapping providers.

To configure an attribute converter, perform the following steps:

- 1. Implement a custom attribute converter and use the Java class to create a JAR file
- 2. Place the JAR file in the /lib/providers directory (or, if you are using the WebLogic Server 9.x SSM, use /lib/providers/wls/v9/ASIAuthorizer.jar) in the installation directory for the Security Service Module (SSM) on the machine on which the SSM is installed (either the WebLogic Server SSM or the Java SSM). For example, the default directory for the WebLogic Server SSM is C: \bea\ales26-ssm\wls-ssm.
- 3. In the left pane of the Administration Console, click the ASI Authorization provider configured for the SSM instance, select the Advanced tab in the right pane, type in the fully qualified name of your custom converter in the Attribute Converters field, and click Apply. If you are using the WebLogic Server 9.x SSM, configuration changes to the ASI Authorization provider must also be made using the WebLogic Server Administration Console.
- 4. Repeat step 3 to register the Attribute Converter with the ASI Role Mapping provider. If you are using the WebLogic Server 9.x SSM, configuration changes to the ASI Role Mapping provider must also be made using the WebLogic Server Administration Console.
- 5. In the left pane, click Deployment, select the Configuration tab, and deploy the configuration change to the SSM.
- 6. Restart the SSM process.

### <span id="page-66-1"></span>**Using Java Entensions Plug-Ins**

**Note:** This section replaces the version 2.2 [Policy Language Custom Extension Library API](http://docs-stage/ales/docs22/adminref/functionreference.html)  [Reference.](http://docs-stage/ales/docs22/adminref/functionreference.html)

You can use Java extensions plug-ins to add your own custom initialization, shutdown, and authorization and role mapping evaluation functions to the standard ones provided. After you develop a function, administrators can manipulate its input using the Administration Console. The plug-in appears to the administrator simply as new evaluation functions or newly available dynamic attributes.

This section describes the Application Programming Interface (API) for writing custom extension functions to enhance features available through the policy language.

### **Custom Initialization/Shutdown Interface**

**Note:** This release of AquaLogic Enterprise Security includes an initialization/shutdown function example, in

*BEA\_HOME*\ales26-ssm\java-ssm\examples\MyEvaluationFunction.

You can implement the

com.bea.security.providers.authorization.asi.InitializationShutdownFunctio n interface to add initialization and shutdown functions for your plug-in.

The init() method is invoked during the Authorization or Role Mapping provider initialization and initializes attributes for the provider. For example, it might open a database connection pool. The shutdown() method is invoked during the Authorization or Role Mapping provider shutdown and might then close the connections to the pool.

The InitializationShutdownFunction interface includes a key map of constants and attributes primarily supported by the AsiAuthorizer security provider. A portion of this key map is shown in [Listing 4-1](#page-67-0).

#### <span id="page-67-0"></span>**Listing 4-1** InitializationShutdownFunction **Key Map**

```
/**
      * map key for get ATZ provider or RM provider's version info.
      */
    public static final String VERSION = "Version";
    /**
      * map key for get ATZ provider or RM provider's description info.
      */
    public static final String DESCRIPTION = "Description";
    /**
      * map key for get ATZ provider or RM provider's class name.
      */
   public static final String PROVIDER CLASSNAME = "ProviderClassName";
    /**
```
#### Authorization and Role Mapping Extensions

```
 * map key for get advanced configuration properties for ATZ provider 
or RM provider. The corresoponding value in map is <code>Properties<code>.</code>
      */
    public static final String ADVANCED CONFIGURATION PROPERTIES =
"AdvancedConfigurationProperties";
     /**
      * map key for get ATZ provider or RM provider's directory.
      */
     public static final String DIRECTORY = "Directory";
     /**
      * map key for get configuration for preload attributes.
      */
    public static final String PRELOAD ATTRIBUTES = "PreLoadAttributes";
     /**
      * map key for get configuration for session eviction capacity.
      */
    public static final String SESSION EVICTION CAPACITY =
"SessionEvictionCapacity";
:
:
```
The attributes are described in the [BLM Configuration API Security Providers Reference.]({DOCROOT}/adminref/blmconfigapi.html#1059068) You use this key map to get initialization parameters for the plug-in.

```
Listing 4-2 shows the init() function from the
BEA_HOME\ales26-ssm\java-ssm\examples\MyEvaluationFunction example.
```
#### <span id="page-68-0"></span>**Listing 4-2 Sample MyEvaluationFunction** init() **Method**

/\*\*

#### Provider Extensions

```
public void init(Map config) {
         // Initialization function executed.
         // Samples to get value from Map.
         //get advanced configuration properties
         Properties advanced = 
(Properties)config.get(ADVANCED CONFIGURATION PROPERTIES);
         //get all configured evaluation function class names.
      String[] evalFunctions = (String[])config.get(EVALUATION FUNCTIONS);
         String ifActivateOnStartUp = 
config.get(ACTIVATE ON STARTUP).toString();
         return;
     }
```
### **Custom Evaluation Method Plug-in**

You can use a named evaluation method to make additional authorization request data available, and therefore allow a more complex attribute evaluation to be performed. This method is invoked while the policy contains a custom evaluation function with a matching name. For example:

```
grant(any, //app/policy/ASI, //user/asi/test/) if myFunc(name);
```
where *myFunc()* is the custom evaluation function name. You must register one evaluation class that includes the *myFunc()* method.

You can use whatever name you want, but the name must exactly match the name you supply in the policy, and the method must have exactly these arguments:

```
public boolean some method name(RequestHandle requestHandle,
             Object[] args,
             Subject subject,
```
#### Authorization and Role Mapping Extensions

```
 Map roles,
 Resource resource,
 ContextHandler contextHandler)
```
[Table 4-6](#page-70-0) contains a description of the evaluation method arguments.

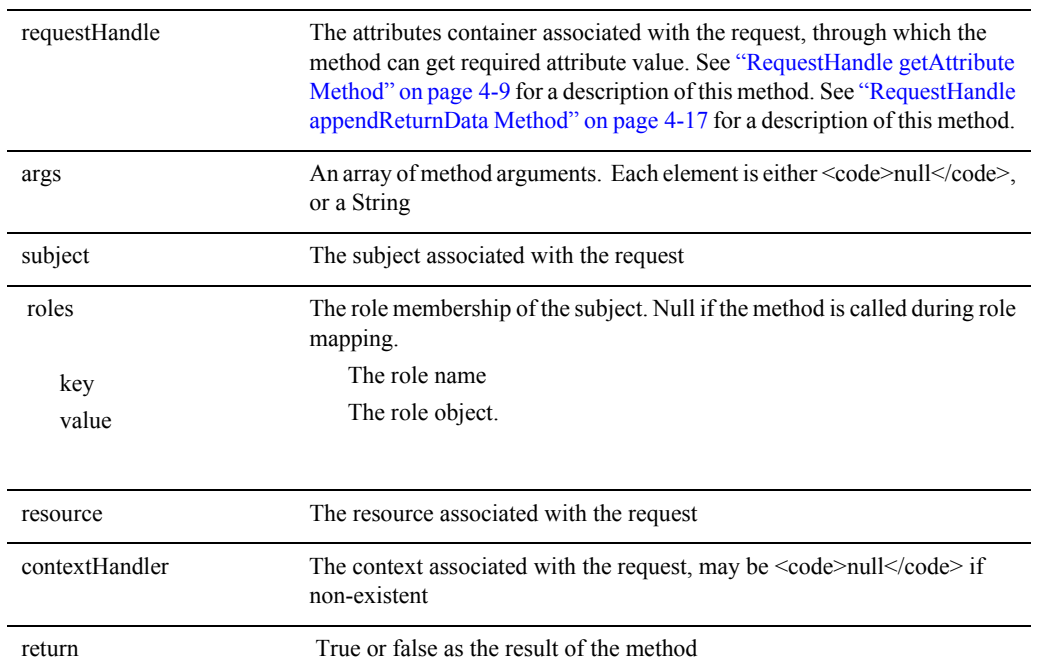

#### <span id="page-70-0"></span>**Table 4-6 Evaluation Method Arguments**

### <span id="page-70-1"></span>**RequestHandle appendReturnData Method**

The RequestHandle.appendReturnData() method appends the evaluation result to an object so that it can be retrieved after atzSvc.isAccessAllowed() is invoked.

You pass in an Object containing the evaluation result. The appendReturnData() method converts the Object to a suitable ASI type, and then appends it to a com.bea.security.providers.authorization.asi.ARME.engine.EvalResultI object. You can access this result after the atzSvc. isAccessAllowed() method is invoked. The

QueryResources example (*BEA\_HOME*\ales22-ssm\java-ssm\examples\QueryResources) shows how to access the returned data.

If the same attribute value is redefined by another plug-in within the same policy, the result value is overwritten.

The evaluation result (the appended data) is returned only if the complete rule condition result is true. That is, the evaluation result is returned only if the policy successfully executes.

For example, if the rule condition includes two evaluation functions, both  $func1(\text{arg1})$  and  $func2$  (arg2) can invoke appendReturnData, but the data is not available unless both functions evaluate to true. As a programming practice, do not call appendReturnData unless your evaluation result is true.

The policy might not execute if another policy makes evaluating it superfluous. For example, once a user is explicitly denied access with a deny policy, a thousand grant policies cannot undo the one deny. Knowing this, as soon as a single grant policy for an access attempt is found, BEA AquaLogic Enterprise Security looks only for deny policies. When a single deny policy is found, it stops looking.

### **Configuring a Custom Entensions Plug-In**

```
Note: This release of AquaLogic Enterprise Security includes an evaluation function example, 
       in BEA_HOME\ales26-ssm\java-ssm\examples\MyEvaluationFunction.
```
To configure a custom extensions plug-in, you must implement the extensions plug-in, and then register it with the configured ASI Authorization and ASI Role Mapping providers.

To configure a custom extensions plug-in, perform the following steps:

1. Implement a custom extensions plug-in and use the Java class to create a JAR file.

```
The 
com.bea.security.providers.authorization.asi.InitializationShutdownFunc
tion class is in the 
BEA_HOME\ales26-ssm\<ssm-type>\lib\providers\ASIAuthorizer.jar. Include 
this file, and the BEA_HOME\ales26-ssm\<ssm-type>\lib\asi_classes.jar, in the 
classpath when compiling the custom attribute retriever.
```
2. Place the JAR file in the /lib/providers (/lib/providers/wls/v9 for the WLS 9.x SSM) directory in the installation directory for the Security Service Module (SSM) on the machine on which the SSM is installed (either the WebLogic Server SSM or the Java SSM). For example, the default directory for the WebLogic Server SSM is *BEA\_HOME*\ales26-ssm\wls-ssm.
3. In the left pane of the Administration Console, click the ASI Authorization provider configured for the SSM instance, select the Advanced tab in the right pane, type in the fully qualified name of your custom extensions plug-in in the Evaluation Functions field, and click Apply.

For the WLS 9.x SSM, configure the Authorization and Role Mapping providers, and the custom extension, in the WebLogic Administration Console.

- 4. Repeat step 3 to register the extensions plug-in with the ASI Role Mapping provider.
- 5. In the left pane, click Deployment, select the Configuration tab, and deploy the configuration change to the SSM.
- 6. Restart the SSM process.

## **Custom Audit Plug-ins**

The Log4j Audit Channel provider uses Log4j renderer classes that convert the associated audit event object into a simple string representation. However, you can write custom renderers that convert the audit event object to something other than the default string representation and register them as plug-ins using the Administration Console.

Refer to the following topics for information how to write and register custom audit plug-ins:

- ["Using the Custom Audit Plug-in" on page 4-19](#page-72-0)
- ["Audit Plug-in Renderer Class" on page 4-20](#page-73-0)

### <span id="page-72-0"></span>**Using the Custom Audit Plug-in**

To implement an audit plug-in interface, you must perform the following steps:

- 1. Refer to ["Audit Plug-in Renderer Class" on page 4-20](#page-73-0) for a description of the audit plug-in renderer class and write a Java class to implement a new renderer class.
- 2. Use the Java class to create a JAR file and place the JAR file in the  $/lib/providers$ directory (or, if you are using the WebLogic Server 9.x SSM, use /lib/providers/wls/v9) in the installation directory for the Security Service Module on the machine on which the Security Service Module is installed. For example, the default location of this directory for the WebLogic Server Security Service Module is:

C:\bea\ales26-wls-ssm\lib\providers.

3. For instructions on using the Administration Console to register the audit plug-in for the desired Log4j Audit Channel provider, refer to Configuring a Log4j Audit Channel Provider in the Console Help.

### <span id="page-73-0"></span>**Audit Plug-in Renderer Class**

To write a plug-in renderer class, you must implement the org.apache.log4j.or.ObjectRenderer interface and then register the renderer class to the type of Audit Event class for which you want to use that renderer. For example, weblogic.security.spi.MyAuditEvent=com.bea.security.providers. audit.MyAuditEventRenderer

For instructions on how to write a renderer for a custom object, see the Log4j documentation located at [http://logging.apache.org/log4j/docs/documentation.html](http://logging.apache.org/log4j/docs/).

[Table 4-7](#page-73-1) lists and describes a sample AuditEventRenderer class.

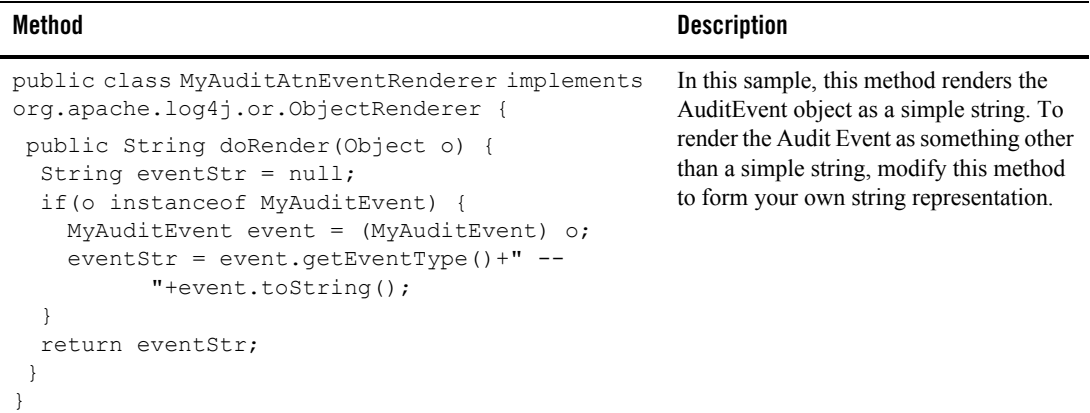

#### <span id="page-73-1"></span>**Table 4-7 AuditEventRenderer Class Method**

### **Database Authentication Plug-in**

The Database Authentication extension is used by the Database Authentication provider to customize authentication features. The default database authentication extension (located in the com.bea.security.providers.authentication.dbms.DefaultDBMSPluginImpl package) is designed to authenticate the user against the policy database. This implementation uses a specific password hashing algorithm, namely, SHA1 and SHA-1. It also uses a special

format for the user name and the group name that is pertinent to the policy database. The hashing algorithm used is:

{Algorithm} + 4 byte Salt+passwordhash

The policy database uses name scope (for example, directory name) and a qualified name format to store the user and group. See the *[BEA AquaLogic Enterprise Security Policy Managers Guide]({DOCROOT}/policymanager/index.html)* for details.

If you are authenticating users against another database that uses a different password hashing algorithm and a different user/group name format, you may decide to implement your own plug-in by following the guidelines provided with the plug-in.

A custom database authentication plug-in must also extend the DBMSPlugin abstract class (located in the com.bea.security.providers.authentication.dbms.DBMSPlugin package). The DBMSPlugin abstract class implementation must include the methods described in [Table 4-8.](#page-74-0)

To use your plug-in implementation, you need to deploy the plug-in class (or its JAR file) in the classpath of the Database Authentication provider  $(2 \text{lib/provides or, if you are using the})$ WebLogic Server 9.x SSM, /lib/providers/wls/v9) and use the WebLogic Server Administration Console (if you are using the WebLogic Server 9.x SSM) or the ALES Administration Console (for other SSMs) to configure the Database Authentication provider to use the plug-in.

[Table 4-8](#page-74-0) lists and describes the methods provided by the DBMSPlugin abstract class.

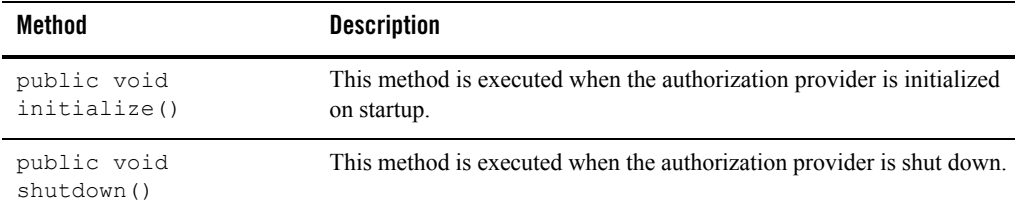

#### <span id="page-74-0"></span>**Table 4-8 DBMSPlugin Methods**

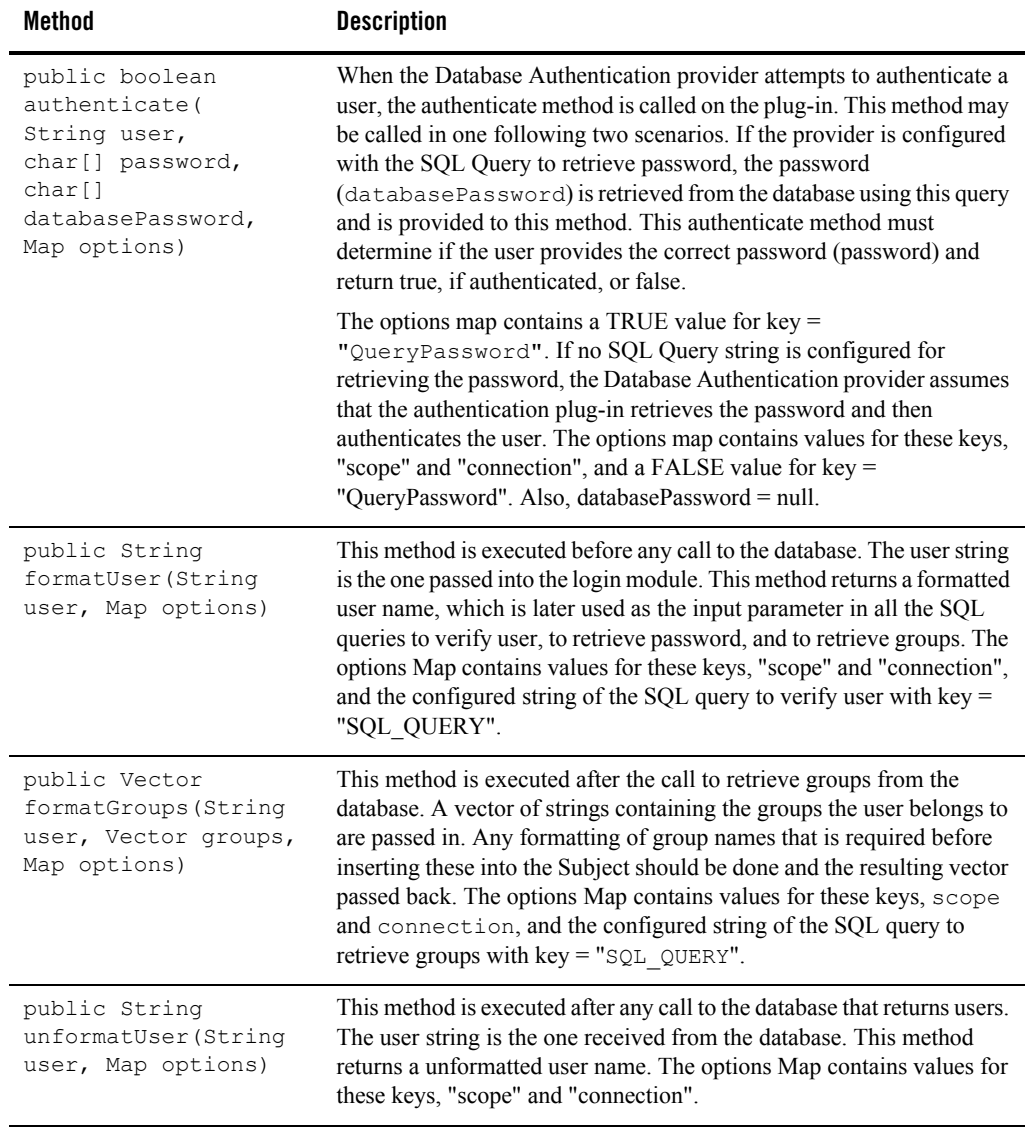

#### **Table 4-8 DBMSPlugin Methods**

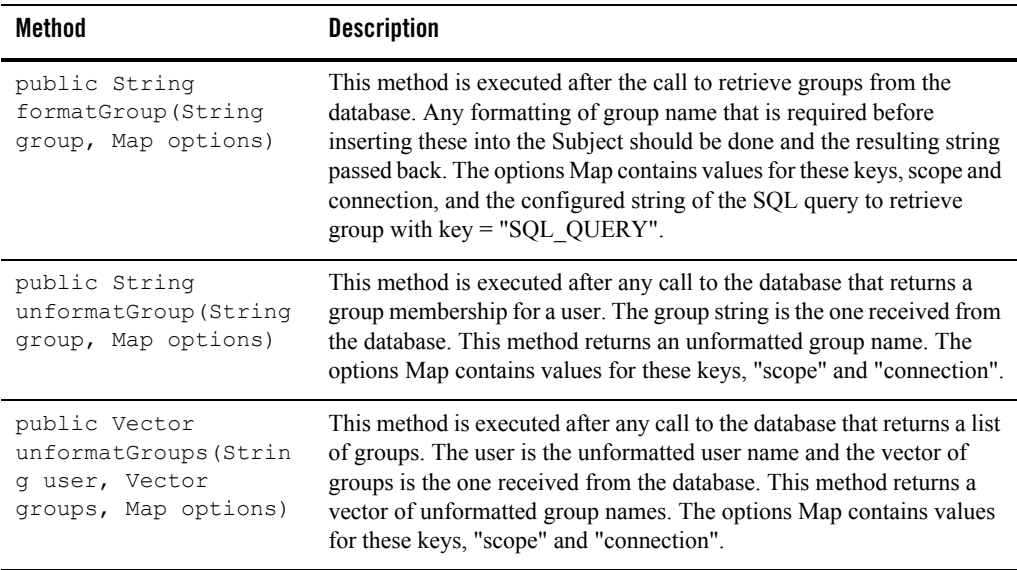

#### **Table 4-8 DBMSPlugin Methods**

The options object is a map containing optional information that the plug-in may want to use. The most common options of use and their keys for retrieval are:

- $\bullet$  key = scope—the configured scope for the Database Authentication provider.
- key = QueryPassword—the java.lang.Boolean value that indicates whether the password SQL Query String was configured and executed. If it is false, then the password was not retrieved from the database. This key is only present for the authentication method.
- $\bullet$  key = connection—an open JDBC java.sql.Connection object. Do not close this object; it is returned to the pool after authentication.

Provider Extensions

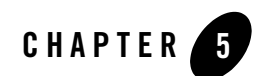

# <span id="page-78-1"></span>Audit Events

The following topics are covered in this section:

- ["What is an AuditEvent?" on page 5-1](#page-78-0)
- ["What Events are Audited?" on page 5-4](#page-81-0)
- ["Custom Audit Context Extensions" on page 5-6](#page-83-0)
- ["Adding Application Context from the BLM API" on page 5-6](#page-83-1)
- ["Audit Event Interfaces and Audit Events" on page 5-7](#page-84-0)
- ["Additional Audit Event Information" on page 5-22](#page-99-0)
- ["Using Custom Audit Providers" on page 5-29](#page-106-0)

### <span id="page-78-0"></span>**What is an AuditEvent?**

The AuditEvent interface provides a mechanism for passing additional audit information to Auditing providers during a write Event operation. This is the base interface that is extended by components in the Security Framework to compose specific audit event types. Extending this interface helps auditing providers determine the calling security component.

If you implement this interface and you expect to receive a ContextHandler argument from a caller, you can extend the AuditContext interface to provide more information.

Some of the sub-interfaces defined by the security SPI are listed in [Table 5-1.](#page-79-0) [Table 5-1](#page-79-0) also indicates which sub-interfaces implement the AuditContext interface. These interfaces are documented in the *[BEA AquaLogic Enterprise Security Provider SSPI API Reference]({DOCROOT}/javadocs/SSPI/index.html)*.

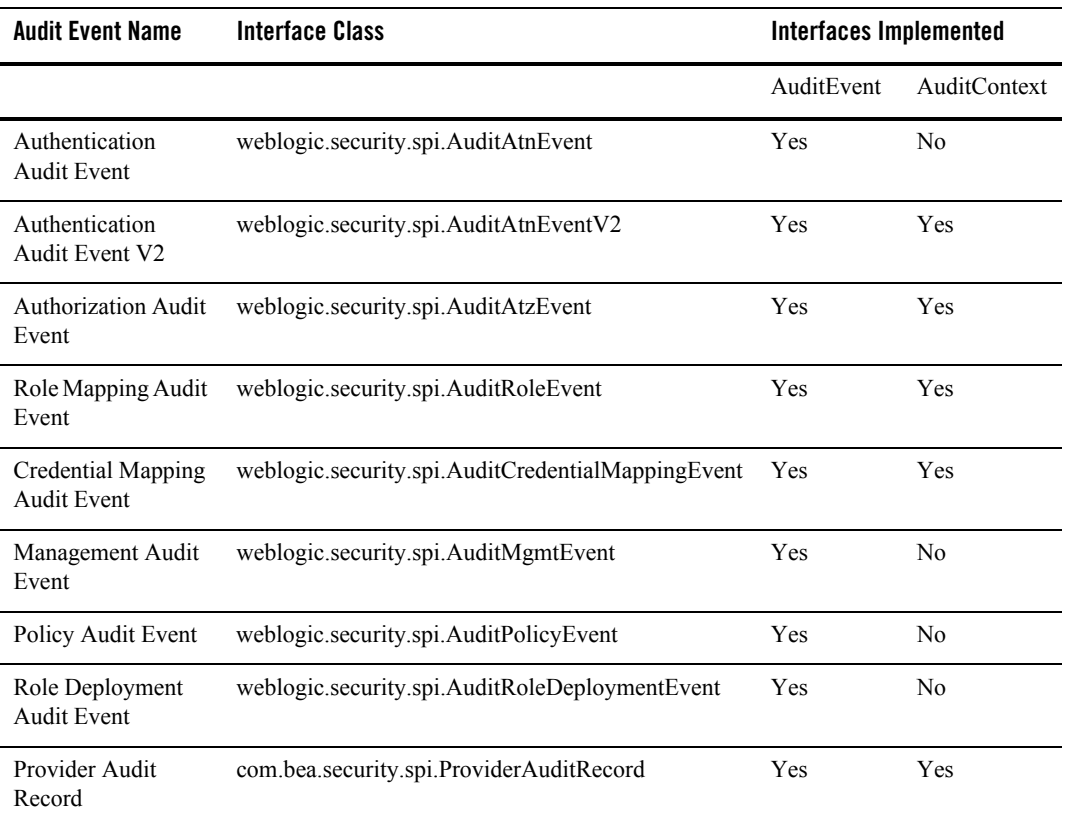

<span id="page-79-0"></span>**Table 5-1 Audit Events**

[Table 5-2](#page-80-0) lists WebLogic 9.x audit events.

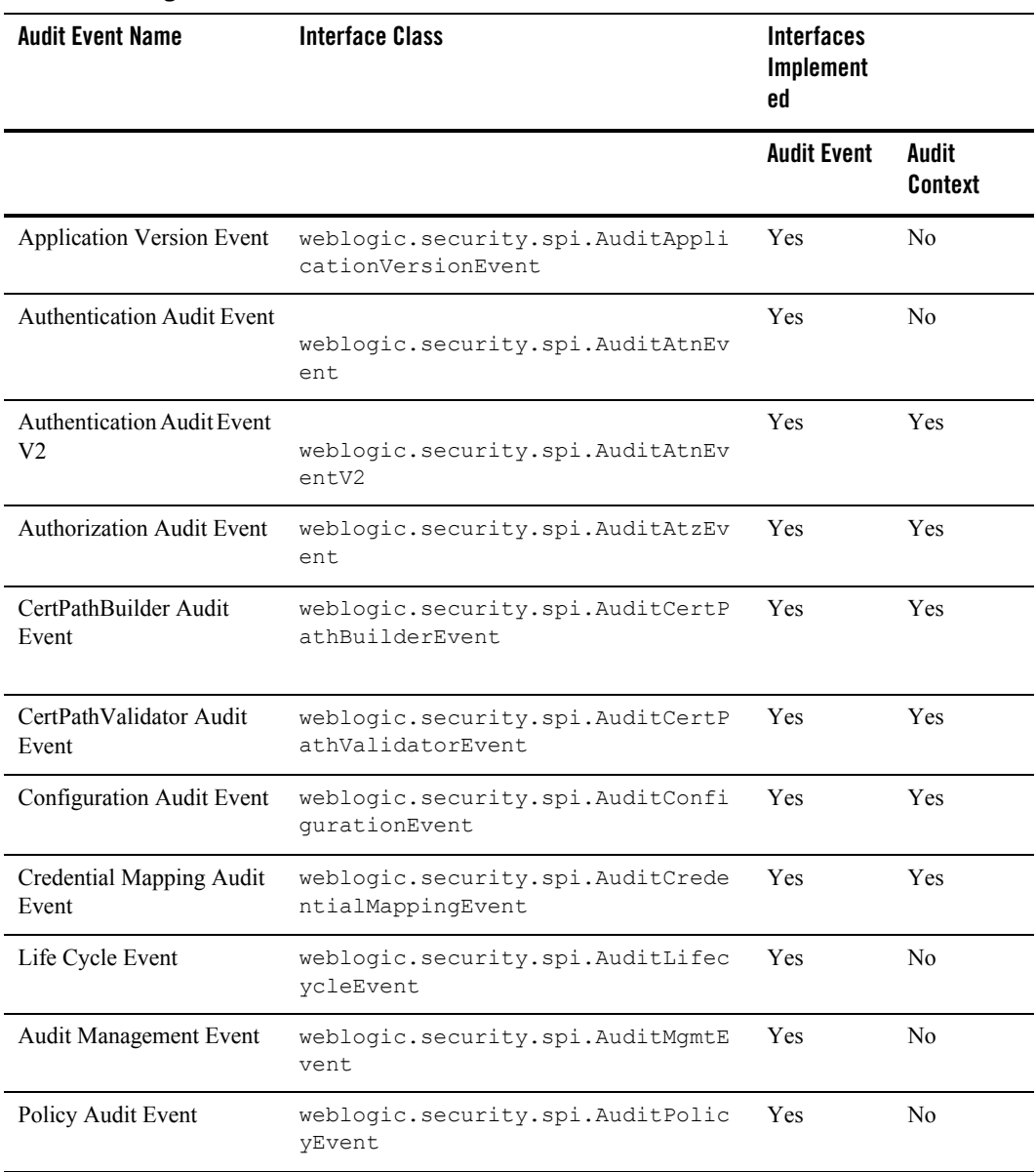

#### <span id="page-80-0"></span>**Table 5-2 WebLogic 9.x Audit Events**

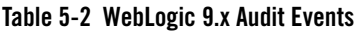

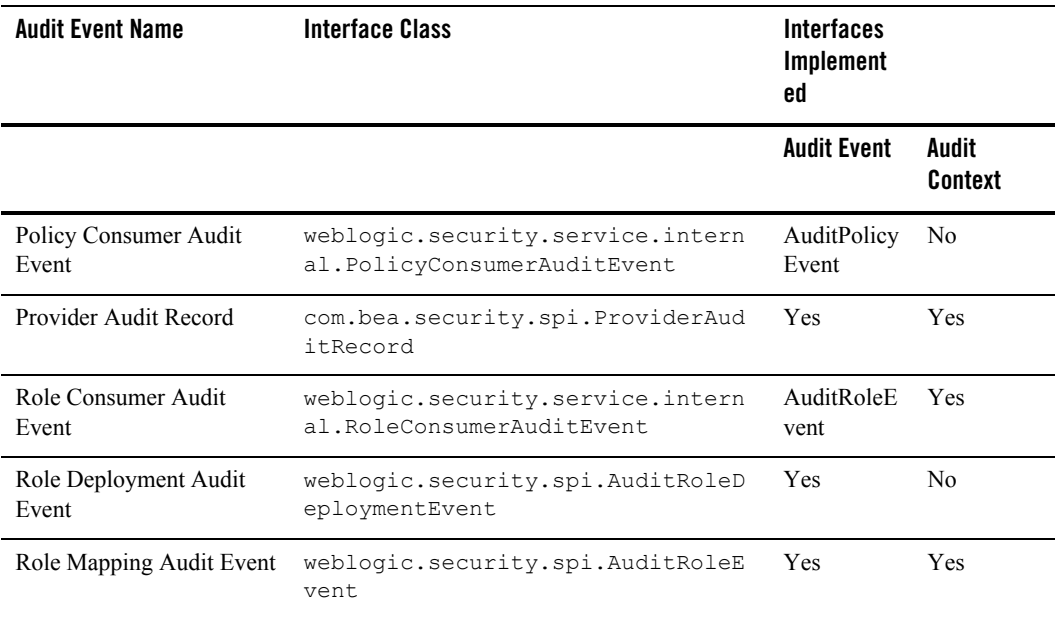

Typically, the audit providers implement the weblogic.security.spi.AuditChannel interface and the weblogic.security.spi.AuditProvider interface, and post events

The AuditEvents that also implement the AuditContext interface can provide more information via a ContextHandler. The ContextHandler interface provides a way for an internal WebLogic container to pass additional information to a WebLogic Security Framework call, so that a security provider can obtain additional context information beyond what is provided by the arguments to a particular method. A ContextHandler is essentially a name/value list. The name/value list is also called a context element, and is represented by a ContextElement object.

## <span id="page-81-0"></span>**What Events are Audited?**

Depending on the interface that the AuditEvent has implemented, different information is audited. For all audit events, the toString() method is called on the event and that string is audited. Some audit events have a ContextHandler, such as the AuditAtzEvent and AuditRoleEvent, in which case the context is audited in addition to calling the  $to\text{String}()$ method on the AuditEvent. You can have many ContextElements, but each NAME/VALUE pair must be iterated over and audited.

The Log4j Audit Channel provider ships with Log4j renderers that are aware of these interfaces and know how to extract the appropriate audit information. You can change this behavior by writing custom renderers and updating the Custom Log4j Renderer Properties text box on the Advanced tab for the Log4j Auditor page in the Administration Console. A custom renderer is useful if only a particular subset of context elements are required or if the default style of audit events needs to be changed.

Each audit record has the following format:

```
2004-04-22 12:21:55,833 [Thread-27] SUCCESS ASI_AUDIT – My Custom Event – 
Custom Event msg -- <attr1 = value1><attr2 = value2>
```
A custom renderer may require square brackets  $\Box$  instead of angle brackets  $\Diamond$ .

To be audited, you can select which severity the audit event must equal or be greater than; and you can select the types of AuditEvents by setting the Custom Audit Events attribute. If an AuditEvent implements or is an instance of any of the classes listed, then you can audit it. Only new custom events need to be listed here. The default events already exist and are controlled by selecting either: DISABLED, WITH\_CONTEXT, or WITHOUT\_CONTEXT on the Details tab for the Log4j Auditor page in the Administration Console. For a list of audit events, see ["Audit Events"](#page-78-1)  [on page 5-1](#page-78-1).

**Note:** Printing the entire context by enabling WITH CONTEXT can be an expensive task and is proportional to the number of context elements contained in the ContextHandler.

All audit events generated through the Java API are called through the Provider Audit Records interface using the AuditRecord method. This includes PolicyAdministrationEvent and ARMEAuthorizationEvent. A PolicyAdministrationEvent is generated when a policy change is made through the Administration Console. An ARMEAuthorizationEvent is generated when the ASIAuthorizer makes a authorization request for a policy change.

All audit events can be DISABLED or WITHOUT CONTEXT. For those that have context, you can select WITH\_CONTEXT. The AuditAtzEvents have more options then all the other types, you can select the events to audit based on the following options:

- DISABLE—No auditing occurs.
- WITHOUT CONTEXT—Audits what is in the event message.
- $\bullet$  WITH\_REQUEST\_CONTEXT—Audits the event message plus the request context.
- WITH RESPONSE CONTEXTS—Audits the event message plus all the response contexts. Only contains the context that was populated with responses from the ASI Authorization provider. There can be many contexts returned for a single query and hence the CONTEXTS.

• WITH ALL CONTEXTS—Audits the event message plus all the contexts (request as well as response contexts).

## <span id="page-83-0"></span>**Custom Audit Context Extensions**

The Log4J Audit Channel provider is used to audit events that are generated by the Security Framework, the runtime API, or custom implementations based on the weblogic.security.spi.AuditEvent interface AuditEvent class.

Audit plug-ins can be used to audit with minimal awareness of the audit data formats being passed in by the calling Security Framework component. Additionally, Log4j plug-ins written or supplied by third parties can implement actions (such as paging security personal) based on audit severity/criteria you set in the Log4j Audit Channel provider Details tab in the Administration Console. Some general descriptions or suggestions for the information suitable for auditing by AuditEvent are as follows:

- Audit events are structured to have a two-tier model. There is a weblogic.security.spi.AuditEvent interface that defines the minimum requirements for an audit event. This interface includes type, severity, toString(), and, if there was an exception associated with the event, a reference to the exception.
- $\bullet$  In addition to the core AuditEvent interface, several additional interfaces are defined to further elaborate on the audit types, and, for providers that need to retrieve audit properties that are specific to the audit type, interfaces exist that allow the providers to extract these values.
- A provider that is not reporting specific event properties can be coded to only recognize the core AuditEvent class and to use toString to output its representation of the event as a String.
- Audit providers that need to do other things (such as selectively log events based on event properties) must be specifically coded to the interfaces described so that they know how to extract these event values from the audit event.

## <span id="page-83-1"></span>**Adding Application Context from the BLM API**

The BLM API has been enhanced to allow you to send an Application Context to the auditing service.

An Audit Context is a name=value pair that contains additional audit data that is made available to the Audit provider. Like the Audit Context, the Application Context is also a name=value pair data structure, and it contains additional application-specific audit data that is appended to the Audit Context when audit messages are written.

This additional information can be used by a custom Audit provider. Note, however, that the default Log4j Audit provider does not use this additional context.

When you create the Application Context, it is reused for each audit message associated with this BLM Context until it is overwritten by a call to set it, or you clear it.

The following BLM API methods have been added to provide for the Application Context:

- z [BLMManager.create\(java.util.Hashtable credentials, java.util.Hashtable]({DOCROOT}/javadocs/BlmAPI/com/wles/blm/BLMManager.html)   $appCtx$ ). This method creates an instance of the BLMContextManager and initializes the BLMContextManager with an Application Context. The BLM then adds the Application Context data to all auditing messages associated with this BLM Context sent to the Audit provider.
- $\bullet$  [BLMContextManager.setApplicationContext\(Hashtable appCtx\)]({DOCROOT}/javadocs/BlmAPI/com/wles/blm/BLMContextManager.html). This method replaces an existing application context with the new one provided. (You must have called BLMManager.create(java.util.Hashtable credentials, java.util.Hashtable appCtx) method prior to calling setApplicationContext(Hashtable appCtx). All subsequent audit messages associated with this BLM Context have the Application Context added to them when they are sent to the Audit provider.
- [BLMContextManager.clearApplicationContext\(\)]({DOCROOT}/javadocs/BlmAPI/com/wles/blm/BLMContextManager.html). This method clears the Application Context associated with this BLM Context so that it is no longer included with audit messages sent to the Audit provider.

### <span id="page-84-0"></span>**Audit Event Interfaces and Audit Events**

In the security provider interface package, WebLogic Security defines one top-level base interface (AuditEvent) with different derived interfaces that represent the different types of audit events.

The following sections describe when the security framework and security providers post some prominent types of audit events:

- $\bullet$  [AuditAtnEvent](#page-85-0)
- $\bullet$  [AuditAtzEvent](#page-86-0)
- [AuditMgmtEvent](#page-87-0)
- [AuditCredentialMappingEvent](#page-87-1)

#### Audit Events

- [AuditPolicyEvent](#page-87-2)
- [AuditRoleDeploymentEvent](#page-88-0)
- [AuditRoleEvent](#page-89-0)
- [ProviderAuditRecord](#page-96-0)

For a list of the events that are audited for the default Admin policy, see ["Admin Policy Audit](#page-89-1)  [Events" on page 5-12](#page-89-1).

### <span id="page-85-0"></span>**AuditAtnEvent**

Authentication audit events are posted by the security framework. [Table 5-3](#page-85-1) describes the conditions under which the event is posted and severity level of the event.

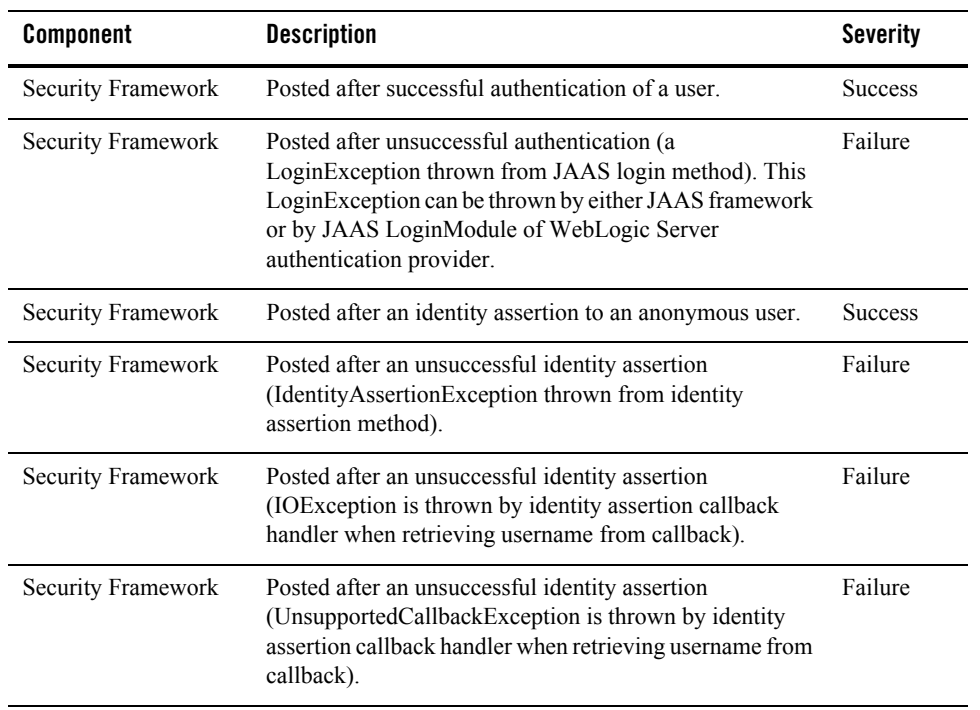

<span id="page-85-1"></span>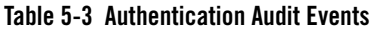

| <b>Component</b>   | <b>Description</b>                                                                                                    | <b>Severity</b> |
|--------------------|----------------------------------------------------------------------------------------------------|-----------------|
| Security Framework | Posted after an unsuccessful identity assertion (when<br>username returned from identity assertion callback<br>handler is null or zero length). | Failure         |
| Security Framework | Posted after a successful identity assertion.                                                                                                   | <b>Success</b>  |
| Security Framework | Posted after an unsuccessful identity assertion.                                                                                                | Failure         |
| Security Framework | Posted after a successful impersonate identity<br>(anonymous identity).                                                                         | <b>Success</b>  |
| Security Framework | Posted after a successful impersonate identity.                                                                                                 | <b>Success</b>  |
| Security Framework | Posted after an unsuccessful impersonate identity.                                                                                              | Failure         |
| Security Framework | Posted after a failure of principal validation.                                                                                                 | Failure         |
| Security Framework | A user has been locked by the user lockout manager.                                                                                             | Failure         |
| Security Framework | A user has been unlocked                                                                                                    | <b>Success</b>  |
| Security Framework | A user lockout has expired                                                                                                    | <b>Success</b>  |

**Table 5-3 Authentication Audit Events (Continued)**

### <span id="page-86-0"></span>**AuditAtzEvent**

Authorization audit events are posted by the security framework. [Table 5-4](#page-86-1) describes the conditions under which the events are posted and severity level of the event.

<span id="page-86-1"></span>**Table 5-4 Authorization Audit Events**

| <b>Component</b>   | <b>Description</b>                                                                           | Severity       |
|--------------------|----------------------------------------------------------------------------------------------|----------------|
| Security Framework | Posted if access is not allowed to resource<br>(exception thrown by authorization provider). | Failure        |
| Security Framework | Posted if access is allowed to resource.                                                     | <b>Success</b> |

### <span id="page-87-1"></span>**AuditCredentialMappingEvent**

Credential Mapping audit events are posted by the security framework. [Table 5-5.](#page-87-3) describes the condition under which the events are posted and severity level of the event.

<span id="page-87-3"></span>**Table 5-5 Credential Mapping Audit Events**

| <b>Component</b>   | <b>Description</b>                               | Severity       |
|--------------------|--------------------------------------------------|----------------|
| Security Framework | Posted after each successful get of credentials. | <b>Success</b> |

### <span id="page-87-0"></span>**AuditMgmtEvent**

Management audit events are not currently posted by either the security framework or by the supplied providers.

### <span id="page-87-2"></span>**AuditPolicyEvent**

AuditPolicyEvent are posted by the security framework and the WebLogic Authorization provider. The security framework posts audit policy events when policies are deployed to or undeployed from an authorization provider. The WebLogic Server authorization provider posts audit policy events when creating, deleting, or updating policies. [Table 5-6](#page-87-4) describes the conditions under which the events are posted and lists the event severity level.

| Component          | <b>Description</b>                               | <b>Severity</b> |  |
|--------------------|--------------------------------------------------|-----------------|--|
| Security Framework | Posted after successful deploy of policy.        | <b>Success</b>  |  |
| Security Framework | Posted after unsuccessful deploy of policy.      | Failure         |  |
| Security Framework | Posted after successful undeploy of policy.      | <b>Success</b>  |  |
| Security Framework | Posted after an unsuccessful undeploy of policy. | Failure         |  |

<span id="page-87-4"></span>**Table 5-6 Audit Policy Events** 

| <b>Component</b>                      | <b>Description</b>                                                                                                    | <b>Severity</b> |
|---------------------------------------|----------------------------------------------------------------------------------------------------|-----------------|
| WebLogic<br>Authorization<br>Provider | Posted after the following events occur.<br>A successful create of policy from console<br>An unsuccessful create of policy from console<br>(various exceptions)<br>A successful remove of policy from console<br>٠<br>An unsuccessful remove of policy from console<br>(various exceptions)<br>A successful update of policy from console<br>An unsuccessful update of policy from console.<br>(various exceptions) | <b>Success</b>  |
| WebLogic<br>Authorization<br>Provider | Application deletion of security policies has succeeded.                                                                                                    | <b>Success</b>  |
| WebLogic<br>Authorization<br>Provider | Application deletion of security policies has failed.                                                                                                    | Failure         |

**Table 5-6 Audit Policy Events (Continued)**

### <span id="page-88-0"></span>**AuditRoleDeploymentEvent**

The security framework posts audit role deployment events when roles are deployed to or undeployed from a role mapping provider. [Table 5-7](#page-88-1) describes the conditions under which the events are posted and lists the event severity level.

| <b>Component</b>      | <b>Description</b>                                                              | <b>Severity</b> |
|-----------------------|---------------------------------------------------------------------------------|-----------------|
| Security<br>Framework | Posted after each successful role deployment to a role<br>mapping provider.     | <b>Success</b>  |
| Security<br>Framework | Posted after each unsuccessful role deployment to a role<br>mapping provider.   | Failure         |
| Security<br>Framework | Posted after each successful role undeployment from a<br>role mapping provider. | <b>Success</b>  |

<span id="page-88-1"></span>**Table 5-7 Audit Role Deployment Events**

| <b>Component</b>      | <b>Description</b>                                                                  | <b>Severity</b> |
|-----------------------|-------------------------------------------------------------------------------------|-----------------|
| Security<br>Framework | Posted after each unsuccessful role undeployment from a<br>role mapping provider.   | Failure         |
| Security<br>Framework | Application deletion of security roles to a Role Mapping<br>provider has succeeded. | <b>Success</b>  |
| Security<br>Framework | Application deletion of security roles to a Role Mapping<br>provider has failed.    | Failure         |

**Table 5-7 Audit Role Deployment Events (Continued)**

### <span id="page-89-0"></span>**AuditRoleEvent**

The WebLogic Role Mapping provider posts audit role events when roles are created, deleted, or updated. [Table 5-8](#page-89-2) describes the conditions under which the events are posted and lists the event severity level.

| IGNIU U U AGUILINUIU ETUINJ       |                                                                                           |                |  |  |
|-----------------------------------|-------------------------------------------------------------------------------------------|----------------|--|--|
| <b>Component</b>                  | <b>Description</b>                                                                        |                |  |  |
| WebLogic Role<br>Mapping Provider | Posted after the following events occur:<br>A successful create of role from console<br>٠ | <b>Success</b> |  |  |
|                                   | An unsuccessful create of role from console (various<br>٠<br>exceptions)                  |                |  |  |
|                                   | A successful remove of role from console<br>$\bullet$                                     |                |  |  |
|                                   | An unsuccessful remove of role from console (various<br>٠<br>exceptions)                  |                |  |  |
|                                   | A successful update of role from console<br>٠                                             |                |  |  |
|                                   | An unsuccessful update of role from console (various<br>٠<br>exceptions)                  |                |  |  |

<span id="page-89-2"></span>**Table 5-8 Audit Role Events** 

### <span id="page-89-1"></span>**Admin Policy Audit Events**

[Table 5-9](#page-90-0) lists and describes the administration policy events that are audited.

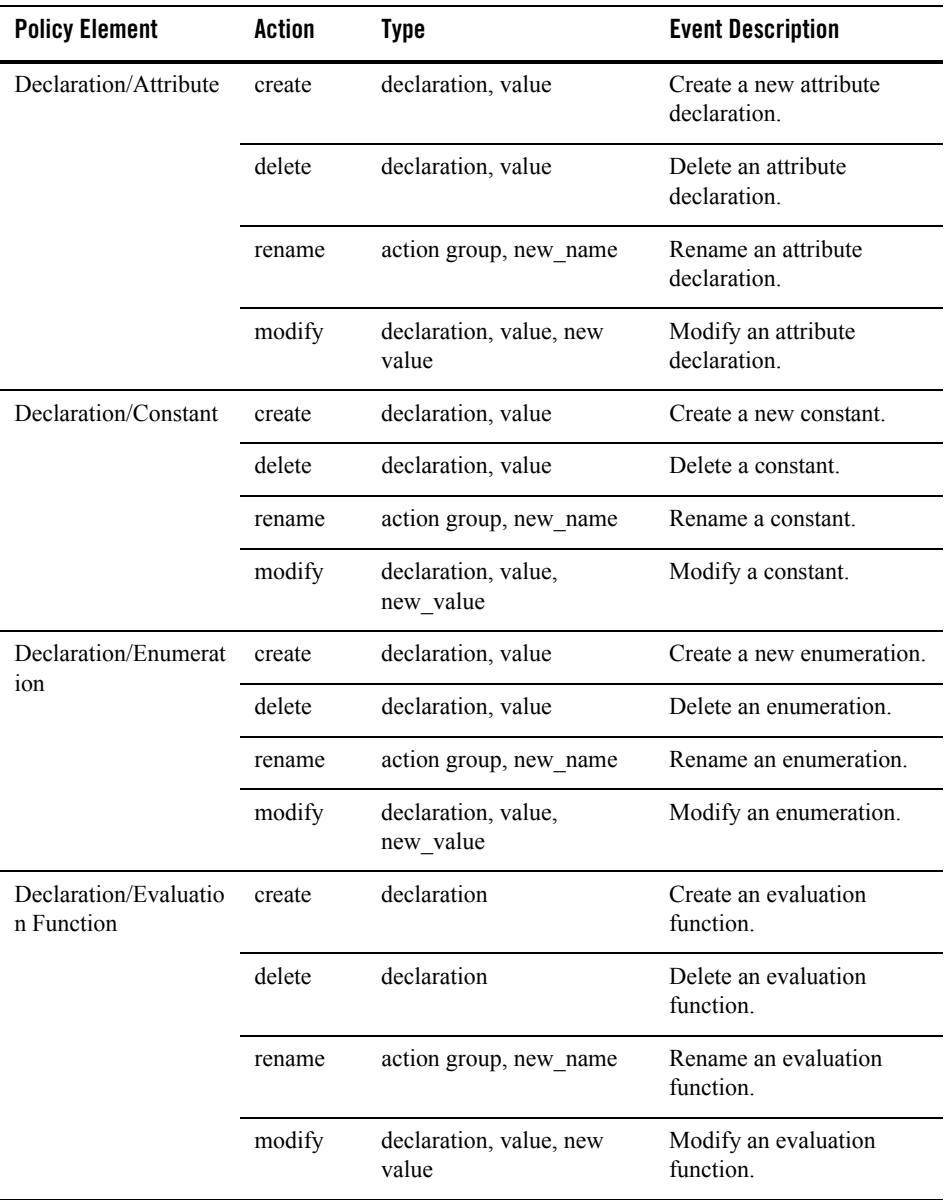

#### <span id="page-90-0"></span>**Table 5-9 Admin Policy Audit Events**

| <b>Policy Element</b>                              | <b>Action</b>     | <b>Type</b>                                                  | <b>Event Description</b>                                           |
|----------------------------------------------------|-------------------|--------------------------------------------------------------|--------------------------------------------------------------------|
| Identity/Directory/Ins                             | create            | directory                                                    | Create a directory.                                                |
| tance                                              | delete            | directory                                                    | Delete a directory.                                                |
|                                                    | cascade<br>Delete | directory                                                    | Delete a directory and all<br>its users.                           |
|                                                    | rename            | directory, new_name                                          | Rename a directory.                                                |
| Identity/Directory/<br>AttributeMapping/<br>Single | create            | attribute, default value,<br>directory                       | Add a scalar attribute to a<br>directory attribute schema.         |
|                                                    | delete            | attribute, default value,<br>directory                       | Delete a scalar attribute<br>from a directory attribute<br>schema. |
|                                                    | modify            | attribute, default value,<br>directory,<br>new default value | Modify a scalar attribute in<br>a directory attribute<br>schema.   |
| Identity/Directory/<br>AttributeMapping/<br>List   | create            | attribute, default value,<br>directory                       | Add a vector attribute to a<br>directory attribute schema.         |
|                                                    | delete            | attribute, default value<br>directory                        | Delete a vector attribute<br>from a directory attribute<br>schema. |
|                                                    | modify            | attribute, default value,<br>directory,<br>new_default_value | Modify a vector attribute in<br>a directory attribute<br>schema.   |
| Identity/Subject/<br>User                          | create            | subject name                                                 | Create a new user.                                                 |
|                                                    | copy              | subject name,<br>new_subject_name                            | Copy a user.                                                       |
|                                                    | delete            | subject name                                                 | Delete a user.                                                     |
|                                                    | rename            | subject name,<br>new subject name                            | Rename a user.                                                     |

**Table 5-9 Admin Policy Audit Events (Continued)**

| <b>Policy Element</b>                            | <b>Action</b>    | <b>Type</b>                                  | <b>Event Description</b>                                                                                                    |
|--------------------------------------------------|------------------|----------------------------------------------|----------------------------------------------------------------------------------------------------|
| Identity/Subject/                                | create           | subject name                                 | Create a new group.                                                                                                    |
| Group                                            | delete           | subject name                                 | Delete a group.                                                                                                    |
|                                                  | rename           | subject name,<br>new subject name            | Rename a group.                                                                                                    |
|                                                  | addMemb<br>er    | subject name,<br>member subject              | Add a member to a group.                                                                                                    |
|                                                  | remove<br>Member | subject name,<br>member subject              | Remove a member from a<br>group.                                                                                                    |
| Identity/Subject/<br><b>Attribute Assignment</b> | create           | attribute, value,<br>subject name            | Set a value to a currently<br>unset scalar subject<br>attribute.                                                                        |
|                                                  | delete           | attribute, value,<br>subject name            | Unset a currently set scalar<br>subject attribute.                                                                                      |
|                                                  | modify           | attribute, value,<br>subject name, new value | Modify the value of a<br>currently set scalar subject<br>attribute.                                                                     |
| Identity/Subject/<br>Password                    | modify           | subject name                                 | Modify the user password.<br>The "subject name"<br>attribute contains the name<br>of the user with which the<br>password is associated. |
| Resource/Instance                                | create           | resource, resource type                      | Create a new resource.                                                                                                    |
|                                                  | delete           | resource                                     | Delete a resource.                                                                                                    |
|                                                  | rename           | resource, new name                           | Rename a resource.                                                                                                    |

**Table 5-9 Admin Policy Audit Events (Continued)**

| <b>Policy Element</b>            | <b>Action</b> | <b>Type</b>                                   | <b>Event Description</b>                                                                               |
|----------------------------------|---------------|-----------------------------------------------|----------------------------------------------------------------------------------------------------|
| Resource/Attribute<br>Assignment | create        | attribute, resource, value                    | Set a value to a currently<br>unset scalar resource<br>attribute.                                      |
|                                  | delete        | attribute, resource, value                    | Unset a currently set scalar<br>resource attribute.                                                    |
|                                  | modify        | attribute, resource, value,<br>new value      | Modify the value of a<br>currently set scalar<br>resource attribute.                                   |
| Policy/Rule/Grant                | create        | action, resource,<br>subject name, constraint | Create a new grant policy.<br>The "action", "resource",<br>and "subject name"<br>attributes are lists. |
|                                  | delete        | action, resource,<br>subject name, constraint | Delete a grant policy. The<br>"action", "resource", and<br>"subject name" attributes<br>are lists.     |
|                                  | modify        | action, resource,<br>subject_name, constraint | Modify a grant policy. The<br>"action", "resource", and<br>"subject name" attributes<br>are lists.     |
| Policy/Rule/Deny                 | create        | action, resource,<br>subject_name, constraint | Create a new deny policy.<br>The "action", "resource",<br>and "subject name"<br>attributes are lists.  |
|                                  | delete        | action, resource,<br>subject_name, constraint | Delete a deny policy. The<br>"action", "resource", and<br>"subject_name" attributes<br>are lists.      |
|                                  | modify        | action, resource,<br>subject_name, constraint | Modify a deny policy. The<br>"action", "resource", and<br>"subject_name" attributes<br>are lists.      |

**Table 5-9 Admin Policy Audit Events (Continued)**

| <b>Policy Element</b>                | <b>Action</b>    | <b>Type</b>                                                 | <b>Event Description</b>                                                                                     |
|--------------------------------------|------------------|-------------------------------------------------------------|----------------------------------------------------------------------------------------------------|
| Policy/Rule/Delegate                 | create           | action, resource,<br>subject name, delegator,<br>constraint | Create a new delegate<br>policy. The "action",<br>"resource", and<br>"subject name" attributes<br>are lists. |
|                                      | delete           | action, resource,<br>subject name, delegator,<br>constraint | Delete a delegate policy.<br>The "action", "resource",<br>and "subject name"<br>attributes are lists.        |
|                                      | modify           | action, resource,<br>subject name, constraint               | Modify a delegate policy.<br>The "action", "resource",<br>and "subject name"<br>attributes are lists.        |
| Policy/Action/Role/<br>Instance      | create           | action                                                      | Create a new role.                                                                                           |
|                                      | delete           | action                                                      | Delete a role.                                                                                               |
|                                      | rename           | action, new name                                            | Rename a role.                                                                                               |
| Policy/Action/<br>Privilege/Instance | create           | action                                                      | Create a privilege.                                                                                          |
|                                      | delete           | action                                                      | Delete a privilege.                                                                                          |
|                                      | rename           | action, new name                                            | Rename a privilege.                                                                                          |
| Policy/Action/<br>Privilege/Group    | create           | action group                                                | Create a privilege group.                                                                                    |
|                                      | delete           | action group                                                | Delete a privilege group.                                                                                    |
|                                      | rename           | action group, new name                                      | Rename a privilege group.                                                                                    |
|                                      | addMemb<br>er    | action group, action                                        | Add a privilege to a<br>privilege group.                                                                     |
|                                      | remove<br>Member | action group, action                                        | Remove a privilege from a<br>privilege group.                                                                |

**Table 5-9 Admin Policy Audit Events (Continued)**

| <b>Policy Element</b>                    | Action                         | <b>Type</b>                                                                                                | <b>Event Description</b>                                                                                                    |
|------------------------------------------|--------------------------------|----------------------------------------------------------------------------------------------------|----------------------------------------------------------------------------------------------------|
| Policy/Analysis/<br><b>Inquiry Query</b> | create                         | title, owner, effect type,<br>subjects, actions, resources,<br>delegator                                   | Create a new policy query.                                                                                                    |
|                                          | modify                         | title, owner, effect type,<br>subjects, actions, resources,<br>delegator                                   | Modify a policy query.                                                                                                    |
|                                          | Read                           |                                                                                                    | Read policy inquiry.                                                                                                    |
| Policy/Repository                        | deploy<br>Update               | resource, directory                                                                                        | Deploy a policy update.<br>The "resource" is the<br>distribution node; all nodes<br>below it may be affected.<br>This check is made for each<br>chosen distribution point |
|                                          | deploy<br>Structural<br>Change | deleted directories,<br>deployed engines,<br>deleted engines,<br>deleted bindings,<br>deleted_applications | Deploy a structural change.                                                                                                    |
| Infrastructure/Engines                   | create                         | engine                                                                                                    | Create a new SSM.                                                                                                    |
|                                          | delete                         | engine                                                                                                    | Delete an SSM.                                                                                                    |
|                                          | rename                         | engine, new name                                                                                           | Rename an SSM.                                                                                                    |
|                                          | bind                           | engine, resource                                                                                           | Bind a resource to an SSM.                                                                                                    |
|                                          | unbind                         | engine, resource                                                                                           | Unbind a resource from an<br>SSM.                                                                                                    |

**Table 5-9 Admin Policy Audit Events (Continued)**

| <b>Policy Element</b>          | Action | <b>Type</b>      | <b>Event Description</b>                                                       |
|--------------------------------|--------|------------------|--------------------------------------------------------------------------------|
| Infrastructure/Engines<br>/SCM | create | engine           | Create an SCM.                                                                 |
|                                | delete | engine           | Delete an SCM.                                                                 |
|                                | rename | engine, new name | Rename an SCM.                                                                 |
|                                | bind   | engine, resource | Bind an SSM to an SCM. A<br>"resource" contains the<br>name of the SSM.        |
|                                | unbind | engine, resource | Unbind an SSM from an<br>SCM. A "resource"<br>contains the name of the<br>SSM. |

**Table 5-9 Admin Policy Audit Events (Continued)**

### <span id="page-96-0"></span>**ProviderAuditRecord**

This interface is defined in the AquaLogic Enterprise Security Provider SSPI package and provides an extended version of the AuditEvent. Refer to [BEA AquaLogic Enterprise Security]({DOCROOT}/javadocs/SSPI/com/bea/security/spi/ProviderAuditRecord.html )  [Provider SSPI API Reference]({DOCROOT}/javadocs/SSPI/com/bea/security/spi/ProviderAuditRecord.html ) for full documentation of this interface. The SSPI package includes ALES-specific interfaces, classes, and exceptions for developing ALES security providers.

Providers written to work in both the WLS Security Framework and the ALES Security Providers environments must handle both WebLogic audit records and extended AuditEvents. Examples of extended AuditEvents are subinterfaces and implementations of ProviderAuditRecord interface.

In the providers, the instanceof operator can be used to distinguish between the WLS Security Framework interfaces and ALES Enterprise Security Provider interfaces. For example:

```
if ( myauditrecord instanceof com.bea.security.spi.ProviderAuditRecord){
// This is a ALES audit record that uses the enhanced SSPI.
} else {
// This is a WLS audit record. You must test further for more object
// types and handle them explicitly.
}
```
#### Audit Events

A simple audit provider can use the  $\epsilon$  ostring() method to render the audit record as a string; the provider does not require specific knowledge of the audit record type. A more complex auditing provider that tracks events by many keys and needs to distinguish messages by various types and attributes requires a data-driven method of event introspection. The complex auditing provider can get an enumeration of com.bea.security.spi.NameValueTypes that contain this audit record's name fields using the ProviderAuditRecord.getEnumeration() and ProviderAuditRecord.getDeepEnumeration() methods.

Additionally, the ProviderAuditRecord interface can associate an application context with an audit event. This allows the auditing provider to select some context elements to audit when events occur. For example, when an audit event occurs, you may choose to audit the number of concurrent sessions, the time the user logged on, or some other application-specific value propagated by the application context.

The following code fragment shows how a custom provider can access the context added by a client application. The modification is primarily in the writeEvent method, as shown.

```
public void writeEvent(AuditEvent event){
     // write the event out to the sample auditor's
     // log file using the event's "toString" method.
     // followed by the string version of the application 
     // context name value pairs.
     ProviderAuditRecord par = (ProviderAuditRecord) event;
     ContextHandler ch = par.getContext();
    String[] names = ch.getNames();
     StringBuffer ctxReader = new StringBuffer();
    for ( int i=0; i < names.length; i++ ) {
         String value = (String) ch.getValue(names[i]);
          ctxReader.append(names[i]).append("=").append(value); 
     }
    log.println(event + "Context = " + ctxReader.toString());}
```
### **Other Audit Events**

This section describes some of the other AuditEvents used by the security framework and security providers.

## **AuditApplicationVersionEvent**

[Table 5-10](#page-98-0) describes the conditions under which the event is posted and severity level of the event.

| <b>Component</b>      | <b>Description</b>                                                                   | <b>Severity</b> |
|-----------------------|--------------------------------------------------------------------------------------|-----------------|
| Security<br>Framework | Authorization Manager application version<br>creation has succeeded or failed.       | <b>Success</b>  |
| Security<br>Framework | Authorization Manager application version<br>deletion has succeeded or failed.       | Failure         |
| Security<br>Framework | Authorization Manager non-versioned<br>application deletion has succeeded or failed. | <b>Success</b>  |
| Security<br>Framework | Role Manager application version creation has<br>succeeded or failed                 | Failure         |
| Security<br>Framework | Role Manager application version deletion has<br>succeeded or failed.                | Failure         |
| Security<br>Framework | Role Manager non-versioned application<br>deletion has succeeded or failed.          | Failure         |
| Security<br>Framework | Credential Manager application version creation<br>has succeeded or failed.          | Failure         |
| Security<br>Framework | Credential Manager application version deletion<br>has succeeded or failed.          | <b>Success</b>  |
| Security<br>Framework | Credential Manager non-versioned application<br>deletion has succeeded or failed.    | Failure         |

<span id="page-98-0"></span>**Table 5-10** Application Version Audit Event

### **AuditCertPathBuilderEvent and AuditCertPathValidatorEvent**

These events are posted by the CertPathBuilder providers.

### **AuditLifecycleEvent**

Life cycle audit events are posted by the WLS framework, as follows:

| <b>Component</b>      | <b>Description</b>                                          | Severity       |
|-----------------------|-------------------------------------------------------------|----------------|
| Security<br>Framework | After the auditing service in the framework is<br>started.  | <b>Success</b> |
| Security<br>Framework | Before the auditing service in the framework is<br>stopped. | <b>Success</b> |

**Table 5-11 Audit Life Cycle Events**

## <span id="page-99-0"></span>**Additional Audit Event Information**

Some implementations of the AuditEvent interface contain additional information that can be accessed by the providers and security framework. All interfaces that extend the weblogic.security.spi.AuditEvent interface or all the implementations of that interface have the following information available:

- The type of the event represented as string
- If available associated failure exception
- The severity level associated with the event: INFORMATION, WARNING, ERROR, SUCCESS, FAILURE

The following sections provide additional information about specific audit events:

- ["Authentication AuditAtnEvent" on page 5-23](#page-100-0)
- ["Authorization AuditAtzEvent" on page 5-23](#page-100-1)
- ["AuditCredentialMappingEvent" on page 5-24](#page-101-0)
- ["Policy Events AuditPolicyEvent" on page 5-24](#page-101-1)
- ["Role Mapping AuditRoleEvent" on page 5-25](#page-102-0)
- ["AuditRoleDeploymentEvent" on page 5-26](#page-103-0)
- ["Predicate Events AuditPredicateEvent" on page 5-27](#page-104-0)

### <span id="page-100-0"></span>**Authentication - AuditAtnEvent**

The AuditAtnEvent interface provides an interface for audit providers to determine the instance types of the extended authentication event type objects. [Table 5-12](#page-100-2) describes the event properties.

| <b>Event Type Property</b> | <b>Description</b>                                                             |
|----------------------------|--------------------------------------------------------------------------------|
| <b>AUTHENTICATE</b>        | Represents the "simple authentication" authentication type.                    |
| <b>USERLOCKED</b>          | Indicates that a user was locked because of a series of failed login attempts. |
| <b>USERLOCKOUTEXPIRED</b>  | Indicates that a lock on a user has expired.                                   |
| <b>USERUNLOCKED</b>        | Indicates that a lock on a user was cleared.                                   |
| <b>ASSERTIDENTITY</b>      | Represents the identity assertion authentication token type.                   |
| <b>IMPERSONATEIDENITY</b>  | Represents the impersonate identity authentication type.                       |
| <b>VALIDATEIDENTITY</b>    | Represents the validate identity authentication type.                          |

<span id="page-100-2"></span>**Table 5-12 Authentication - AuditAtnEvent Event Type Property Values**

When this event is generated, the following information associated with this AuditAtnEvent is available:

- $\bullet$  The username associated with this AuditAtnEvent; that is, the username of the person who is attempting authentication.
- The event type associated with this AuditAtnEvent

There are both pre- and post-authorization access control checks; each of which generates preand post-operation audit write events.

### <span id="page-100-1"></span>**Authorization - AuditAtzEvent**

The AuditAtzEvent event interface is used to report events that result when access is allowed to a resource. The Audit Channel provider is called both prior to and after the authorization operation.

#### Audit Events

This event has the following information available:

- The name of the resource
- The name of the subject
- The ContextHandler object. The resource container that handles the type of resource requested (for example, in WebLogic Server, the EJB container receives the request for an EJB resource) constructs a ContextHandler object that may be used by an authorization provider for making the access decisions.

### <span id="page-101-0"></span>**AuditCredentialMappingEvent**

The AuditCredentialMappingEvent interface is used to post credential mapping audit events when credentials for a WebLogic Server user are requested, or when credentials for any subject are requested. The following information is available with this event:

- The resource for which the credentials are requested causing this event
- The requestor subject for the operation
- The subject of the initiator of the operation
- The string representation of the initiator of the operation
- The credential types requested in the operation
- Object array of credentials returned by the operation
- The ContextHandler object.

### <span id="page-101-1"></span>**Policy Events - AuditPolicyEvent**

The AuditPolicyEvent interface determines the instance types of extended Authorization event type objects. [Table 5-13](#page-102-1) describes the event subtypes.

<span id="page-102-1"></span>**Table 5-13** Policy Event- AuditPolicyEvent

| <b>Event Subtype</b>            | <b>Description</b>                                      |
|---------------------------------|---------------------------------------------------------|
| AuditPolicyDeplo<br>yEvent      | Indicates that a policy deployment event<br>occurred.   |
| AuditPolicyUndep<br>loyEvent    | Indicates that a policy undeployment event<br>occurred. |
| AuditPolicyDelete<br>AppEvent   | Indicates that an application deleted policy.           |
| AuditStartPolicyD<br>eployEvent | Indicates start of the policy deployment.               |
| AuditEndPolicyD<br>eployEvent   | Indicates end of the policy deployment.                 |

All AuditPolicyEvents have:

- The subject associated with the policy related operation
- The resource associated with the operation

### **Policy Deployment - AuditPolicyDeployEvent**

The AuditPolicyDeployEvent is type of a AuditPolicyEvent used when the Authorization Manager deployPolicy method is called. When this event is generated, the following information is available:

• Role names associated with this policy deploy event

### **Policy Undeployment - AuditPolicyUndeployEvent**

The AuditPolicyUndeployEvent is type of a AuditPolicyEvent used when the Authorization Manager undeployPolicy method is called. When this event is generated, the same information as listed for the AuditPolicyEvent is available.

### <span id="page-102-0"></span>**Role Mapping - AuditRoleEvent**

The AuditRoleEvent event provides an interface for auditing providers to determine the instance types of extended Role Mapping event type objects.

When an AuditRoleEvent is generated, the following information is available:

- The Subject that is attempting to access the resource associated with this AuditRoleEvent.
- The resource attempting to be accessed by the subject associated with this AuditRoleEvent.
- Role objects that are being manipulated by the action being audited.
- The ContextHandler object, as described in ["ContextHandler Object" on page 5-28.](#page-105-0)

### <span id="page-103-0"></span>**AuditRoleDeploymentEvent**

The AuditRoleDeploymentEvent provides an interface for auditing providers to determine the instance types of extended Role deployment event type objects. [Table 5-14](#page-103-1) describes the event subtypes.

| <b>Event Subtype</b>          | <b>Description</b>                                            |
|-------------------------------|---------------------------------------------------------------|
| AuditRoleDepl<br>oyEvent      | Indicates that a role mapping deployment event<br>occurred.   |
| AuditRoleUnde<br>ployEvent    | Indicates that a role mapping undeployment<br>event occurred. |
| AuditRoleDele<br>teAppEvent   | Indicates that an application deleted role.                   |
| AuditStartRol<br>eDeployEvent | Indicates that the role deployment has begun.                 |
| AuditEndRoleD<br>eployEvent   | Indicates that the role deployment has ended.                 |

<span id="page-103-1"></span>**Table 5-14 Role Deployment - AuditRoleDeploymentEvent**

### **Role Deployment - AuditRoleDeployEvent**

The AuditRoleDeployEvent event is used by the role mapping service to determine the instance types of extended Role Mapping deployment event type objects. In addition to the information listed by the  $\text{AutEvent}$  interface, this event also has following additional information:

- Resource for which the role is being added.
- The name of the role being added.
- The subject that is attempting to deploy a role.
- The user and group names for the role being added.

### **Role Undeployment - AuditRoleUndeployEvent**

The AuditRoleUndeployEvent event is used by the role mapping service to determine the instance types of extended Role Mapping undeployment event type objects. In addition to the information listed by the  $\Delta u$  and  $\Delta v$  interface, this event also has the following additional information:

- Resource for which the role is being undeployed.
- The name of the role being undeployed.
- The sublect that is attempting to undeploy the role.

### **Role Delete App Event**

In addition to the information listed by the AuditEvent interface, this event also provides the following additional information:

- Resource for which the role is being deleted.
- The subject that is attempting to delete the role.

### **Role Deployment Start and End Events**

In addition to the information listed by the  $\text{Aut}$ <sub>Event</sub> interface, this event also provides the following additional information:

- Resource for which the role deployment is being started or finished.
- The subject attempting to start or finish the deployment.

### <span id="page-104-0"></span>**Predicate Events - AuditPredicateEvent**

The AuditPredicateEvent event is used by Auditing providers to determine the instance type of extended predicate event type objects. A predicate event occurs when a policy expression is either registered or unregistered in the Administration Console. [Table 5-15](#page-105-1) describes the event subtypes.

| <b>Event Subtype</b> | <b>Description</b>                             |
|----------------------|------------------------------------------------|
| <b>REGISTER</b>      | Occurs when a policy expression is registered. |
| <b>UNREGISTER</b>    | Occurs when a policy expression is registered. |

<span id="page-105-1"></span>**Table 5-15 Predicate Events - AuditPredicateEvent**

### <span id="page-105-0"></span>**ContextHandler Object**

A ContextHandler is a class that obtains additional context and container-specific information from the resource container, and provides that information to security providers making access or role mapping decisions. The ContextHandler interface provides a way for an application or container to pass additional information to a Security Framework call, so that a security provider can obtain contextual information beyond what is provided by the arguments to a particular method. A ContextHandler is essentially a name/value list and as such, it requires a security provider to know what names to look for. In other words, use of a ContextHandler requires close cooperation between the resource container and the security provider. Each name/value pair in a ContextHandler is known as a context element, and is represented by a ContextHandler object.

A context handler is an object that is included with some event types that allows an audit provider to extract other information about the state of the application server at the time of the audit event. The audit provider may log this other contextual information as a way to elaborate on the event and provide other useful information about the causes of the event.

## **ALES Policy Administration Messages**

When AquaLogic Enterprise Security policy is modified or deployed using the AquaLogic Enterprise Security Administration console or BLM Java API, informative messages are audited. The following information is available in these messages:

- Detailed information regarding the change being made
- The application context associated with the BLM Session being used.

The exception that occurred (if any) while attempting to carry out this action. Typically, there will only be an exception if the severity is error or failure.

## <span id="page-106-0"></span>**Using Custom Audit Providers**

You can use a custom auditing provider instead of the Log4j Audit Channel provider. For a custom auditing provider to be configurable through the Administration Console, the MBean JAR file for the provider must be installed into the BEA\_HOME..//lib/providers directory on both the machine on which the Administration Application is installed and on the machine on which the Security Service Module is installed. For complete instructions for configuring a custom security provider, see Configuring a Custom Security Provider in the Console Help.

Audit Events
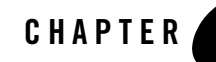

# BLM Configuration API Security Providers Reference

This section provides a reference for the security provider attributes, and their default values.

Because default security provider attributes are not stored in the database, the BLM configuration API cannot discover the security provider attribute names or default values. Further, since there is an inheritance model with the provider attributes, if a given provider extends another, all the attributes from the parent are available as well.

You use these attribute names and default values with the BLM configuration API classes. For example, the SSMConfigurationManager.createProviderConfiguration() method has a parameter for mgmtinterface, which is the full name of the management interface associated with this provider. The mantinterface values are documented in this section.

As another example, the SSMProviderManager.getPropertyReport() method returns a report on a provider's properties collection. However, attributes that have not been explicitly set use their default values, which are not returned in the array of SSMProviderConfigElement objects. The default attribute values are documented in this section.

**Note:** All information entered through the BLM Configuration API is string based.

Each of the following sections includes a table that lists the attributes supported by each security provider. Each table includes a List column that designates whether the getValue/setValue or getValueList/setValueList methods should be used with each attribute.

- ["ActiveDirectoryAuthenticator" on page 6-3](#page-110-0)
- ["ALESIdentityAsserter" on page 6-4](#page-111-0)
- ["ALESIdentityCredentialMapper" on page 6-6](#page-113-0)

BLM Configuration API Security Providers Reference

- ["AsiAdjudicator" on page 6-7](#page-114-0)
- ["AsiAuthorizationProvider" on page 6-8](#page-115-0)
- ["ASIAuthorizer" on page 6-9](#page-116-0)
- ["ASIRoleMapperProvider" on page 6-11](#page-118-0)
- ["DatabaseAuthenticator" on page 6-12](#page-119-0)
- ["DatabaseCredentialMapper" on page 6-12](#page-119-1)
- ["DefaultAuthenticator" on page 6-20](#page-127-0)
- ["DefaultAuthorizer" on page 6-22](#page-129-0)
- ["DefaultCredentialMapper" on page 6-23](#page-130-0)
- ["DefaultRoleMapper" on page 6-24](#page-131-0)
- ["IPlanetAuthenticator" on page 6-25](#page-132-0)
- ["LDAPAuthenticator" on page 6-26](#page-133-0)
- ["Log4jAuditor" on page 6-30](#page-137-0)
- ["NovellAuthenticator" on page 6-34](#page-141-0)
- ["NTAuthenticator" on page 6-35](#page-142-0)
- ["OpenLDAPAuthenticator" on page 6-39](#page-146-0)
- ["PerfDBAuditor" on page 6-41](#page-148-0)
- ["ResourceDeploymentAuditor" on page 6-42](#page-149-0)
- ["SAMLCredentialMapper" on page 6-44](#page-151-0)
- ["SAMLCredentialMapper" on page 6-44](#page-151-0)
- ["SAMLIdentityAsserter" on page 6-46](#page-153-0)
- ["SinglePassNegotiateIdentityAsserter" on page 6-48](#page-155-0)
- ["X509IdentityAsserter" on page 6-48](#page-155-1)
- ["XACMLAuthorizer" on page 6-50](#page-157-0)

# <span id="page-110-0"></span>**ActiveDirectoryAuthenticator**

The ActiveDirectoryAuthenticator extends

com.bea.security.providers.authentication.LDAPAuthenticator. [Table 6-1](#page-110-1) describes the attributes supported by this provider.

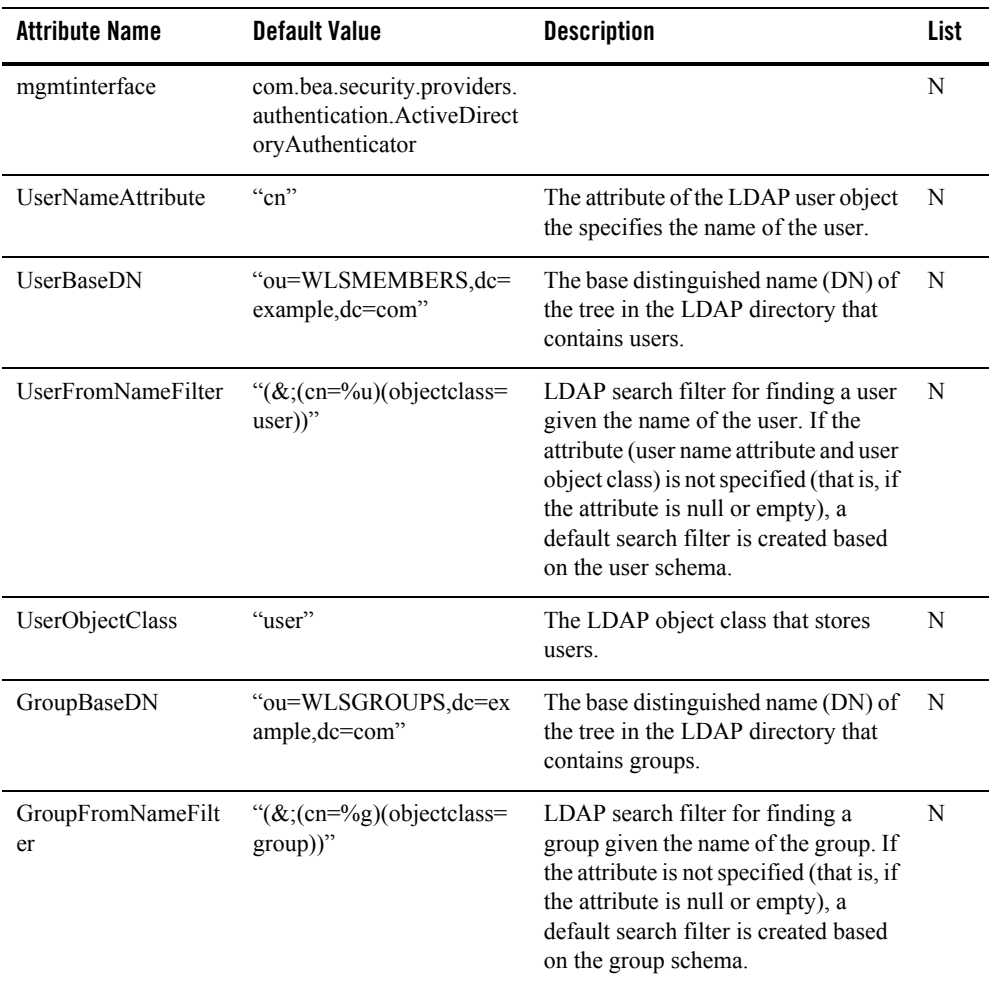

#### <span id="page-110-1"></span>**Table 6-1 ActiveDirectoryAuthenticator**

| <b>Attribute Name</b>                          | <b>Default Value</b>                             | <b>Description</b>                                                                                                    | List |
|------------------------------------------------|--------------------------------------------------|----------------------------------------------------------------------------------------------------|------|
| StaticGroupDNsfrom<br>MemberDNFilter           | " $(\&$ (member=%M)(objectc<br>$lass = group)$ " | LDAP search filter that, given the<br>distinguished name (DN) of a<br>member of a group, returns the DNs<br>of the static LDAP groups that<br>contain that member.                                                    | N    |
| StaticGroupObjectCl<br>ass                     | "group"                                          | The name of the LDAP object class<br>that stores static groups.                                                                                                    | N    |
| StaticMemberDNAttr<br>ibute                    | "member"                                         | The attribute of the LDAP static<br>group object that specifies the<br>distinguished names (DNs) of the<br>members of the group.                                                                                      | N    |
| UseTokenGroupsFor<br>GroupMembershipLo<br>okup | "false"                                          | Boolean value that indicates whether<br>to use TokenGroups attribute lookup<br>algorithm instead of the standard<br>recursive group membership lookup<br>algorithm.                                                   | N    |
| EnableSIDtoGroupL<br>ookupCaching              | False                                            | Indicates whether SID to group name<br>lookup results are cached. This<br>attribute is only used if the token<br>group membership lookup algorithm<br>is enabled (see<br>UseTokenGroupsForGroupMembers<br>hipLookup). | N    |
| MaxSIDToGroupLoo<br>kupsInCache                | "500"                                            | The maximum size of the LRU cache<br>for holding SID to group lookups if<br>caching of SID to group name<br>mappings is enabled and if the<br>tokenGroups group membership<br>lookup is enabled. The default is 500.  | N    |

**Table 6-1 ActiveDirectoryAuthenticator (Continued)**

# <span id="page-111-0"></span>**ALESIdentityAsserter**

ALESIdentityAsserter extends com.bea.security.providers.authentication.alesidentity. [Table 6-2](#page-112-0) describes the attributes supported by this security provider.

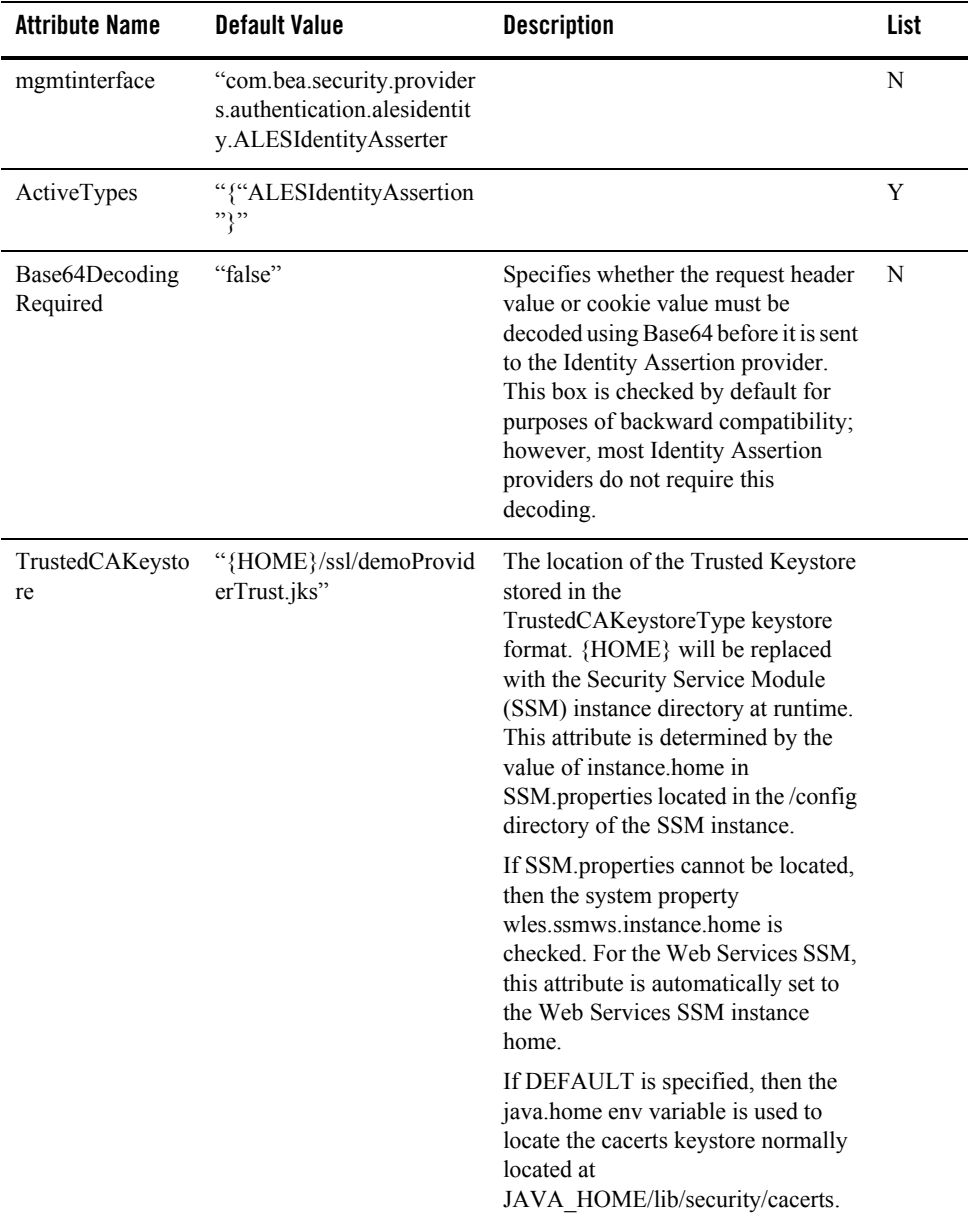

#### <span id="page-112-0"></span>**Table 6-2 ALESIdentityAsserter**

| <b>Attribute Name</b>             | <b>Default Value</b>                   | <b>Description</b>                                                                                                    | List |
|-----------------------------------|----------------------------------------|----------------------------------------------------------------------------------------------------|------|
| TrustedKeystore                   | "{HOME}/ssl/demoProvid<br>erTrust.jks" | The Location of the Trusted Keystore<br>stored in the TrustedKeystoreType<br>keystore format. {HOME} will be<br>replaced with the SSM instance<br>directory at runtime.                                                                                                    | N    |
|                                   |                                        | This attribute is determined by the<br>value of instance home in<br>SSM properties located in the /config<br>directory of the SSM instance. If<br>SSM.properties cannot be located,<br>then the system property<br>wles.ssmws.instance.home is<br>checked. For the Web Services SSM,<br>this attribute is automatically set to<br>the Web Services SSM instance<br>home. |      |
| TrustedCAKeysto<br>reType         | "JKS"                                  | The type of keystore to which the<br>trustedCAKeystore is configured.                                                                                                    | N    |
| TrustedKeystoreT<br>ype           | "JKS"                                  | The type of keystore to which the<br>trustedKeystore is configured.                                                                                                    | N    |
| TrustedCertAlias                  | "demo provider trust"                  | The Cert Alias to be used to verify the<br>ALES Identity Assertion.                                                                                                    | N    |
| <b>TrustedCertAlias</b><br>Passwd | "password"                             | The password to use for the Cert<br>Alias specified to retrieve the private<br>key from the keystore.                                                                                                    | N    |

**Table 6-2 ALESIdentityAsserter**

### <span id="page-113-0"></span>**ALESIdentityCredentialMapper**

ALESIdentityCredentialMapper extends

weblogic.management.security.credentials.CredentialMapper. [Table 6-3](#page-114-1) describes the attributes supported by this security provider.

| <b>Attribute Name</b>      | <b>Default Value</b>                                                                           | <b>Description</b>                                                                                                    | List |
|----------------------------|------------------------------------------------------------------------------------------------|----------------------------------------------------------------------------------------------------|------|
| mgmtinterface              | "com.bea.security.provider<br>s.credentials.alesidentity.A<br>LESIdentityCredentialMap<br>per" |                                                                                                    | N    |
| TrustedKeystore            | "{HOME}/ssl/demoProvid<br>$erTrust.$ jks"                                                      | The Keystore to be used to get the<br>Certificate chain to sign the ALES<br>Identity Assertion with. {HOME}<br>will be replaced with the SSM<br>instance directory at runtime.                                                                                                    | N    |
|                            |                                                                                                | This attribute is determined by the<br>value of instance home in<br>SSM properties located in the /config<br>directory of the SSM instance. If<br>SSM.properties cannot be located,<br>then the system property<br>wles.ssmws.instance.home is<br>checked. For the Web Services SSM,<br>this attribute is automatically set to<br>the Web Services SSM instance<br>home. |      |
| TrustedKeystoreT<br>ype    | "JKS"                                                                                          | The TYPE of keystore that is<br>specified in the Trusted Keystore.                                                                                                    | N    |
| TrustedCertAlias           | demo provider trust                                                                            | The Cert Alias to be used to sign the<br>ALES Identity Assertion.                                                                                                    | N    |
| TrustedCertAlias<br>Passwd | "password"                                                                                     | The Password to use for the Cert<br>Alias specified to retrieve the private<br>key from the keystore.                                                                                                    | N    |

<span id="page-114-1"></span>**Table 6-3 ALEsIdentityCredential Mapper**

# <span id="page-114-0"></span>**AsiAdjudicator**

AsiAdjudicator extends weblogic.management.security.authorization.Adjudicator. [Table 6-4](#page-115-1) describes the attributes supported by this security provider.

#### <span id="page-115-1"></span>**Table 6-4 AsiAdjudicator**

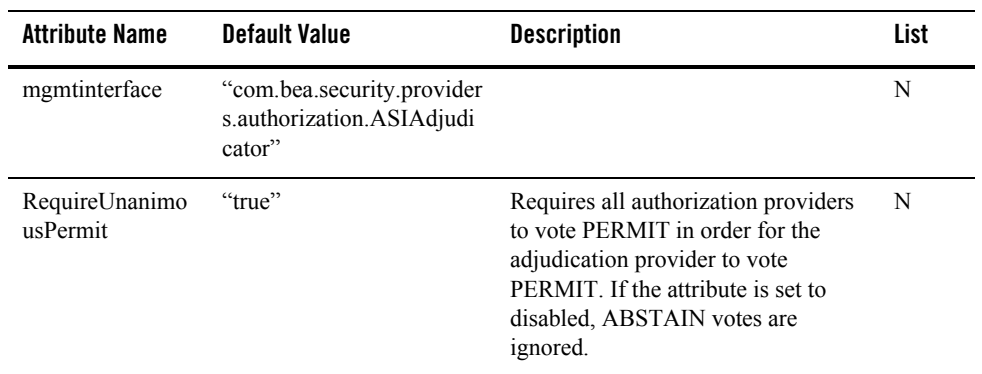

### <span id="page-115-0"></span>**AsiAuthorizationProvider**

ASIAuthorizationProvider extends com.bea.security.providers.authorization.asi [Table 6-5](#page-115-2) describes the attributes supported by this security provider.

| <b>Attribute Name</b>    | Default Value                                                                   | <b>Description</b>                                                                                                    | List |
|--------------------------|---------------------------------------------------------------------------------|----------------------------------------------------------------------------------------------------|------|
| mgmtinterface            | "com.bea.security.provider<br>s authorization asi ASIAut<br>horizationProvider" |                                                                                                    | N    |
| IgnoreNonASIRo<br>les    | "false"                                                                         | Specifies if the provider should<br>ignore roles generated by role<br>mapping providers other than the ASI<br>Role Mapping provider.                                | N    |
| AccessAllowedC<br>aching | "true"                                                                          | When enabled results from<br>authorization queries are cached<br>providing significantly improved<br>performance for applications which<br>make repetitive queries. | N    |

<span id="page-115-2"></span>**Table 6-5 AsiAuthorizationProvider**

# <span id="page-116-0"></span>**ASIAuthorizer**

ASIAuthorizer extends weblogic.management.security.Provider. [Table 6-6](#page-116-1) describes the attributes supported by this security provider.

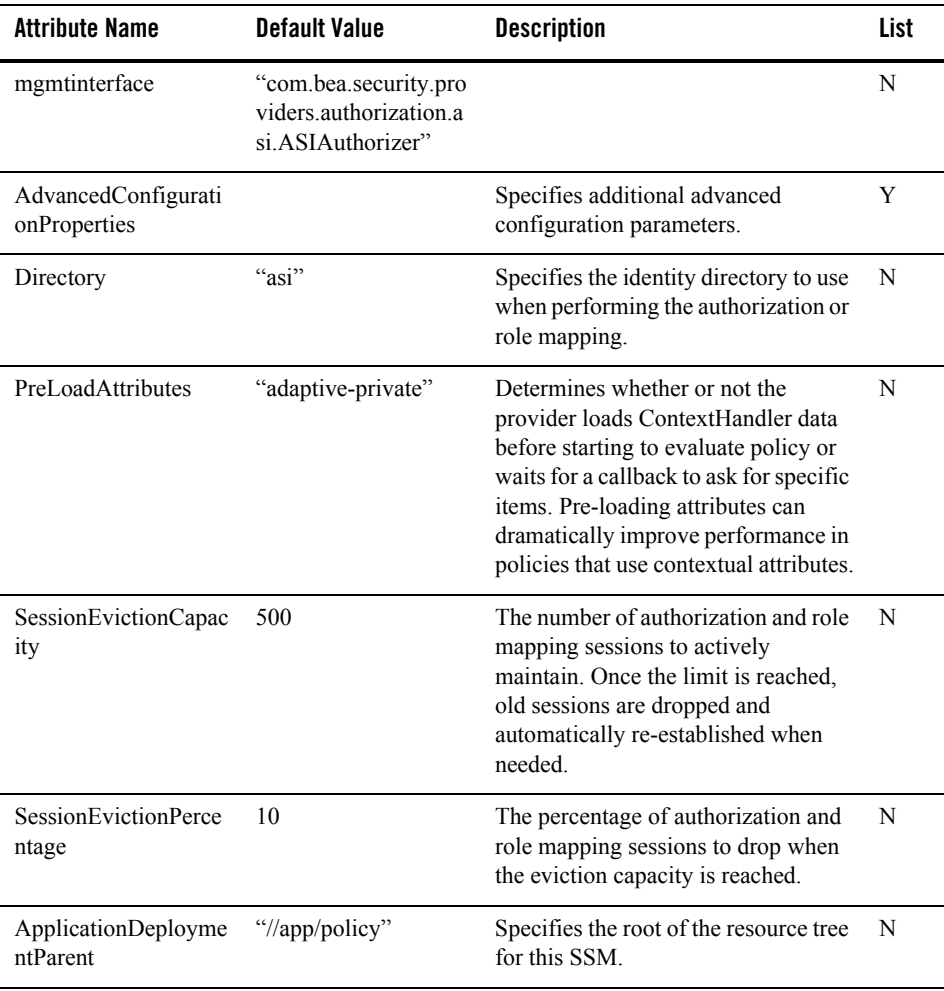

#### <span id="page-116-1"></span>**Table 6-6 AsiAuthorizer**

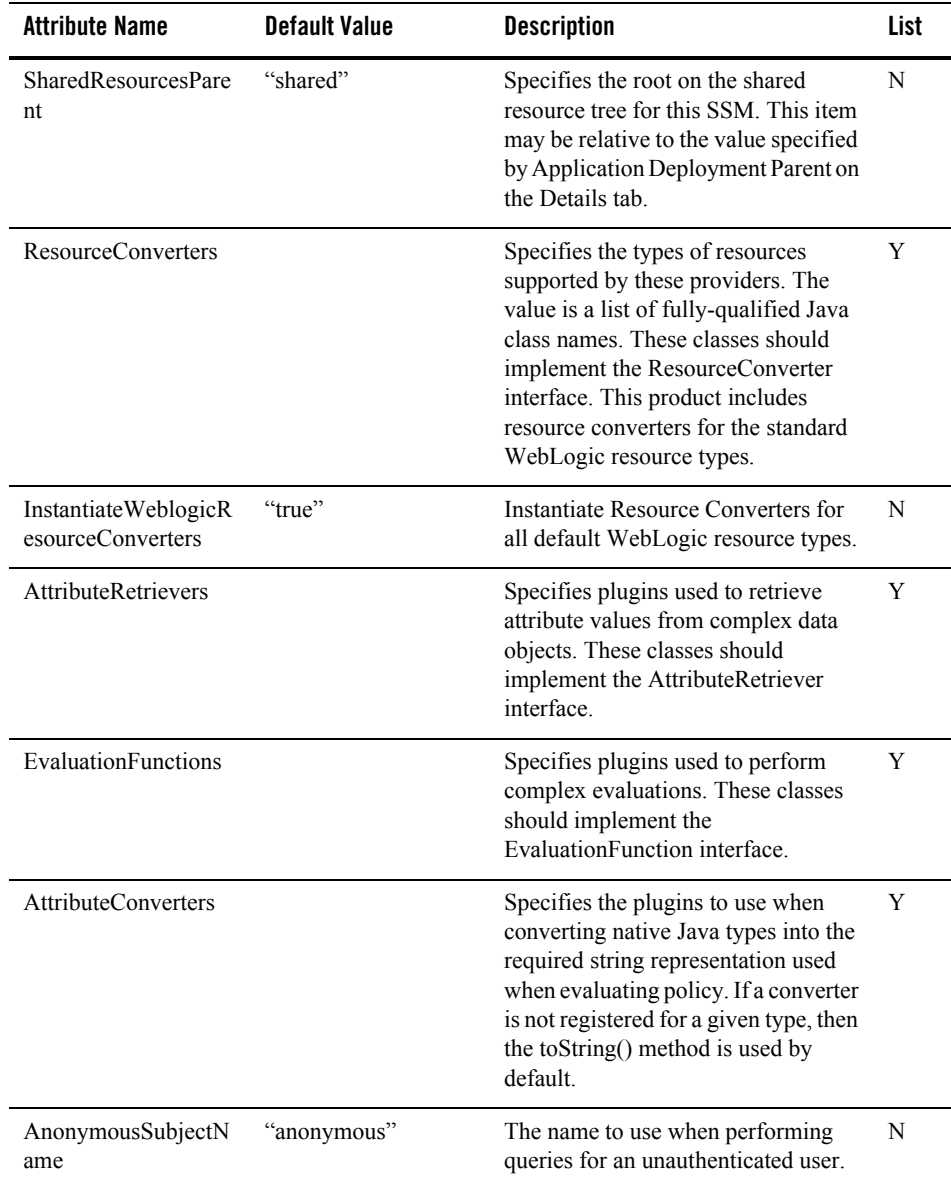

#### **Table 6-6 AsiAuthorizer (Continued)**

| <b>Attribute Name</b>             | <b>Default Value</b> | <b>Description</b>                                                                                                    | List |
|-----------------------------------|----------------------|----------------------------------------------------------------------------------------------------|------|
| "UseUserAttributes"               | "true"               | Specifies whether or not user<br>attributes are used in evaluation of<br>policy.                                                                                                    | N    |
| ActivateOnStartUp                 | "true"               | Determines whether or not the<br>authorization and role mapping<br>providers process policy requests<br>from cached policy before contacting<br>the Policy Distributor for a policy<br>update. | N    |
| SessionExpirationSec              | $-60"$               | The duration for which to cache<br>session data, in seconds.                                                                                                    | N    |
| SubjectDataCacheExp<br>irationSec | $-60"$               | The duration for which to cache<br>subject data, in seconds.                                                                                                    | N    |

**Table 6-6 AsiAuthorizer (Continued)**

### <span id="page-118-0"></span>**ASIRoleMapperProvider**

ASIRoleMapperProvider extends weblogic.management.security.authorization.RoleMapper. [Table 6-7](#page-118-1) describes the attributes supported by this security provider.

<span id="page-118-1"></span>**Table 6-7 ASIRoleMapperProvider**

| <b>Attribute Name</b> | <b>Default Value</b>                                                 | <b>Description</b> | List |
|-----------------------|----------------------------------------------------------------------|--------------------|------|
| mgmtinterface         | "com.bea.security.pro<br>viders.authorization.a<br>si.ASIRoleMapper" |                    | N    |

| <b>Attribute Name</b> | <b>Default Value</b> | <b>Description</b>                                                                                                    | List |
|-----------------------|----------------------|----------------------------------------------------------------------------------------------------|------|
| LazyRoleProvider      | "true"               | When enabled the role provider will<br>delay calculation of role membership<br>until the result is inspected. Leaving<br>this attribute set to true provides<br>significant performance<br>improvements when used in<br>conjunction with the ASI<br>Authorization provider. | N    |
| GetRolesCaching       | "true"               | When enabled results from role<br>mapping queries are cached<br>providing significantly improved<br>performance for applications which<br>make repetitive queries.                                                                                                    | N    |

**Table 6-7 ASIRoleMapperProvider (Continued)**

### <span id="page-119-0"></span>**DatabaseAuthenticator**

DatabaseAuthenticatorextends com.bea.security.providers.authentication.dbms.DBMSAuthenticator.

# <span id="page-119-1"></span>**DatabaseCredentialMapper**

DatabaseCredentialMapper extends

weblogic.management.security.credentials.CredentialMapper. [Table 6-8](#page-120-0) describes the attributes supported by this security provider.

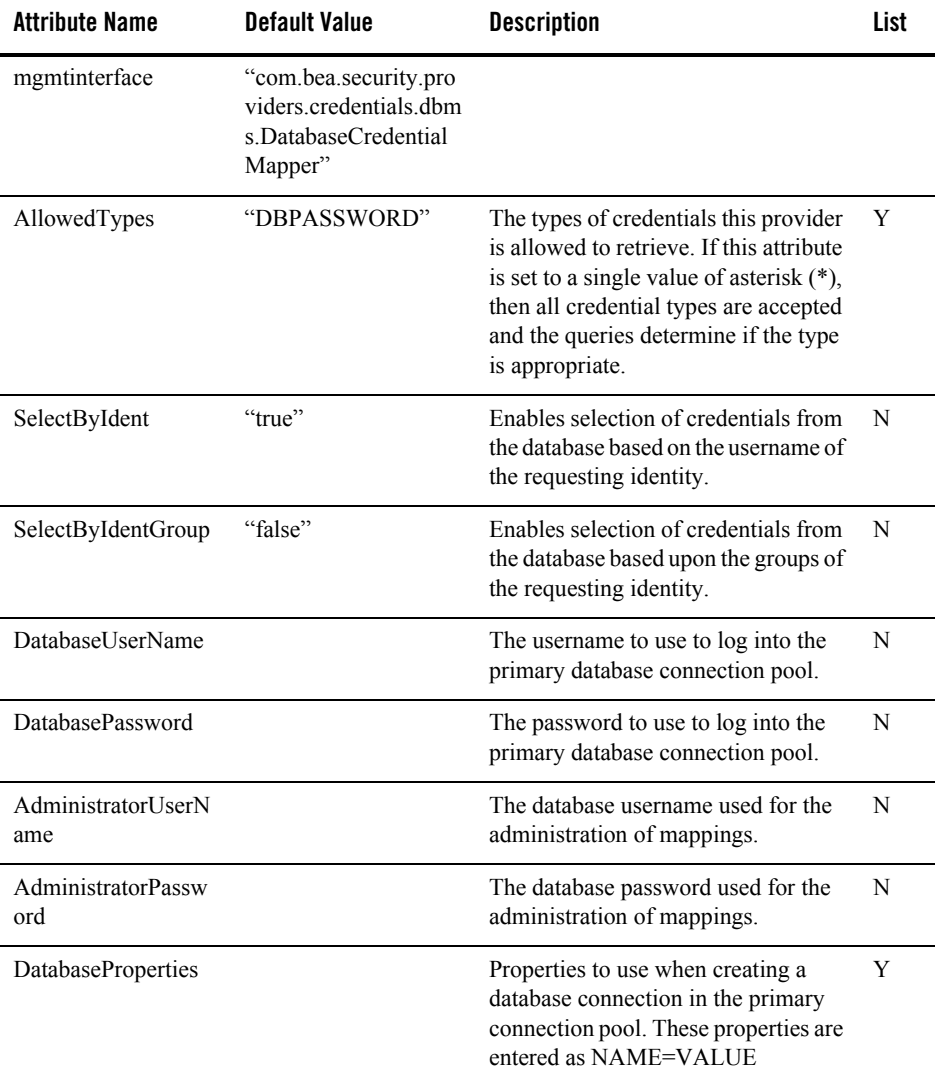

#### <span id="page-120-0"></span>**Table 6-8 DatabaseCredentialMapper**

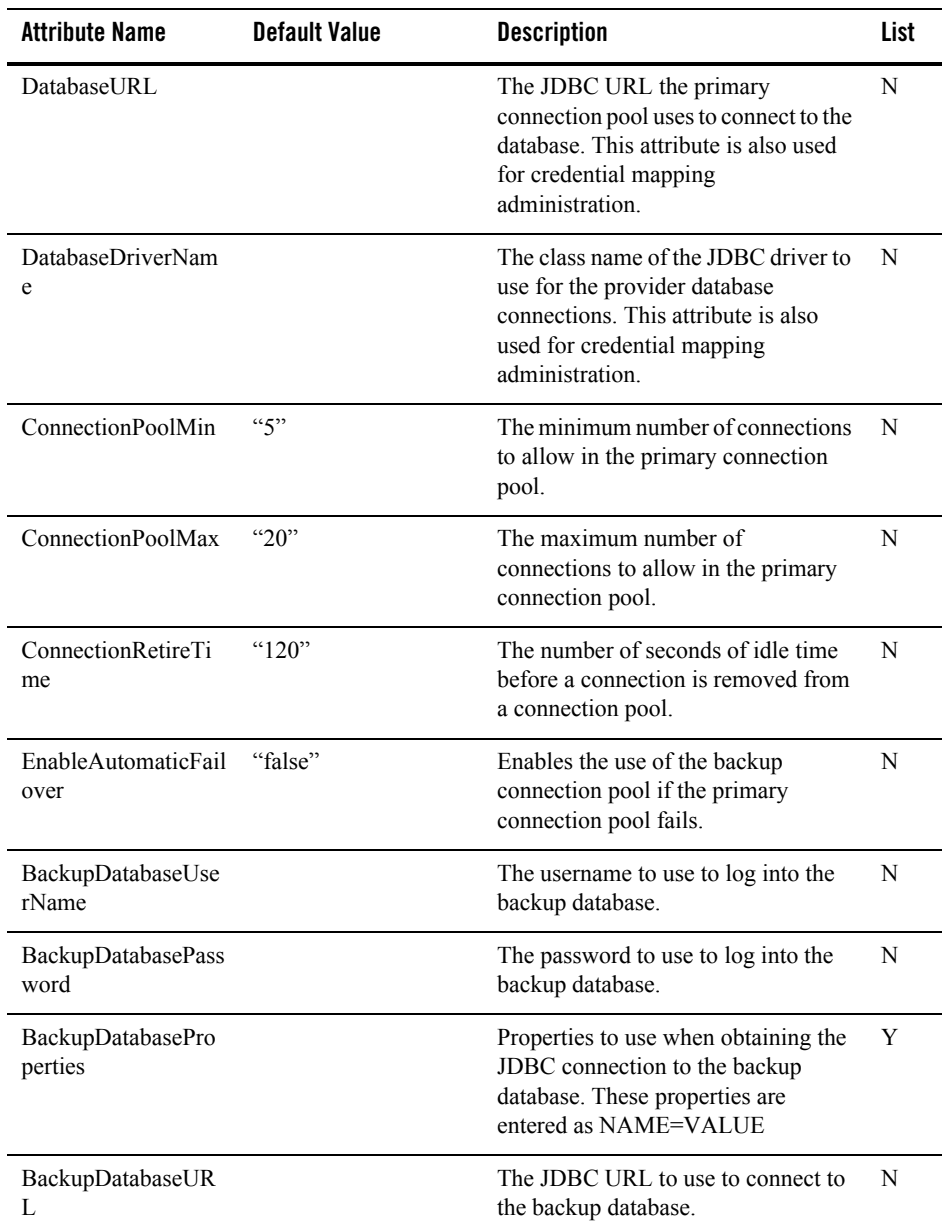

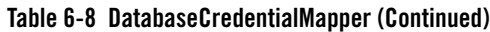

| <b>Attribute Name</b>              | <b>Default Value</b>                                                                                                    | <b>Description</b>                                                                                                    | List |
|------------------------------------|----------------------------------------------------------------------------------------------------|----------------------------------------------------------------------------------------------------|------|
| <b>BackupConnectionP</b><br>oolMin | $\lq\lq 0$                                                                                                    | The minimum number of connections<br>to allow in the backup connection<br>pool.                                                                                                    | N    |
| BackupConnectionP<br>oolMax        | "20"                                                                                                    | The maximum number of<br>connections to allow in the backup<br>connection pool.                                                                                                    | N    |
| FailureThreshold                   | $\mathfrak{g}$                                                                                                    | The number of database errors that<br>must occur sequentially on a<br>connection pool before that pool is<br>considered failed.                                                                                                    | N    |
| PrimaryRetryInterval               | " $30"$                                                                                                    | When operating with the backup<br>pool, this setting determines how<br>often the primary pool is evaluated<br>for fail back. This value is in seconds.                                                                                                    | N    |
| QueryByIdent                       | "select username,<br>password from<br>asi credential map<br>where by ident = $\{0\}$<br>and for<br>ident = ${1}$ and<br>config = ${5}$ " | The query to use to retrieve<br>credentials from the database based<br>upon the requester identity. This<br>query must return two columns,<br>username and password. The<br>password should be encrypted. The<br>following placeholders are replaced<br>in the query at runtime:                                               | N    |
|                                    |                                                                                                    | $\{0\}$ the username of the requesting<br>identity<br>$\{1\}$ the username of the target<br>identity<br>{2} the normalized form of the<br>resource<br>{3} the normalized form of the action<br>or default if none is defined<br>${4}$ the credential type being<br>requested<br>{5} the name of this provider<br>configuration |      |

**Table 6-8 DatabaseCredentialMapper (Continued)**

| <b>Attribute Name</b> | <b>Default Value</b>                                                    | <b>Description</b>                                                                                                    | List |
|-----------------------|-------------------------------------------------------------------------|----------------------------------------------------------------------------------------------------|------|
| QueryByIdentGroup     |                                                                         | The query to use to retrieve<br>credentials from the database during<br>group membership evaluation. If<br>enabled, this query is called once for<br>every group the forIdent user is in.<br>This query must return two columns,<br>username and password. The<br>password should be encrypted. The<br>following placeholders are replaced<br>in the query at runtime: | N    |
|                       |                                                                         | $\{0\}$ the group name of the requesting<br>identity<br>${1}$ the username of the target<br>identity<br>{2} the normalized form of the<br>resource<br>{3} the normalized form of the action<br>or default if none is defined<br>{4} the credential type being<br>requested<br>{5} the name of this provider<br>configuration                                           |      |
| CountRecordQuery      | "select count(*) from<br>asi credential map<br>where config = $\{0\}$ " | The query to use to retrieve a count of<br>the credential records associated with<br>a specific configuration for<br>administration of credential<br>mappings. This query must return one<br>numeric value. The following<br>placeholders are replaced in the query<br>at runtime:<br>$\{0\}$ the name of this provider<br>configuration.                              | N    |

**Table 6-8 DatabaseCredentialMapper (Continued)**

| <b>Attribute Name</b>   | <b>Default Value</b>                                                                                                    | <b>Description</b>                                                                                                    | List |
|-------------------------|----------------------------------------------------------------------------------------------------|----------------------------------------------------------------------------------------------------|------|
| RetrieveRecordQuer<br>y | "select map_id,<br>byident, forident,<br>username, password,<br>normalres, normalact,<br>config from<br>asi credential map<br>where config = $\{0\}$<br>and map $id = \{1\}$ "                                                      | The query to use to retrieve a<br>credential record from the database<br>for administration of credential<br>mappings. This query must return a<br>column for record id (numeric),<br>byIdent, forIdent, username,<br>password, resource, action, and<br>config in that order. The password is<br>encrypted. Resource, action and<br>config are optional values (you may<br>return null). All other columns must<br>have values.<br>The following placeholders are<br>replaced in the query at runtime:<br>$\{0\}$ the name of the provider<br>configuration<br>${1}$ the record id being retrieved<br>(numeric). | N    |
| ListRecordsQuery        | "select map id,<br>byident, forident,<br>username, password,<br>normalres, normalact,<br>config from<br>asi credential map<br>where config = $\{0\}$<br>order by<br>byident, forident, usern<br>ame,normalres,normal<br>act,map_id" | The query to use to retrieve a list of<br>records from the database for use in<br>the administration of credential<br>mappings. This query must return a<br>column for record id (numeric),<br>byIdent, forIdent, username,<br>password, resource, action and config<br>in the correct order. The password is<br>encrypted. Resource, action and<br>config are optional values (you may<br>return null). All other columns must<br>have values.<br>The following placeholders are<br>replaced in the query at runtime:<br>$\{0\}$ the name of the provider<br>configuration.                                      | N    |

**Table 6-8 DatabaseCredentialMapper (Continued)**

| <b>Attribute Name</b> | <b>Default Value</b>                                                                                                    | <b>Description</b>                                                                                                    | List |
|-----------------------|----------------------------------------------------------------------------------------------------|----------------------------------------------------------------------------------------------------|------|
| DeleteRecordQuery     | "delete<br>asi credential map<br>where map_id = ${1}$ "                                                                                                    | The query to use delete a credential<br>mapping record from the database.<br>The following placeholders are<br>replaced in the query at runtime:<br>$\{0\}$ the name of the provider<br>configuration<br>{1} the record id being deleted<br>(numeric).                                                                                                    | N    |
| SaveRecordQuery       | "update"<br>asi credential map set<br>byident= $\{0\},\$<br>forident= $\{1\}$ ,<br>username= $\{2\},$<br>normal res = $\{3\}$ ,<br>normalact= ${4}$ where<br>map $id = \{6\}$ " | The query to use to update a<br>credential mapping record from the<br>database. This query is called<br>whenever updates need to be<br>recorded without a password change.<br>The following placeholders are<br>replaced in the query at runtime:<br>$\{0\}$ the username of the requesting<br>user.<br>$\{1\}$ the username or alias of the target<br>user.<br>$\{2\}$ the remote username<br>{3} the normalized form of the<br>resource<br>$\{4\}$ the normalized form of the action<br>or default if none is defined<br>$\{5\}$ the name of the provider<br>configuration<br>{6} the record id being update<br>(numeric). | N    |

**Table 6-8 DatabaseCredentialMapper (Continued)**

| <b>Attribute Name</b>           | <b>Default Value</b>                                                                                                    | <b>Description</b>                                                                                                    | List |
|---------------------------------|----------------------------------------------------------------------------------------------------|----------------------------------------------------------------------------------------------------|------|
| SaveRecordWithPas<br>swordQuery | "update"<br>asi credential map set<br>byident= $\{0\}$ ,<br>forident= $\{1\}$ ,<br>username= $\{2\},\$<br>normal res = $\{3\}$ ,<br>normalact= $\{4\},$<br>password= $\{7\}$ where<br>map id = $\{6\}$ " | The query to use to update a<br>credential mapping record from the<br>database. This query is called<br>whenever updates need to be<br>recorded with a password change.<br>The following placeholders are.<br>replaced in the query at runtime:<br>$0\}$ the username of the requesting<br>user<br>$\{1\}$ the username username of the<br>target user<br>$\{2\}$ the remote username<br>$\{3\}$ the normalized form of the<br>resource<br>$\{4\}$ the normalized form of the action<br>or default if none is defined<br>$\{5\}$ the name of the provider<br>configuration<br>$\{6\}$ the record id being updated<br>(numeric)<br>$\{7\}$ the encrypted password. | N    |

**Table 6-8 DatabaseCredentialMapper (Continued)**

| <b>Attribute Name</b> | <b>Default Value</b>                                                                                                    | <b>Description</b>                                                                                                    | List |
|-----------------------|----------------------------------------------------------------------------------------------------|----------------------------------------------------------------------------------------------------|------|
| AddRecordQuery        | "insert into<br>asi credential map (<br>byident, forident,<br>username, password,<br>normalres, normalact,<br>config ) values $( \{0\}, \)$<br>$\{1\}, \{2\}, \{6\}, \{3\},$<br>$\{4\},\{5\}$ )" | The query to use to add a credential<br>mapping record to the database. The<br>following placeholders are replaced<br>in the query at runtime:<br>$\{0\}$ the username of the requesting<br>user<br>$\{1\}$ the username or alias of the target<br>user<br>$\{2\}$ the remote username<br>{3} the normalized form of the<br>resource<br>${4}$ the normalized form of the action<br>or default if none is defined<br>$\{5\}$ the name of the provider<br>configuration<br>{6} the encrypted password. | N    |
| SharedSecret          |                                                                                                    | A secret pass-phrase used to decrypt<br>passwords stored in the database.<br>Only passwords encrypted with this<br>same secret pass-phrase are available<br>to this provider.                                                                                                    | N    |
|                       |                                                                                                    | Changing this secret phrase<br>Note:<br>invalidates all currently<br>stored passwords. If you<br>change this shared secret you<br>will have to reset the<br>passwords in the database so<br>that they match.                                                                                                    |      |

**Table 6-8 DatabaseCredentialMapper (Continued)**

# <span id="page-127-0"></span>**DefaultAuthenticator**

DefaultAuthenticator extends weblogic.management.security.authentication.Authenticator. [Table 6-9](#page-128-0) describes the attributes supported by this security provider.

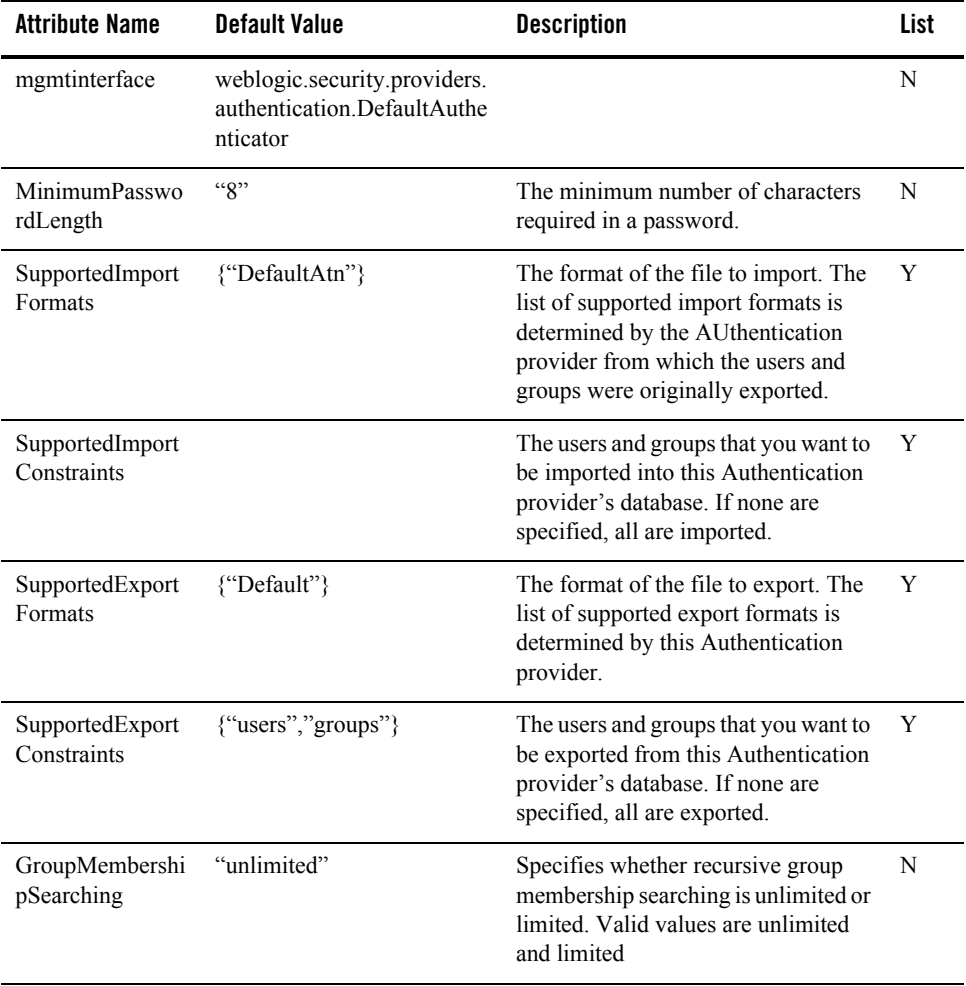

#### <span id="page-128-0"></span>**Table 6-9 DefaultAuthenticator**

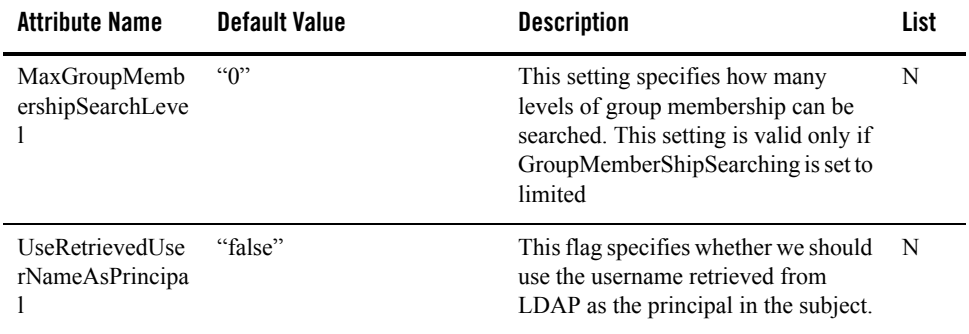

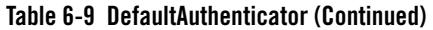

### <span id="page-129-0"></span>**DefaultAuthorizer**

DefaultAuthorizer extends weblogic.management.security.authorization.DeployableAuthorizer. [Table 6-10](#page-129-1) describes the attributes supported by this security provider.

| <b>Attribute Name</b>          | Default Value                                                       | <b>Description</b>                                                                                                    | List |
|--------------------------------|---------------------------------------------------------------------|----------------------------------------------------------------------------------------------------|------|
| mgmtinterface                  | weblogic.security.providers.<br>authorization DefaultAuthor<br>1Zer |                                                                                                    | N    |
| SupportedImport<br>Formats     | {"DefaultAtz"}                                                      | The format of the file to import. The<br>list of supported import formats is<br>determined by the Authorization<br>provider from which the<br>authorization policies were originally<br>exported. | Y    |
| SupportedImport<br>Constraints |                                                                     | The authorization policies that you<br>want to be imported into this<br>Authorization provider's database. If<br>none are specified, all are imported.                                            | Y    |

<span id="page-129-1"></span>**Table 6-10 DefaultAuthorizer** 

| <b>Attribute Name</b>             | <b>Default Value</b> | <b>Description</b>                                                                                                    | List |
|-----------------------------------|----------------------|----------------------------------------------------------------------------------------------------|------|
| SupportedExport<br><b>Formats</b> | {"DefaultAtz"}       | The format of the file to export. The<br>list of supported export formats is<br>determined by this Authorization<br>provider.                    | Y    |
| SupportedExport<br>Constraints    |                      | The authorization policies that you<br>want exported from this<br>Authorization provider's database. If<br>none are specified, all are exported. | Y    |

**Table 6-10 DefaultAuthorizer (Continued)** 

### <span id="page-130-0"></span>**DefaultCredentialMapper**

DefaultCredentialMapper extends

weblogic.management.security.credentials.DeployableCredentialMapper. [Table 6-11](#page-130-1) describes the attributes supported by this security provider.

| <b>Attribute Name</b>             | <b>Default Value</b>                                                    | <b>Description</b>                                                                                                    | List |
|-----------------------------------|-------------------------------------------------------------------------|----------------------------------------------------------------------------------------------------|------|
| mgmtinterface                     | weblogic.security.providers.cre<br>dentials.DefaultCredentialMapp<br>er |                                                                                                    | N    |
| SupportedImport<br><b>Formats</b> | {"DefaultCreds"}                                                        | The format of the fie to import. The<br>list of supported import formats is<br>determined by the Credential<br>Mapping provider from which the<br>credential maps were originally<br>exported. | Y    |
| SupportedImport<br>Constraints    |                                                                         | The credential maps that you want to<br>be imported into this Credential<br>Mapping provider's database. If none<br>are specified, all are imported.                                           | Y    |

<span id="page-130-1"></span>**Table 6-11 DefaultCredentialMapper** 

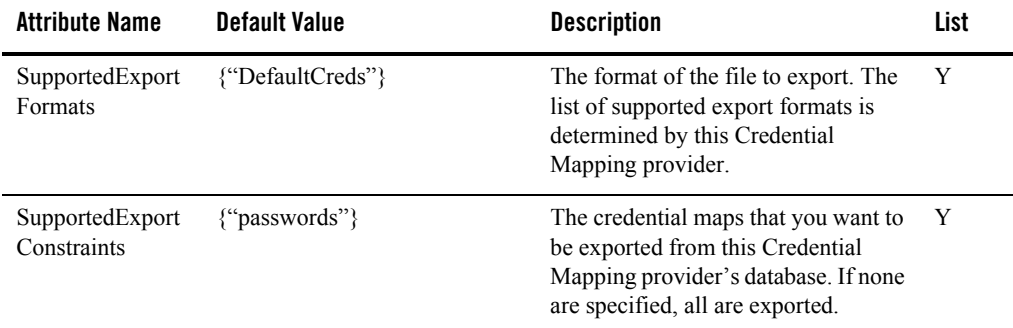

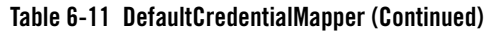

### <span id="page-131-0"></span>**DefaultRoleMapper**

DefaultRoleMapper extends

weblogic.management.security.authorization.DeployableRoleMapper. [Table 6-12](#page-131-1) describes the attributes supported by this security provider.

| <b>Attribute Name</b>             | <b>Default Value</b>                                                | <b>Description</b>                                                                                                    | List |
|-----------------------------------|---------------------------------------------------------------------|----------------------------------------------------------------------------------------------------|------|
| mgmtinterface                     | weblogic.security.providers.<br>authorization DefaultRoleMa<br>pper |                                                                                                    |      |
| SupportedImport<br><b>Formats</b> | {"DefaultRoles"}                                                    | The format of the file to import. The<br>list of supported import formats is<br>determined by the Role Mapping<br>provider from which the security<br>roles were originally exported. |      |
| SupportedImport<br>Constraints    |                                                                     | The security roles that you want to be<br>imported into this Role Mapping<br>provider's database. If none are<br>specified, all are imported.                                         |      |

<span id="page-131-1"></span>**Table 6-12 DefaultRoleMapper** 

| <b>Attribute Name</b>             | <b>Default Value</b> | <b>Description</b>                                                                                                    | List |
|-----------------------------------|----------------------|----------------------------------------------------------------------------------------------------|------|
| SupportedExport<br><b>Formats</b> | {"DefaultRoles"}     | The format of the file to export. The<br>list of supported export formats is<br>determined by this Role Mapping<br>provider.             |      |
| SupportedExport<br>Constraints    |                      | The security roles you want to be<br>exported from this Role Mapping<br>provider's database. If none are<br>specified, all are exported. |      |

**Table 6-12 DefaultRoleMapper (Continued)** 

### <span id="page-132-0"></span>**IPlanetAuthenticator**

IPlanetAuthenticator extends com.bea.security.providers.authentication.LDAPAuthenticator. [Table 6-13](#page-132-1) describes the attributes supported by this security provider.

| <b>Attribute Name</b>              | <b>Default Value</b>                                                                                              | <b>Description</b>                                                                                                    | List |
|------------------------------------|----------------------------------------------------------------------------------------------------|----------------------------------------------------------------------------------------------------|------|
| mgmtinterface                      | "com.bea.security.providers.<br>authentication.IplanetAuthent<br>icator"                                          |                                                                                                    | N    |
| GroupFromName<br>Filter            | " $( (\&cn=\%g)(\text{objectclass}=gr))$<br>oupofUniqueNames))(&<br>$(en=\%g)(objectclass=groupO)$<br>$fURLs))$ " | An LDAP search filter for finding a<br>group given the name of the group. If<br>the attribute is not specified (that is, if<br>the attribute is null or empty), a<br>default search filter is created based<br>on the group schema. | N    |
| <b>StaticMemberDN</b><br>Attribute | "member"                                                                                                    | The attribute of an LDAP static group<br>object that specifies the distinguished<br>names (DNs) of the members of the<br>group.                                                                                                    | N    |
| DynamicGroupO<br>bjectClass        | "groupofURLs"                                                                                                    | The LDAP object class that stores<br>dynamic groups.                                                                                                    | N    |

<span id="page-132-1"></span>**Table 6-13 IPlanetAuthenticator** 

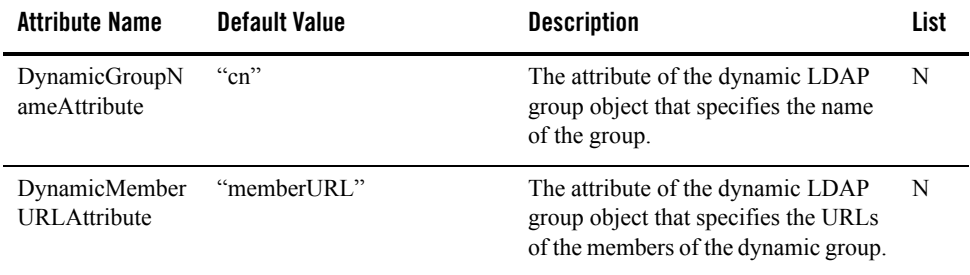

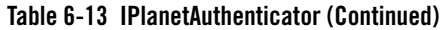

### <span id="page-133-0"></span>**LDAPAuthenticator**

LDAPAuthenticator extends weblogic.management.security.authentication.Authenticator. [Table 6-14](#page-133-1) describes the attributes supported by this security provider.

| <b>Attribute Name</b>           | <b>Default Value</b>                                                | <b>Description</b>                                                                                                    | List |
|---------------------------------|---------------------------------------------------------------------|----------------------------------------------------------------------------------------------------|------|
| mgmtinterface                   | com.bea.security.providers.<br>authentication.LDAPAuthe<br>nticator |                                                                                                    | N    |
| UserObjectClass                 | "person"                                                            | The LDAP object class that stores<br>users.                                                                                                    | N    |
| UserNameAttribu<br>te           | "uid"                                                               | The attribute of an LDAP user object<br>that specifies the name of the user.                                                                                                    | N    |
| UserDynamicGro<br>upDNAttribute |                                                                     | The attribute of an LDAP user object<br>that specifies the distinguished names<br>(DNs) of dynamic groups to which<br>this user belongs. If such an attribute<br>does not exist, WebLogic Server<br>determines if a user is a member of a<br>group by evaluating the URLs on the<br>dynamic group. If a group contains<br>other groups, WebLogic Server<br>evaluates the URLs on any of the<br>descendents (indicates parent<br>relationship) of the group. | N    |

<span id="page-133-1"></span>**Table 6-14 LDAPAuthenticator**

| <b>Attribute Name</b>                    | <b>Default Value</b>                                   | <b>Description</b>                                                                                                    | List |
|------------------------------------------|--------------------------------------------------------|----------------------------------------------------------------------------------------------------|------|
| <b>UserBaseDN</b>                        | "ou=people,<br>o=example.com"                          | The base distinguished name (DN) of<br>the tree in the LDAP directory that<br>contains users.                                                                                                    | N    |
| UserSearchScope                          | "subtree"                                              | Specifies how deep in the LDAP<br>directory tree to search for Users.<br>Valid values are subtree and onelevel.                                                                                                    | N    |
| <b>UserFromNameFi</b><br><sub>lter</sub> | "(&(uid=%u)(objectclass=p<br>$erson)$ "                | An LDAP search filter for finding a<br>user given the name of the user. If the<br>attribute (user name attribute and user<br>object class) is not specified (that is, if<br>the attribute is null or empty), a<br>default search filter is created based<br>on the user schema. | N    |
| AllUsersFilter                           |                                                        | An LDAP search filter for finding all<br>users beneath the base user<br>distinguished name (DN). If the<br>attribute (user object class) is not<br>specified (that is, if the attribute is<br>null or empty), a default search filter<br>is created based on the user schema.   | N    |
| GroupBaseDN                              | "ou=groups,<br>o=example.com"                          | The base distinguished name (DN) of<br>the tree in the LDAP directory that<br>contains groups.                                                                                                    | N    |
| GroupSearchScop<br>e                     | "subtree"                                              | Specifies how deep in the LDAP<br>directory tree to search for groups.<br>Valid values are subtree and onelevel.                                                                                                    | N    |
| GroupFromName<br>Filter                  | $(&c n = %g)(object class = gro)$<br>upofuniquenames)) | An LDAP search filter for finding a<br>group given the name of the group. If<br>the attribute is not specified (that is, if<br>the attribute is null or empty), a<br>default search filter is created based<br>on the group schema.                                             | N    |

**Table 6-14 LDAPAuthenticator (Continued)**

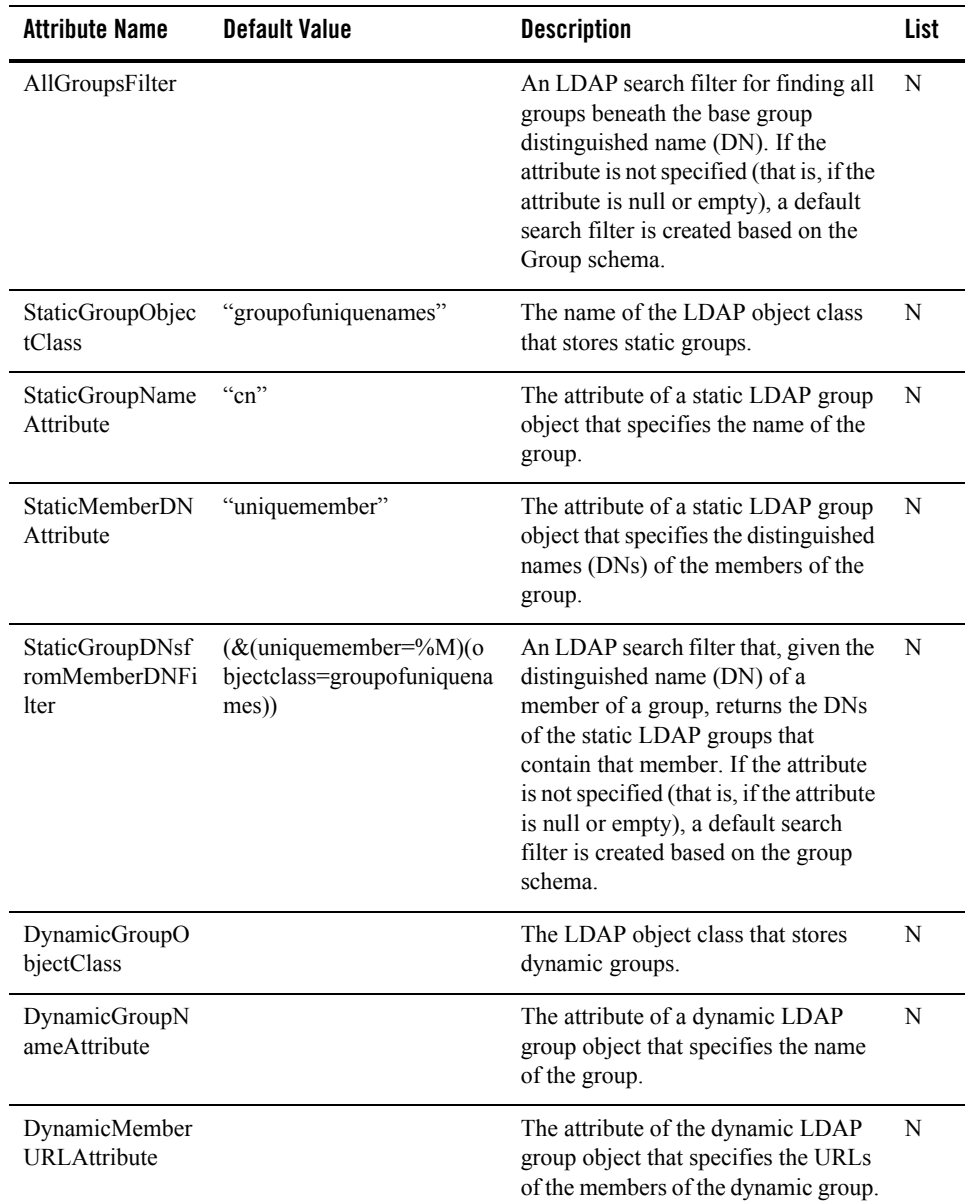

#### **Table 6-14 LDAPAuthenticator (Continued)**

| <b>Attribute Name</b>                 | <b>Default Value</b> | <b>Description</b>                                                                                                    | List |
|---------------------------------------|----------------------|----------------------------------------------------------------------------------------------------|------|
| AutomaticFailove<br>rEnabled          | "false"              | The option to enable automatic<br>failover when using the LDAP server.                                                                                                    | N    |
| BackupHost                            | "localhost"          | The host name or IP address of the<br>backup LDAP server.                                                                                                    | N    |
| BackupPort                            | "389"                | The port number on which the backup<br>LDAP server is listening.                                                                                                    | N    |
| BackupSSLEnabl<br>ed                  | "false"              | The option to enable SSL when<br>connecting to the backup LDAP<br>server.                                                                                                    | N    |
| BackupPrincipal                       |                      | The Distinguished Name (DN) of the<br>LDAP user that is authorized to<br>connect to the backup LDAP server.                                                                                                    | N    |
| BackupCredential                      |                      | The credential (generally a password)<br>used to authenticate the backup<br>LDAP user that is defined in the<br>Principal attribute.                                                                                                    | N    |
| PrimaryRetryInte<br>rval              | "3600"               | Length of time, in seconds, before the<br>backup LDAP server tries to fail back<br>to the primary LDAP server.                                                                                                    | N    |
| GroupMembershi<br>pSearching          | "unlimited"          | Specifies whether recursive group<br>membership searching is unlimited or<br>limited. Valid values are unlimited<br>and limited.                                                                                                    | N    |
| MaxGroupMemb<br>ershipSearchLeve<br>1 | $\lq\lq 0$           | This setting specifies how many<br>levels of group membership can be<br>searched. This setting is valid only if<br>GroupMemberShipSearching is set to<br>limited. Valid values are 0, and<br>positive integers. For example, 0<br>indicates only direct group<br>memberships will be found, positive<br>number indicates the number of<br>levels to go down. | N    |

**Table 6-14 LDAPAuthenticator (Continued)**

| <b>Attribute Name</b>              | <b>Default Value</b> | <b>Description</b>                                                                                              | List |
|------------------------------------|----------------------|----------------------------------------------------------------------------------------------------|------|
| VerifyUserForIde<br>ntityAssertion | "false"              | Whether to verify that the user is<br>present in the LDAP repository when<br>an identity assertion is provided. | N    |
| AddGroupsFromI<br>dentityAssertion | "false"              | Whether to add groups for the user<br>from the identity assertion when<br>Identity Assertion is turned on.      | N    |
| AddGroupsFrom<br>LocalLDAP         | "true"               | Whether to add groups for the user<br>from the local LDAP identity store<br>after user authentication.          | N    |

**Table 6-14 LDAPAuthenticator (Continued)**

# <span id="page-137-0"></span>**Log4jAuditor**

Log4jAuditor extends weblogic.management.security.audit.Auditor. [Table 6-15](#page-138-0) describes the attributes supported by this security provider.

| <b>Attribute Name</b> | <b>Default Value</b>                              | <b>Description</b>                                                                                                    | List |
|-----------------------|---------------------------------------------------|----------------------------------------------------------------------------------------------------|------|
| mgmtinterface         | com.bea.security.providers.<br>audit.Log4JAuditor |                                                                                                    | N    |
| Severity              | "ERROR"                                           | Severity is the lowest level at which<br>auditing is initiated. Audit event<br>severity is treated as follows by the<br>Log4j Audit Channel provider.                                                                                                    | N    |
|                       |                                                   | <b>INFORMATION</b>                                                                                                    |      |
|                       |                                                   | <b>SUCCESS</b>                                                                                                    |      |
|                       |                                                   | <b>WARNING</b>                                                                                                    |      |
|                       |                                                   | <b>ERROR</b>                                                                                                    |      |
|                       |                                                   | <b>FAILURE</b>                                                                                                    |      |
|                       |                                                   | For example, if the log4j severity<br>threshold is set to ERROR (default<br>setting), then all audit events with<br>severity ERROR and FAILURE are<br>audited. Different audit events can be<br>selectively audited depending on the<br>setting for each of them. |      |
|                       |                                                   | All audit events can be DISABLED<br>or WITHOUT CONTEXT. Those<br>that have context, you can select<br>WITH CONTEXT.                                                                                                    |      |

<span id="page-138-0"></span>**Table 6-15 Log4jAuditor** 

| <b>Attribute Name</b>       | <b>Default Value</b>                                                                                                    | <b>Description</b>                                                                                                    | List |
|-----------------------------|----------------------------------------------------------------------------------------------------|----------------------------------------------------------------------------------------------------|------|
| Log4jConfigProperti<br>es   | {"log4j.appender.ASIaudit<br>File=org.apache.log4j.Rolli<br>ngFileAppender","log4j.ap<br>pender.ASIauditFile.File={<br>HOME}/log/secure audit.1<br>og", "log4j.appender.ASIau<br>ditFile.layout=org.apache.l<br>og4j.PatternLayout","log4j.<br>appender.ASIauditFile.layo<br>ut.ConversionPattern=%d<br>[%t] %-5p %c -<br>%m%n", "log4j.logger.ASI<br>AUDIT=NULL,<br>ASIauditFile", "log4j.additi<br>vity.ASI AUDIT=false" | These properties are passed to log4j<br>upon initialization of the log4j<br>provider.<br>By default the log4j provider uses the<br>RollingFileAppender. {HOME} will<br>be replaced with the current location<br>of the SSM at runtime.<br>This setting is determined by the<br>value of instance home in<br>SSM.properties.<br>Custom log4j appenders can be<br>configured here to send the Auditing<br>information to other destinations such<br>as JMS, NT Events log, JDBC etc.<br>For more information, see the log4j | Y    |
| Log4jRendererPrope<br>rties |                                                                                                    | documentation.<br>Custom renderers can be added here<br>for rendering classes that implement<br>the weblogic.security.spi.AuditEvent<br>interface. For example,<br>weblogic.security.spi.AuditEvent=co<br>m.bea.security.providers.audit.Audit<br>EventRenderer                                                                                                    | Y    |
|                             |                                                                                                    | See Log4J documentation on how to<br>write a renderer for a custom object.                                                                                                    |      |
|                             |                                                                                                    | Be sure to include the jar file<br>containing the custom renderer<br>classes in the<br>ALES HOME/lib/providers<br>directory                                                                                                    |      |

**Table 6-15 Log4jAuditor (Continued)** 

| <b>Attribute Name</b>        | <b>Default Value</b> | <b>Description</b>                                                                                                    | List |
|------------------------------|----------------------|----------------------------------------------------------------------------------------------------|------|
| EnabledAuditEvents           |                      | List of AuditEvent types that will be<br>Audited other than the default ones<br>that can be configured using drop<br>down boxes. Custom AuditEvents not<br>listed here will not be audited. |      |
|                              |                      | The exception to this is if you set<br>Audit Event to WITHOUT CONTEXT.<br>In that case all AuditEvents will be<br>audited.                                                                  |      |
|                              |                      | Custom AuditEvents can be added<br>using following interface:<br>weblogic.security.spi.AuditEvent.                                                                                          |      |
| AuditEvent                   | "WITHOUT CONTEXT"    | Setting for events of type<br>weblogic.security.spi.AuditEvent.                                                                                                    | N    |
|                              |                      | If you set Audit Event to<br>Note:<br>WITHOUT CONTEXT, then<br>all AuditEvents will be<br>enabled for auditing.                                                                             |      |
| AuditAuthentication<br>Event | "WITHOUT CONTEXT"    | Setting for events of type<br>weblogic.security.spi.AuditAtnEvent                                                                                                    | N    |
| AuditAuthorizationE<br>vent  | "WITHOUT_CONTEXT"    | Setting for events of type<br>weblogic.security.spi.AuditAtzEvent                                                                                                    | N    |
| AuditRoleEvent               | "WITHOUT CONTEXT"    | Setting for events of type<br>weblogic.security.spi.AuditRoleEven<br>t.                                                                                                    | N    |
| AuditProviderRecor<br>dEvent | "WITHOUT CONTEXT"    | Setting for events of type<br>com.bea.security.spi.ProviderAuditR<br>ecord                                                                                                    | N    |
| AuditManagementE<br>vent     | "WITHOUT_CONTEXT"    | Setting for events of type<br>weblogic.security.spi.AuditMgmtEv<br>ent                                                                                                    | N    |

**Table 6-15 Log4jAuditor (Continued)** 

| <b>Attribute Name</b>        | <b>Default Value</b> | <b>Description</b>                                                               | List |
|------------------------------|----------------------|----------------------------------------------------------------------------------|------|
| AuditPolicyEvent             | "WITHOUT CONTEXT"    | Setting for events of type<br>weblogic.security.spi.AuditPolicyEv<br>ent         | N    |
| AuditRoleDeployme<br>ntEvent | "WITHOUT CONTEXT"    | Setting for events of type<br>weblogic.security.spi.AuditRoleDepl<br>oymentEvent | N    |

**Table 6-15 Log4jAuditor (Continued)** 

# <span id="page-141-0"></span>**NovellAuthenticator**

NovellAuthenticator extends com.bea.security.providers.authentication.LDAPAuthenticator. [Table 6-16](#page-141-1) describes the attributes supported by this security provider.

| <b>Attribute Name</b>     | <b>Default Value</b>                                                    | <b>Description</b>                                                                                                    | List |
|---------------------------|-------------------------------------------------------------------------|----------------------------------------------------------------------------------------------------|------|
| mgmtinterface             | "com.bea.security.provider<br>s authentication NovellAut<br>henticator" |                                                                                                    | N    |
| <b>UserNameAttribute</b>  | " $cn$ "                                                                | The attribute of an LDAP user object<br>that specifies the name of the user.                                                                                                    | N    |
| <b>UserFromNameFilter</b> | " $(\&$ (cn=%u)(objectclass=p<br>erson)                                 | An LDAP search filter for finding a<br>user given the name of the user. If the<br>attribute is not specified (that is, if the<br>attribute is null or empty), a default<br>search filter is created based on the<br>user schema.    | N    |
| GroupFromNameFilter       | $&(\&\text{cn}=\%g)(\text{objectclass}=gr)$<br>oupofnames))             | An LDAP search filter for finding a<br>group given the name of the group. If<br>the attribute is not specified (that is, if<br>the attribute is null or empty), a<br>default search filter is created based<br>on the group schema. | N    |

<span id="page-141-1"></span>**Table 6-16 NovellAuthenticator** 

| <b>Attribute Name</b>                | <b>Default Value</b>                                        | <b>Description</b>                                                                                                    | List |
|--------------------------------------|-------------------------------------------------------------|----------------------------------------------------------------------------------------------------|------|
| StaticGroupObjectClas<br>S           | "groupofnames"                                              | The name of the LDAP object class<br>that stores static groups.                                                                                                    | N    |
| StaticGroupDNsfromM<br>emberDNFilter | " $(\&$ (uniquemember=%M)(<br>objectclass=groupofnames<br>) | An LDAP search filter that, given the<br>distinguished name (DN) of a<br>member of a group, returns the DNs<br>of the static LDAP groups that<br>contain that member. If the attribute<br>is not specified (that is, if the attribute<br>is null or empty), a default search<br>filter is created based on the group<br>schema. | N    |

**Table 6-16 NovellAuthenticator** 

# <span id="page-142-0"></span>**NTAuthenticator**

NTAuthenticator extends weblogic.management.security.authentication.Authenticator. [Table 6-17](#page-143-0) describes the attributes supported by this security provider.

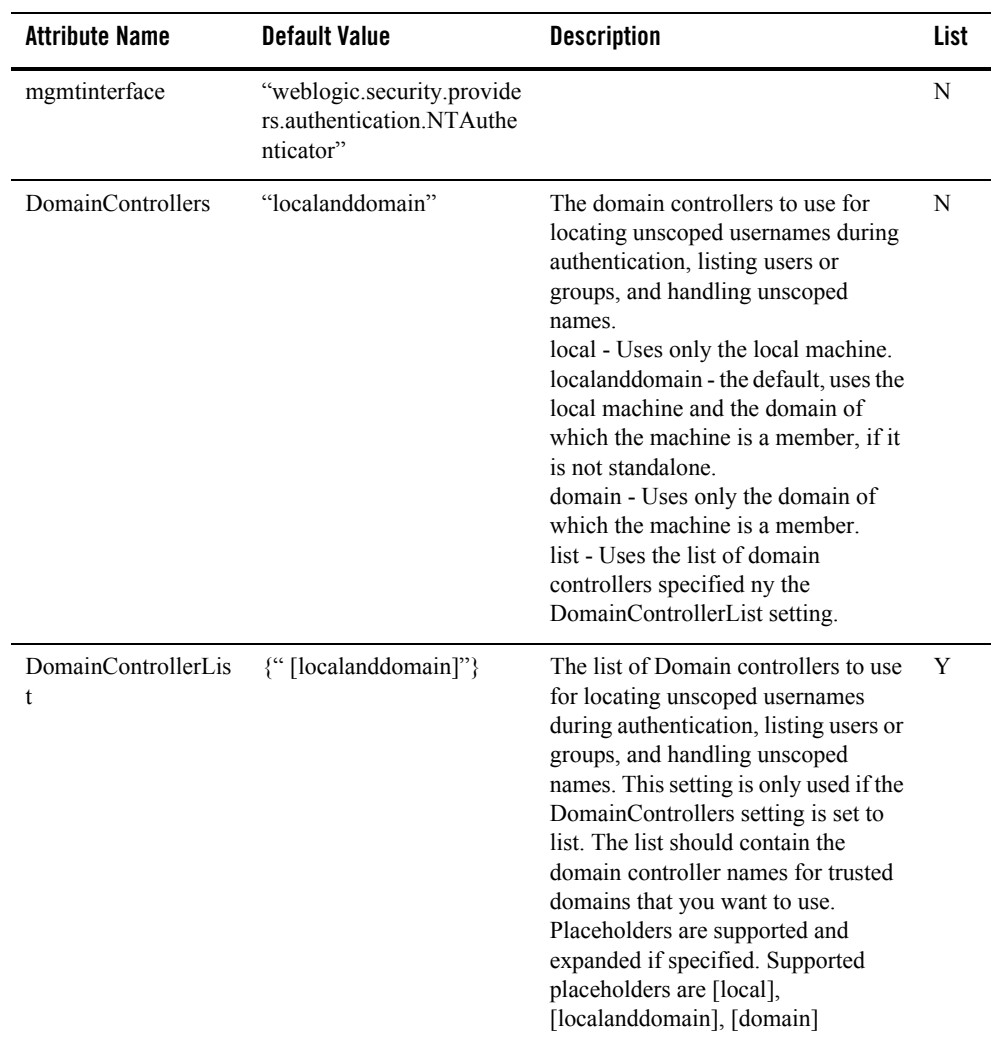

#### <span id="page-143-0"></span>**Table 6-17 NTAuthenticator**
| <b>Attribute Name</b>                | <b>Default Value</b> | <b>Description</b>                                                                                                    | List |
|--------------------------------------|----------------------|----------------------------------------------------------------------------------------------------|------|
| <b>BadDomainControlle</b><br>rRetry  | "delay"              | Controls how the provider reacts<br>when a bad domain controller name is<br>found.<br>BADDCRetryDelayString indicates<br>the domain controller can be used<br>again only after a certain amount of<br>time has elapsed since it was last tried<br>unsuccessfully.<br><b>BADDCRetryNeverString indicates</b><br>a bad domain controller is never<br>retried.                                                                                             | N    |
|                                      |                      | BADDCRetryAlwaysStringindicates<br>a bad domain controller is always<br>retried. The default is<br>BADDCRetryDelayString.                                                                                                    |      |
| BadDomainControlle<br>rRetryInterval | "60000"              | Amount of time to wait when a bad<br>domain controller name is found<br>before trying to use the domain<br>controller again. This option is only<br>used when the<br>BadDomainControllerRetry setting is<br>configured to use delay<br>(BADDCRetryDelayString). The<br>default setting is 60000 ms (one<br>minute). This setting helps reduce<br>performance hits when a domain<br>controller in the list of controllers is<br>temporarily unavailable. | N    |

**Table 6-17 NTAuthenticator (Continued)**

| <b>Attribute Name</b> | <b>Default Value</b> | <b>Description</b>                                                                                                    | List |
|-----------------------|----------------------|----------------------------------------------------------------------------------------------------|------|
| MapUPNNames           | "first"              | Indicates how the Authenticator<br>attempts to map UPN style names for<br>authentication. For example,<br>username@domain.<br>domain\\username is not ambiguous<br>and is always allowed.                                                                                                    | N    |
|                       |                      | MAP UPNNames First String - a<br>name that matches the UPN format is<br>treated as a UPN name first. If it is not<br>a UPN name, the name is treated as an<br>unscoped name.<br>MAP UPNNames Last String - a<br>name that matches the UPN format is<br>treated as a UPN name, only if the<br>name fails to match as an unscoped<br>name.                        |      |
|                       |                      | MAP UPN Names Always String - a<br>name that matches the UPN format is<br>always treated as an unscoped name<br>and not treated as a UPN name.<br>MAP UPNNames Never String - a<br>name that matches the UPN format is<br>always treated as a UPN name. Only<br>use this option when you are certain<br>there are no usernames that contain an<br>$(a)$ symbol. |      |

**Table 6-17 NTAuthenticator (Continued)**

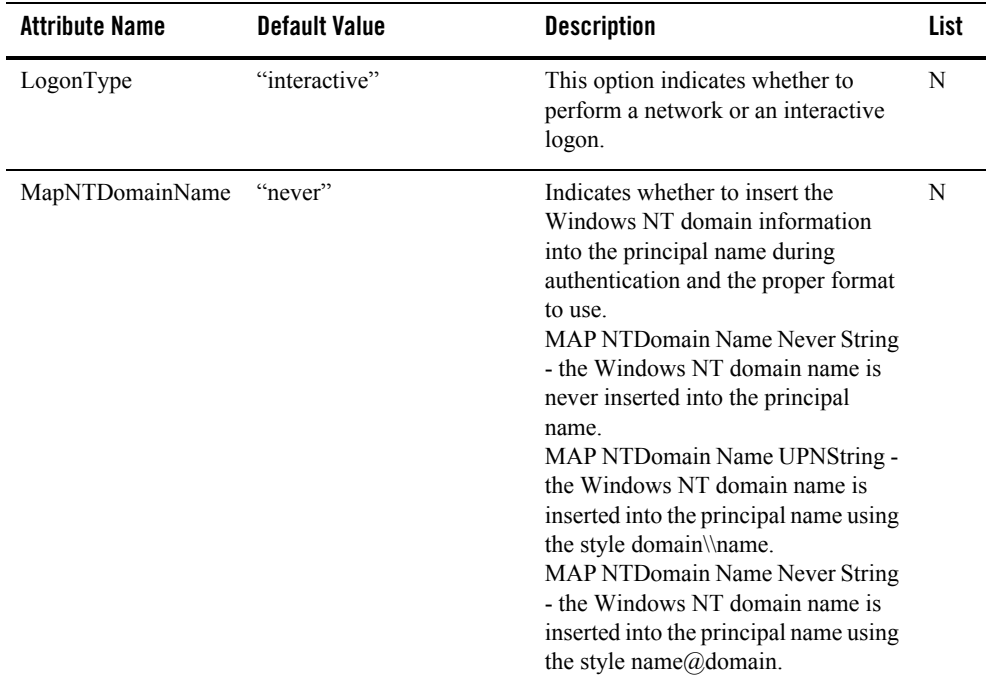

#### **Table 6-17 NTAuthenticator (Continued)**

# **OpenLDAPAuthenticator**

OpenLDAPAuthenticator extends

com.bea.security.providers.authentication.LDAPAuthenticator. [Table 6-18](#page-146-0) describes the attributes supported by this security provider.

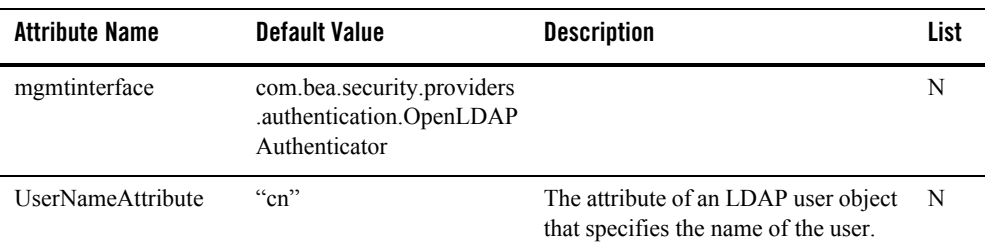

#### <span id="page-146-0"></span>**Table 6-18 OpenLDAPAuthenticator**

| <b>Attribute Name</b>                | <b>Default Value</b>                          | <b>Description</b>                                                                                                    | List |
|--------------------------------------|-----------------------------------------------|----------------------------------------------------------------------------------------------------|------|
| <b>UserBaseDN</b>                    | "ou=people, dc=example,<br>dc=com"            | The base distinguished name (DN) of<br>the tree in the LDAP directory that<br>contains users.                                                                                                    | N    |
| UserFromNameFilter                   | "((cn=%u)(objectclass=per<br>son))"           | An LDAP search filter for finding a<br>user given the name of the user. If the<br>attribute (user name attribute and user<br>object class) is not specified (that is, if<br>the attribute is null or empty), a<br>default search filter is created based<br>on the user schema. | N    |
| GroupBaseDN                          | "ou=groups, dc=example,<br>$de=com$ "         | The base distinguished name (DN) of<br>the tree in the LDAP directory that<br>contains groups.                                                                                                    | N    |
| GroupFromNameFilte<br>r              | "((cn=%g)(objectclass=gro<br>upofnames))"     | An LDAP search filter for finding a<br>group given the name of the group. If<br>the attribute is not specified (that is, if<br>the attribute is null or empty), a<br>default search filter is created based<br>on the group schema.                                             | N    |
| StaticGroupObjectCla<br>SS           | "groupofnames"                                | The name of the LDAP object class<br>that stores static groups.                                                                                                    | N    |
| StaticMemberDNAttri<br>bute          | "member"                                      | The attribute of an LDAP static group<br>object that specifies the distinguished<br>names (DNs) of the members of the<br>group.                                                                                                    | N    |
| StaticGroupDNsfrom<br>MemberDNFilter | "((member=%M)(objectcla<br>ss=groupofnames))" | An LDAP search filter that, given the<br>distinguished name (DN) of a<br>member of a group, returns the DNs<br>of the static LDAP groups that<br>contain that member.                                                                                                    | N    |

**Table 6-18 OpenLDAPAuthenticator (Continued)**

## **PerfDBAuditor**

PerfDBAuditor extends weblogic.management.security.audit.Auditor. [Table 6-19](#page-148-0) describes the attributes supported by this security provider.

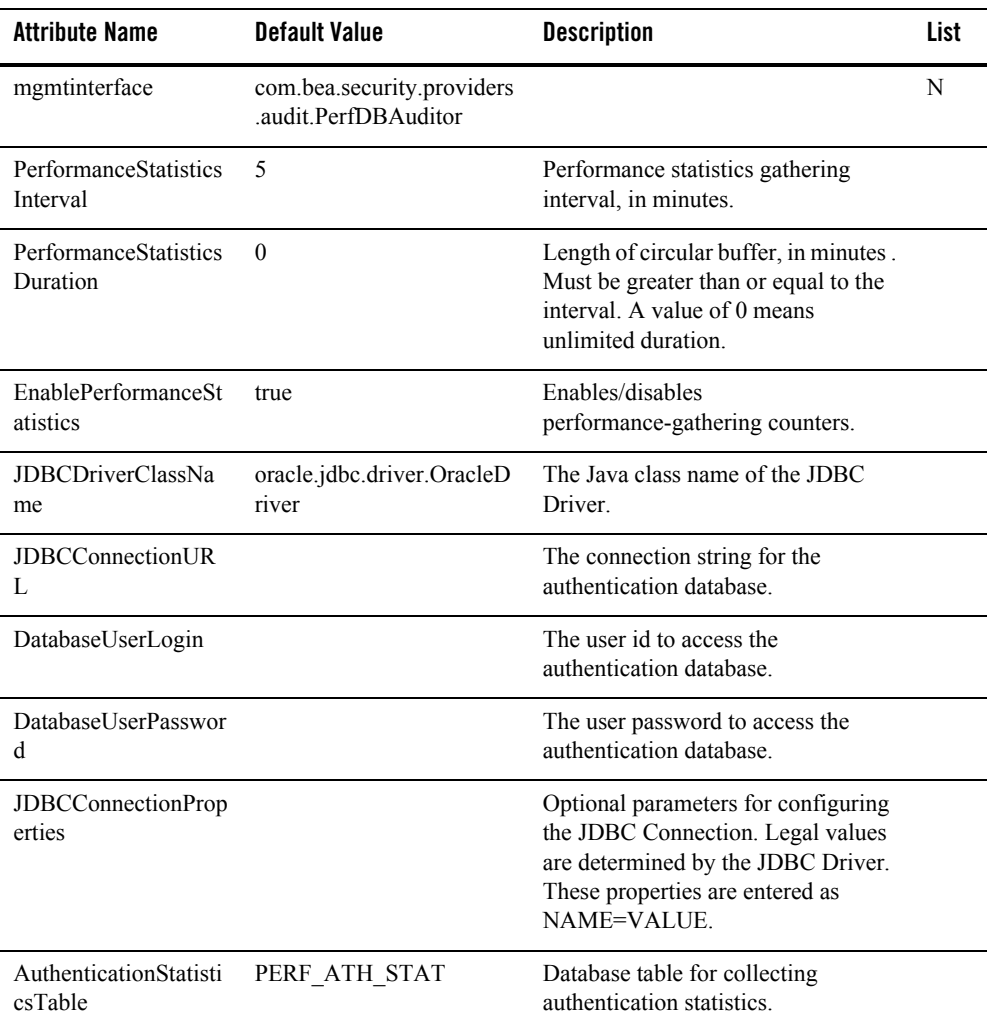

#### <span id="page-148-0"></span>**Table 6-19 PerfDBAuditor**

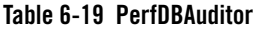

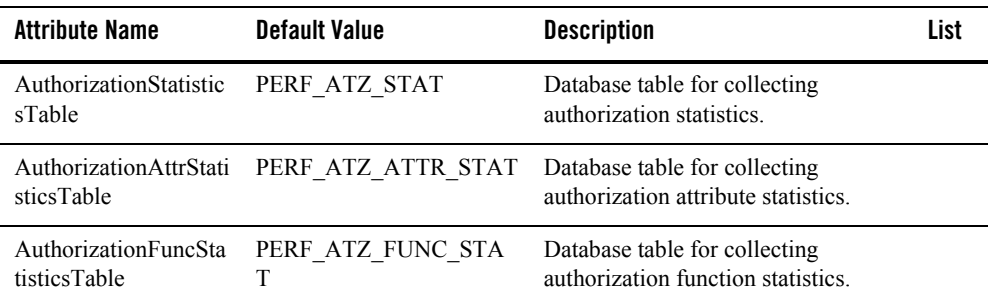

# **ResourceDeploymentAuditor**

ResourceDeploymentAuditor extends weblogic.management.security.audit.Auditor. [Table 6-20](#page-149-0) describes the attributes supported by this security provider.

| <b>Attribute Name</b>                     | <b>Default Value</b>                                               | <b>Description</b>                                                                                                    | List |
|-------------------------------------------|--------------------------------------------------------------------|----------------------------------------------------------------------------------------------------|------|
| mgmtinterface                             | com.bea.security.providers<br>.audit.ResourceDeploymen<br>tAuditor |                                                                                                    | N    |
| ResourceDeploy<br>mentEnabled             | "true"                                                             | If "true" the audit provider will<br>publish resources to the AquaLogic<br><b>Enterprise Security Administration</b><br>Application.                      | N    |
| ResourceDeploy<br>mentNamingAuth<br>ority | "RESOURCEDEPLOYM<br>ENT"                                           | The naming authority of audit events<br>to process as resource deployment<br>audit events.                                                                | N    |
| SessionEvictionC<br>apacity               | 40"                                                                | The number of sessions to actively<br>maintain. Once the limit is reached.<br>old sessions are dropped and<br>automatically reestablished when<br>needed. | N    |
| <b>SessionEvictionP</b><br>ercentage      | "25"                                                               | The percentage of the sessions to drop<br>when the eviction capacity is reached.                                                                          | N    |

<span id="page-149-0"></span>**Table 6-20 ResourceDeploymentAuditor** 

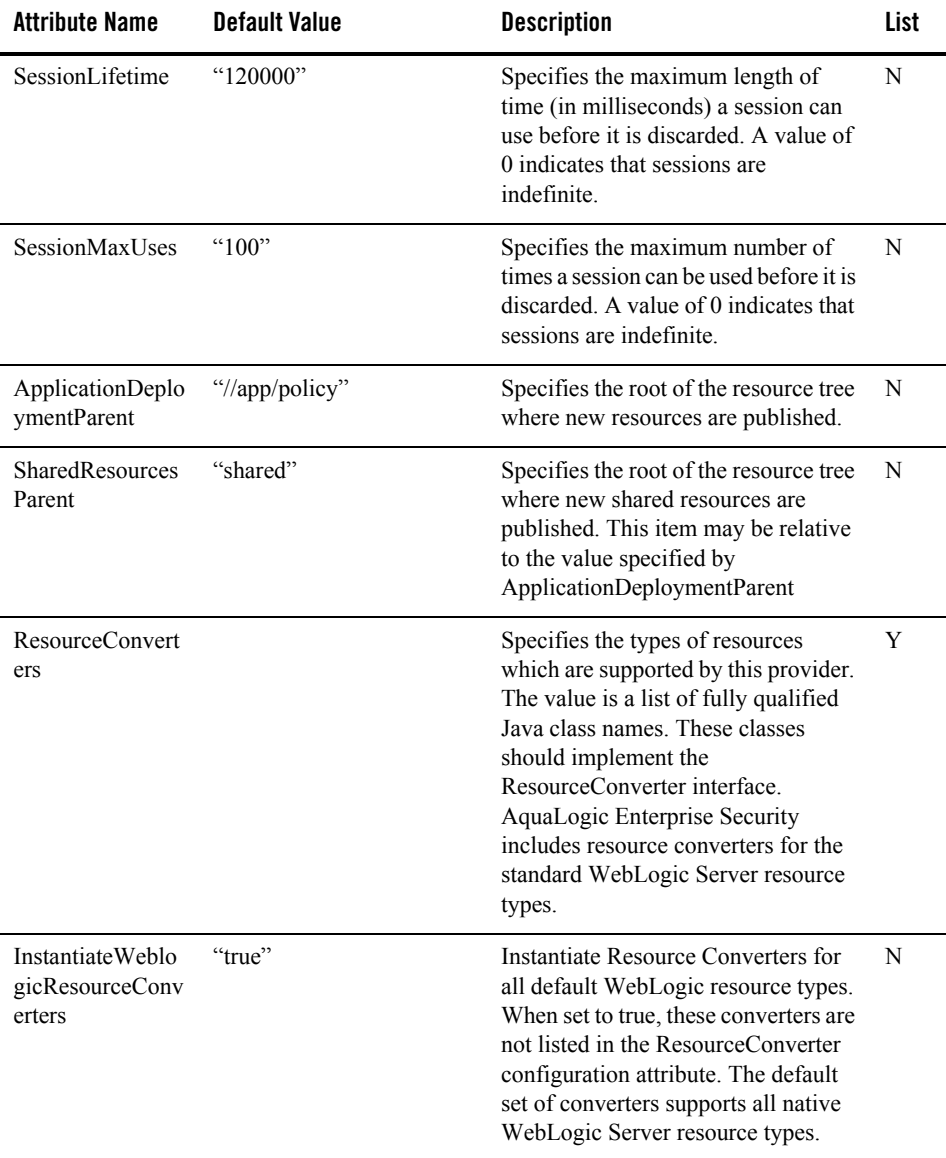

#### **Table 6-20 ResourceDeploymentAuditor**

| <b>Attribute Name</b>          | <b>Default Value</b> | <b>Description</b>                                                                                                    | List |
|--------------------------------|----------------------|----------------------------------------------------------------------------------------------------|------|
| <b>AttributeConverte</b><br>rs |                      | Specifies plugins to convert native.<br>Java types into the corresponding<br>AquaLogic Enterprise Security string<br>representation. If a converter is not<br>registered for a given type, then the<br>toString() method is used by<br>default. | Y    |
| AnonymousSubje<br>ctName       | "anonymous"          | The subject name to use when<br>publishing resources for an<br>anonymous user.                                                                                                    | N    |
| <b>IdentityDirectory</b>       | "asi"                | Specifies the identity directory to use<br>while publishing resources.                                                                                                    | N    |
| Domain                         |                      | Specifies the enterprise domain to use<br>while publishing resources.                                                                                                    | N    |

**Table 6-20 ResourceDeploymentAuditor** 

## **SAMLCredentialMapper**

SAMLCredentialMapper extends weblogic.management.security.credentials.CredentialMapper. [Table 6-21](#page-152-0) describes the attributes supported by this security provider.

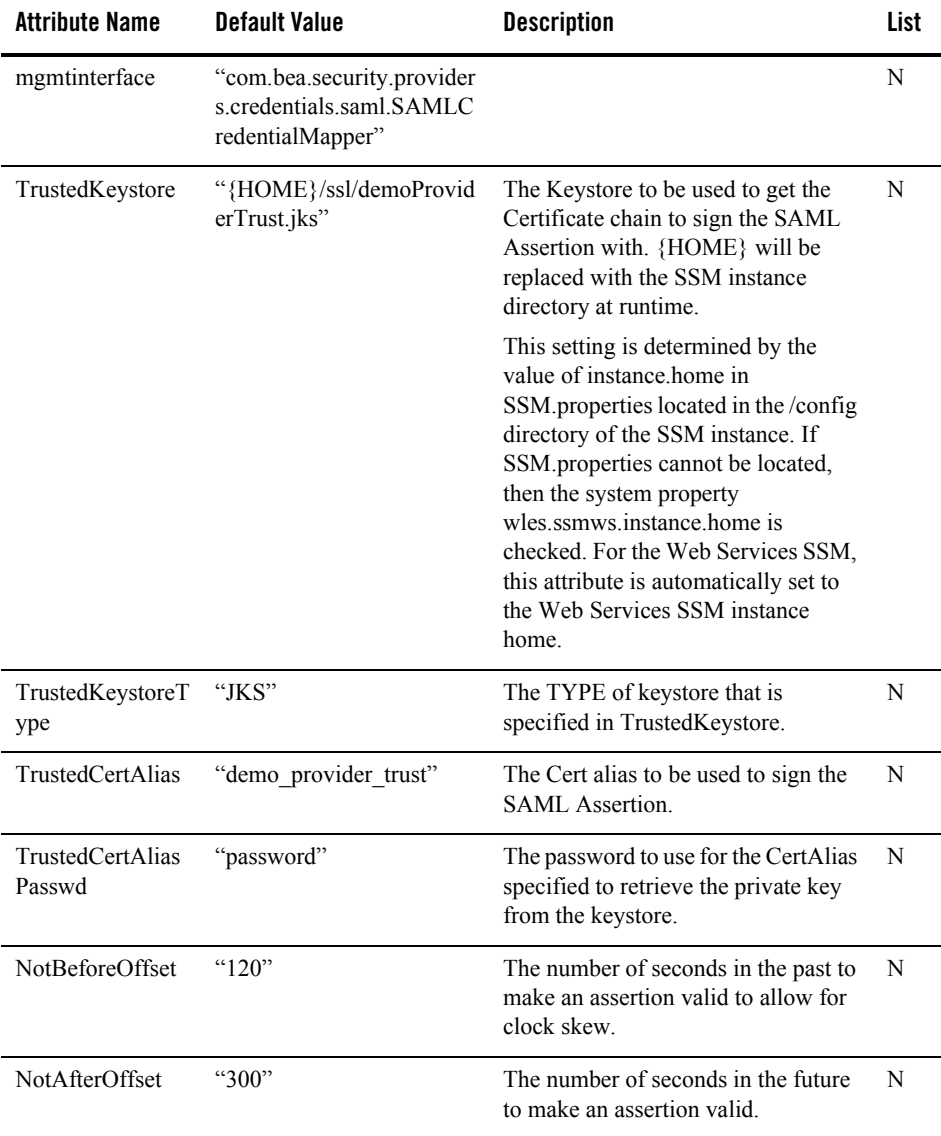

#### <span id="page-152-0"></span>**Table 6-21 SAMLCredentialMapper**

| <b>Attribute Name</b>      | <b>Default Value</b>  | <b>Description</b>                                        | List |
|----------------------------|-----------------------|-----------------------------------------------------------|------|
| IssuerURI                  | "https://www.bea.com" | The value of the Issuer attribute for<br>SAML assertions. | N    |
| Base64Encoding<br>Required | "false"               | Encode generated SAML Assertion<br>using Base64.          | N    |

**Table 6-21 SAMLCredentialMapper (Continued)**

### **SAMLIdentityAsserter**

SAMLIdentityAsserter extends weblogic.management.security.authentication.IdentityAsserter. [Table 6-22](#page-153-0) describes the attributes supported by this security provider.

| <b>Attribute Name</b> | <b>Default Value</b>                                                   | <b>Description</b>                                                               | List |
|-----------------------|------------------------------------------------------------------------|----------------------------------------------------------------------------------|------|
| SupportedTypes        | {"SAML.Challenge", "SA<br>ML.Assertion", "SAML.Pr<br>ofile.POST"}      | The active types supported by the<br>SAML Identity Assertion provider.           |      |
| ActiveTypes           | "SAML.Challenge", "SAM"<br>L.Assertion", "SAML.Profi<br>$le.$ POST $"$ | Specifies the type currently used by<br>the SAML Identity Assertion<br>provider. |      |

<span id="page-153-0"></span>**Table 6-22 SAMLIdentityAsserter**

| <b>Attribute Name</b> | <b>Default Value</b>                   | <b>Description</b>                                                                                                    | List |
|-----------------------|----------------------------------------|----------------------------------------------------------------------------------------------------|------|
| TrustedCAKeysto<br>re | "{HOME}/ssl/demoProvid<br>erTrust.jks" | The location of the Trusted Keystore<br>stored in the<br>TrustedCAKeystoreType keystore<br>format. {HOME} will be replaced<br>with the SSM instance directory at<br>runtime. This setting is determined by<br>the value of instance home in<br>SSM properties located in the /config<br>directory of the SSM instance. | N    |
|                       |                                        | If SSM properties cannot be located,<br>then the system property<br>wles.ssmws.instance.home is<br>checked. For the Web Services SSM,<br>this attribute is automatically set to<br>the Web Services SSM instance<br>home.                                                                                              |      |
|                       |                                        | If DEFAULT is specified, then the<br>java.home env variable is used to<br>locate the cacerts keystore normally<br>located at<br>JAVA HOME/lib/security/cacerts.                                                                                                    |      |
| TrustedKeystore       | {HOME}/ssl/demoProvide<br>rTrust.jks"  | The Location of the Trusted Keystore<br>stored in the TrustedKeystoreType<br>keystore format. {HOME} will be<br>replaced with the SSM instance<br>directory at runtime. This setting is<br>determined by the value of<br>instance.home in SSM.properties<br>located in the /config directory of the<br>SSM instance.   | N    |
|                       |                                        | If SSM properties cannot be located,<br>then the system property<br>wles ssmws instance home is<br>checked. For the Web Services SSM,<br>this attribute is automatically set to<br>the Web Services SSM instance<br>home.                                                                                              |      |

**Table 6-22 SAMLIdentityAsserter (Continued)**

| <b>Attribute Name</b>         | <b>Default Value</b> | <b>Description</b>                                                    | List |
|-------------------------------|----------------------|-----------------------------------------------------------------------|------|
| TrustedCAKeysto<br>reType     | "JKS"                | The type of keystore to which the<br>trustedCAKeystore is configured. | N    |
| TrustedKeystoreT "JKS"<br>ype |                      | The type of keystore to which the<br>trustedKeystore is configured.   | N    |
| Base64Decoding<br>Required    | "false"              | Decode inbound SAML Assertion<br>using Base64.                        | N    |

**Table 6-22 SAMLIdentityAsserter (Continued)**

## **SinglePassNegotiateIdentityAsserter**

SinglePassNegotiateIdentityAsserter extends

weblogic.management.security.authentication.IdentityAsserter. [Table 6-23](#page-155-0) describes the attributes supported by this security provider.

<span id="page-155-0"></span>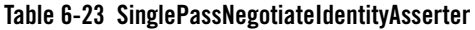

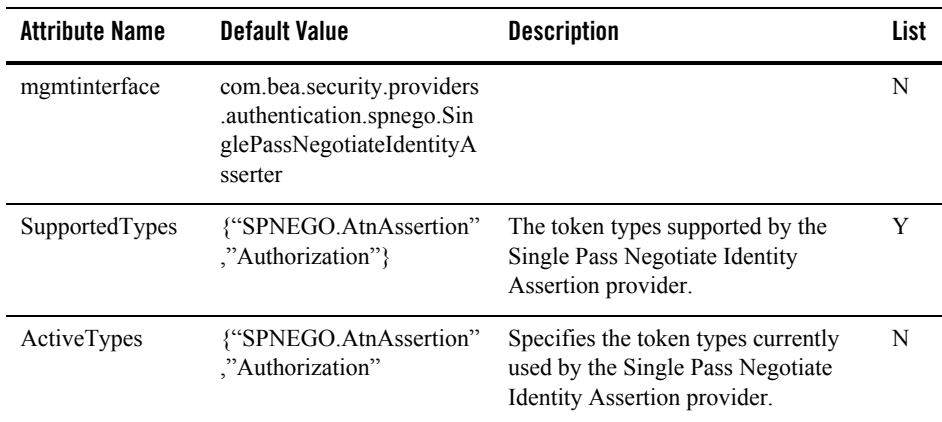

### **X509IdentityAsserter**

X509IdentityAsserter extends weblogic.management.security.authentication.IdentityAsserter. [Table 6-24](#page-156-0) describes the attributes supported by this security provider.

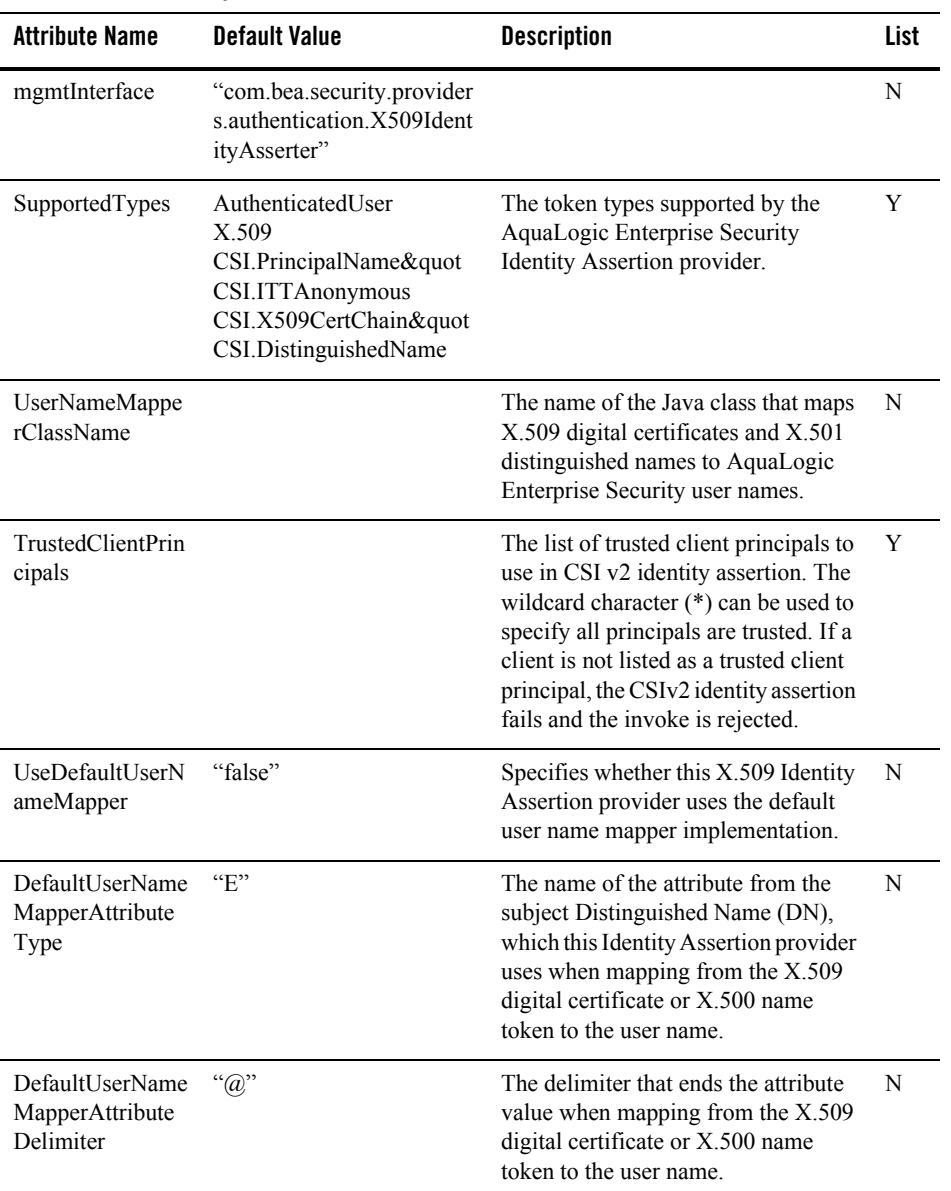

#### <span id="page-156-0"></span>**Table 6-24 X509IdentityAsserter**

### **XACMLAuthorizer**

XACMLAuthorizer extends weblogic.management.security.authorization.Authorizer.

[Table 6-25](#page-157-0) describes the attributes supported by this security provider.

| <b>Attribute Name</b>          | <b>Default Value</b>                                                  | <b>Description</b>                                                                                                    | List |
|--------------------------------|-----------------------------------------------------------------------|----------------------------------------------------------------------------------------------------|------|
| mgmtInterface                  | com.bea.security.providers<br>authorization xacml XAC<br>MLAuthorizer |                                                                                                    | N    |
| PolicyDirectory                | "xacmlpolicy"                                                         | The directory that contains XACML<br>policy files.                                                                                                    | N    |
| SCMPolicyDeploy<br>mentEnabled | "false"                                                               | Enables XACML policy deployment<br>via the SCM.                                                                                                    | N    |
| <b>SCMPollingPeriod</b>        | " $1000"$                                                             | When XACML SCM policy<br>deployment is enabled, this parameter<br>configures how often (in<br>milliseconds) the provider polls the<br>SCM for XACML policy changes. | N    |
| XACMLPolicy                    |                                                                       | The XACML policy that is<br>provisioned to the XACML<br>authorization provider via the SCM.                                                                         | Y    |

<span id="page-157-0"></span>**Table 6-25 XACMLAuthorizer**